$150 - 7$ 

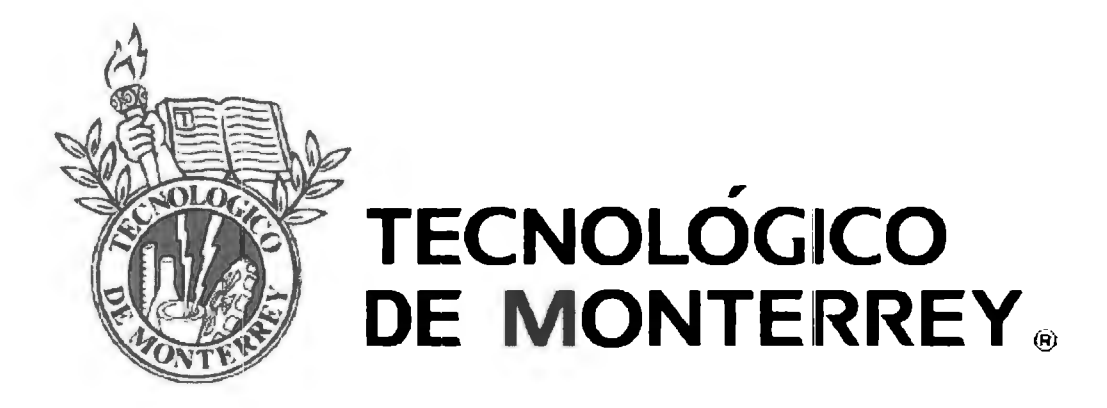

## Campus Ciudad de México

## Escuela de Graduados en Ingeniería y Arquitectura Maestría en Ciencias de la Ingeniería

Tesis

"Disefio e Implementación de un Modelo de Inteligencia de Negocios enfocado a riesgos para desarrollo de proyectos bajo el estándar PMI®, usando inteligencia artificial"

> AUTOR: Jorge lván Gutiérrez Gasea ASESOR: Dr. Teresa Cotera

> > México D.F., mayo del 2011

## **Contenido**

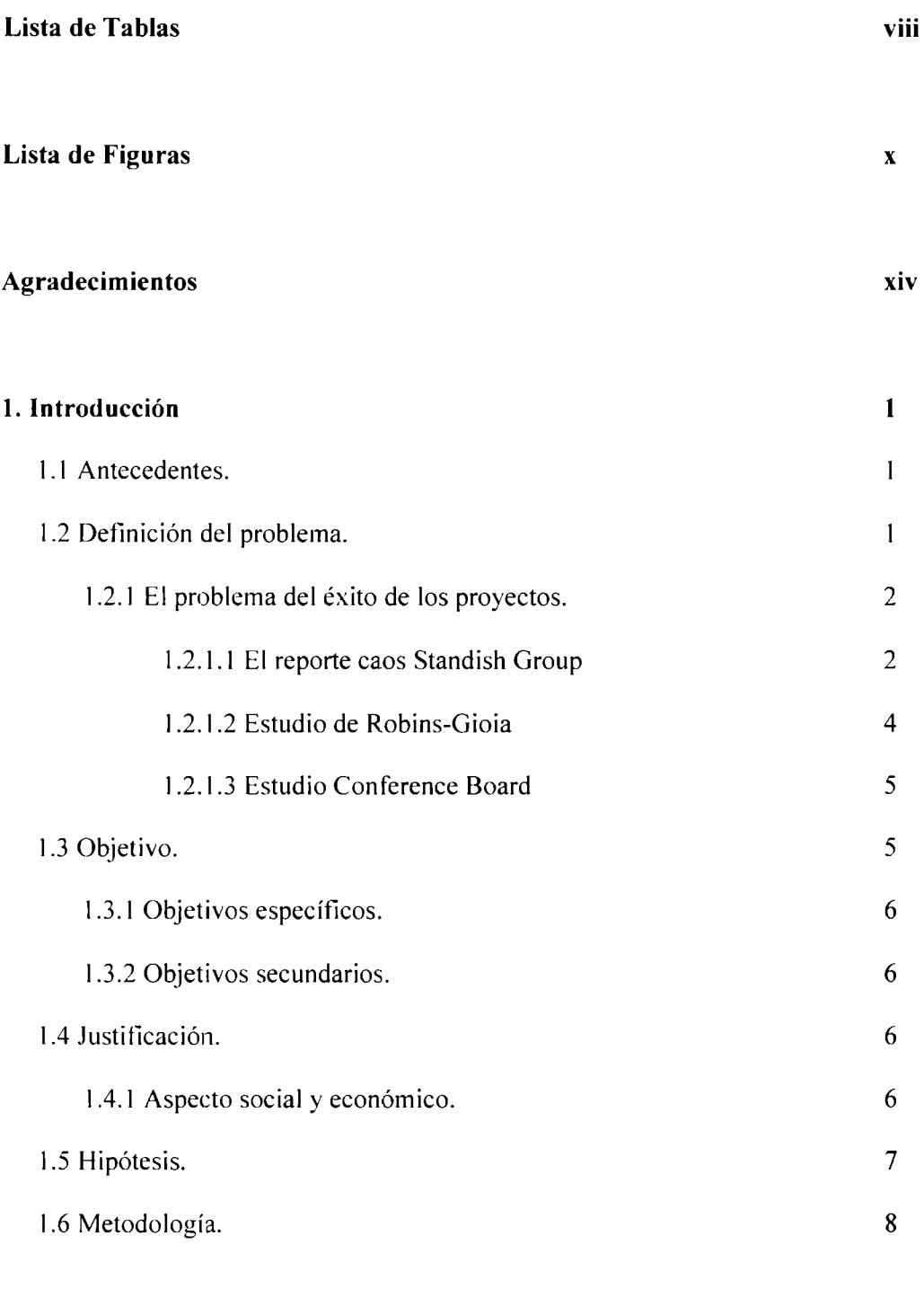

Tesis *\.\l)3 ~'.* i-  $-68$  $904$ 

 $Xeyl. 14370445$ 

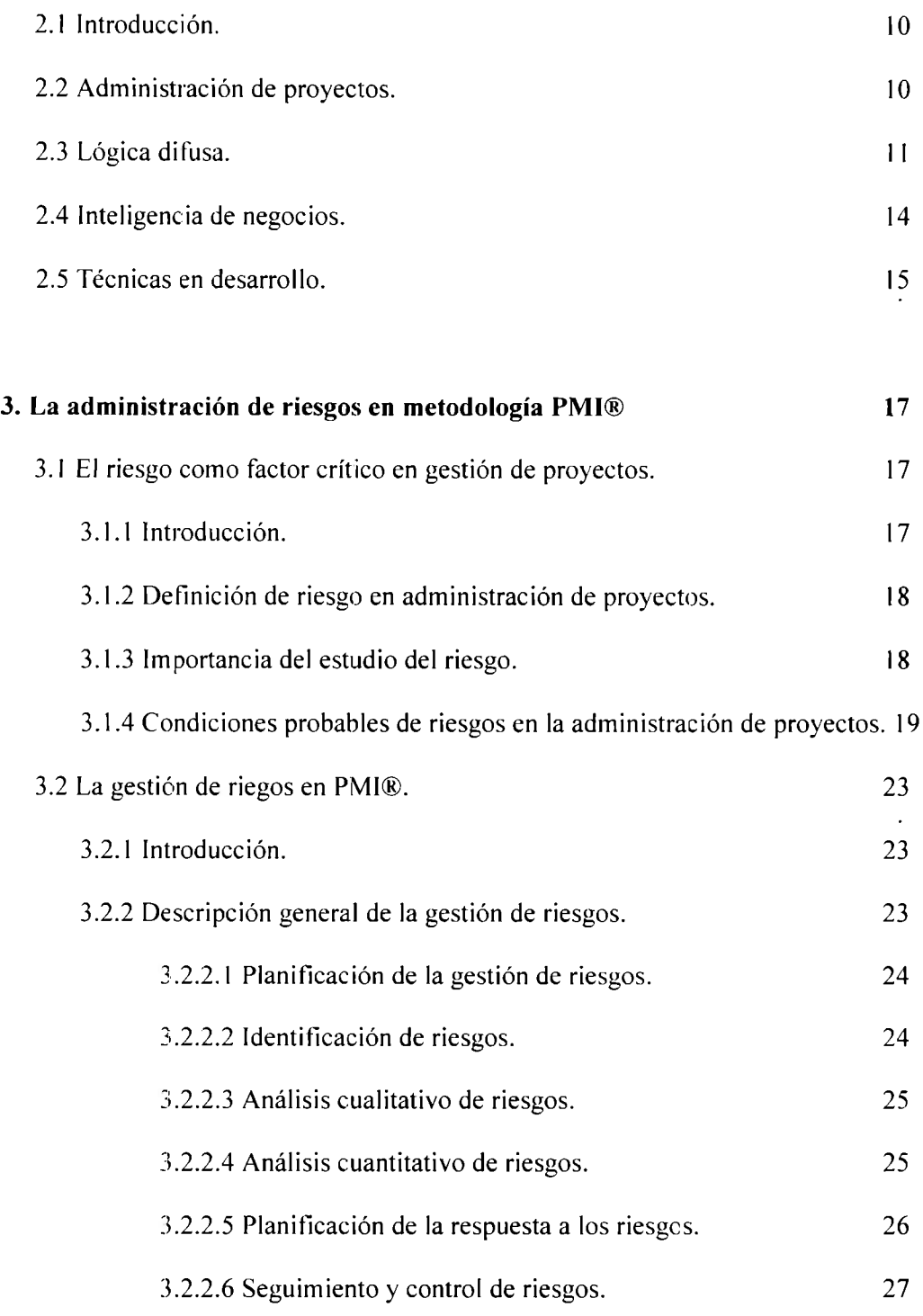

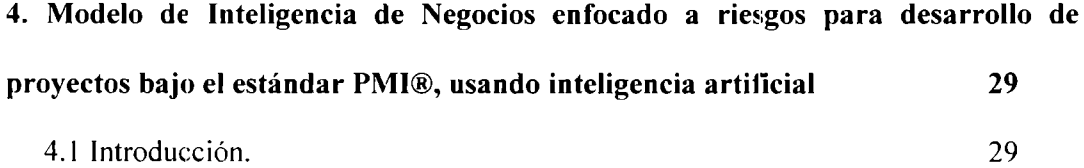

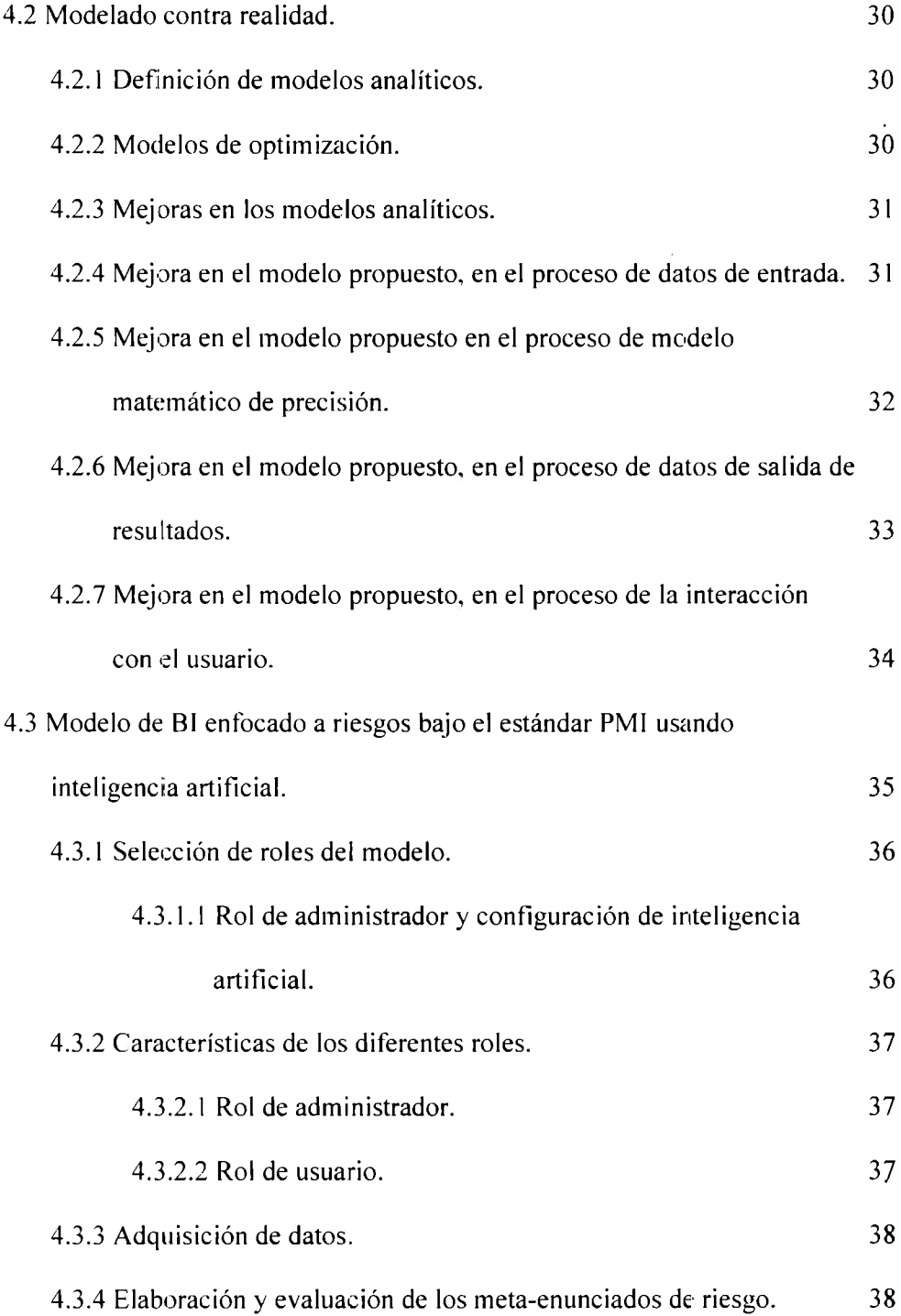

## **5. Características de la herramienta informática ARI® (Administrador de Riesgos Inteligente). 40**

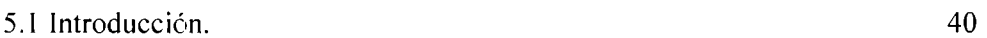

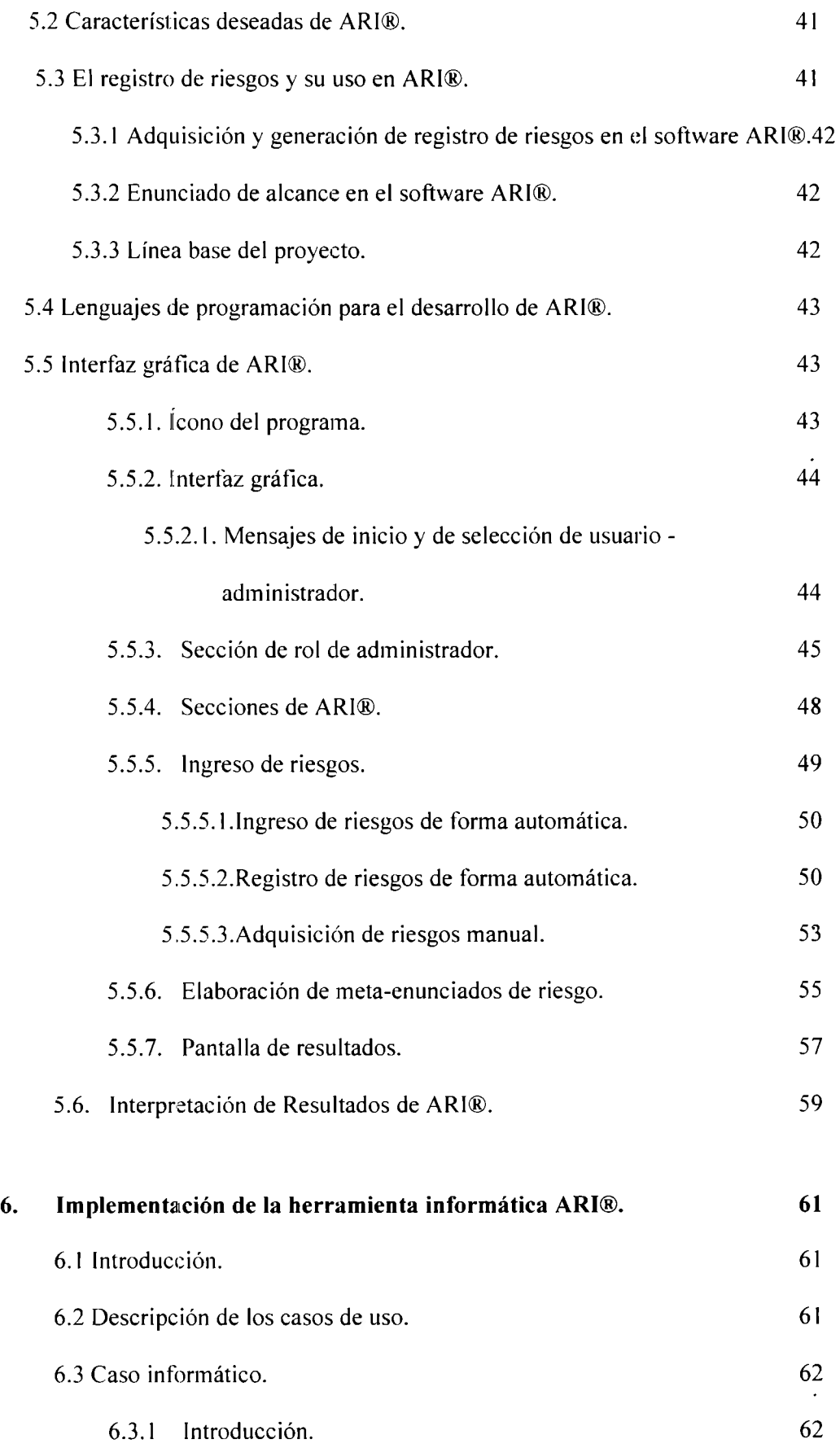

 $\ddot{\phantom{a}}$ 

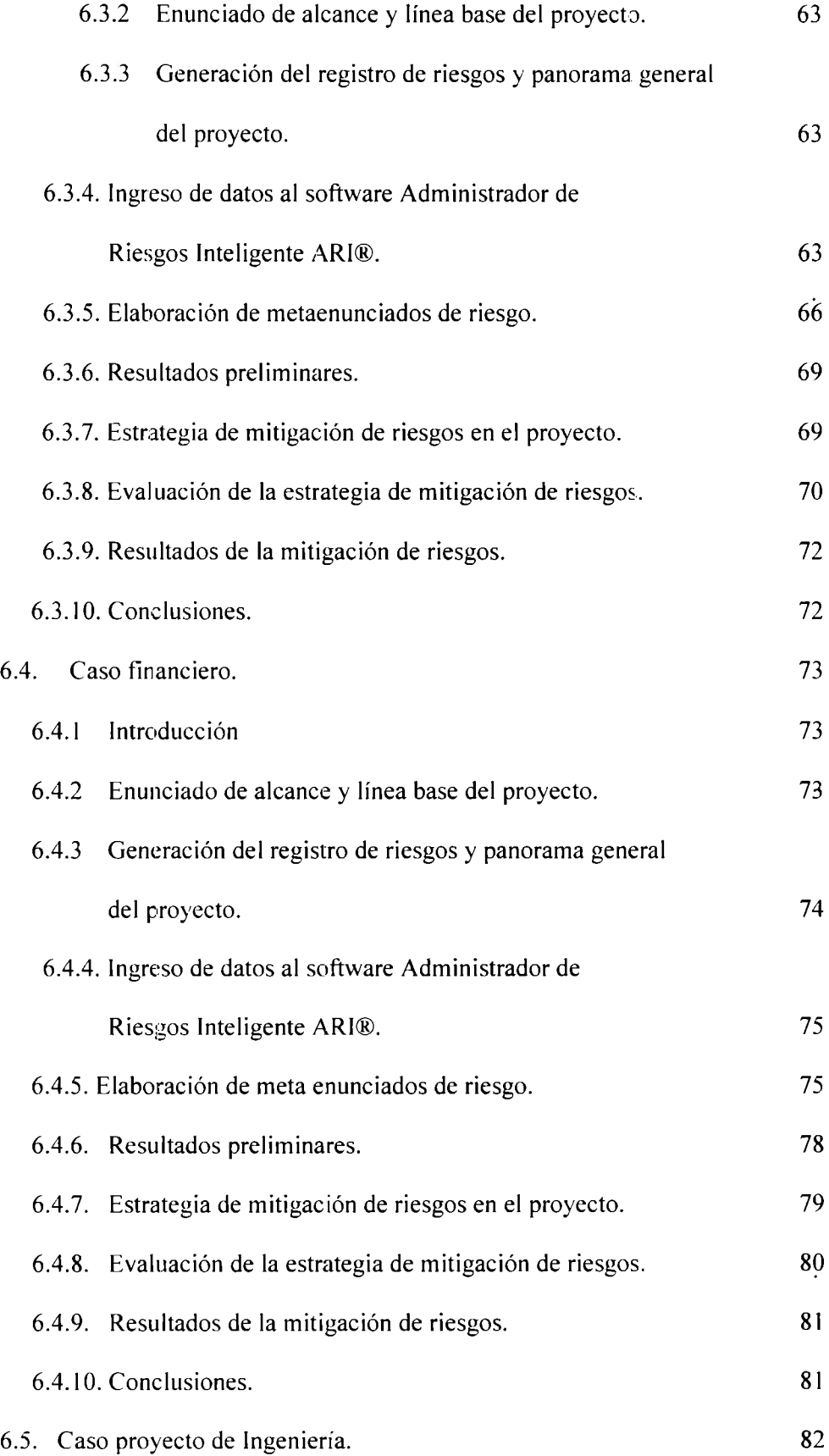

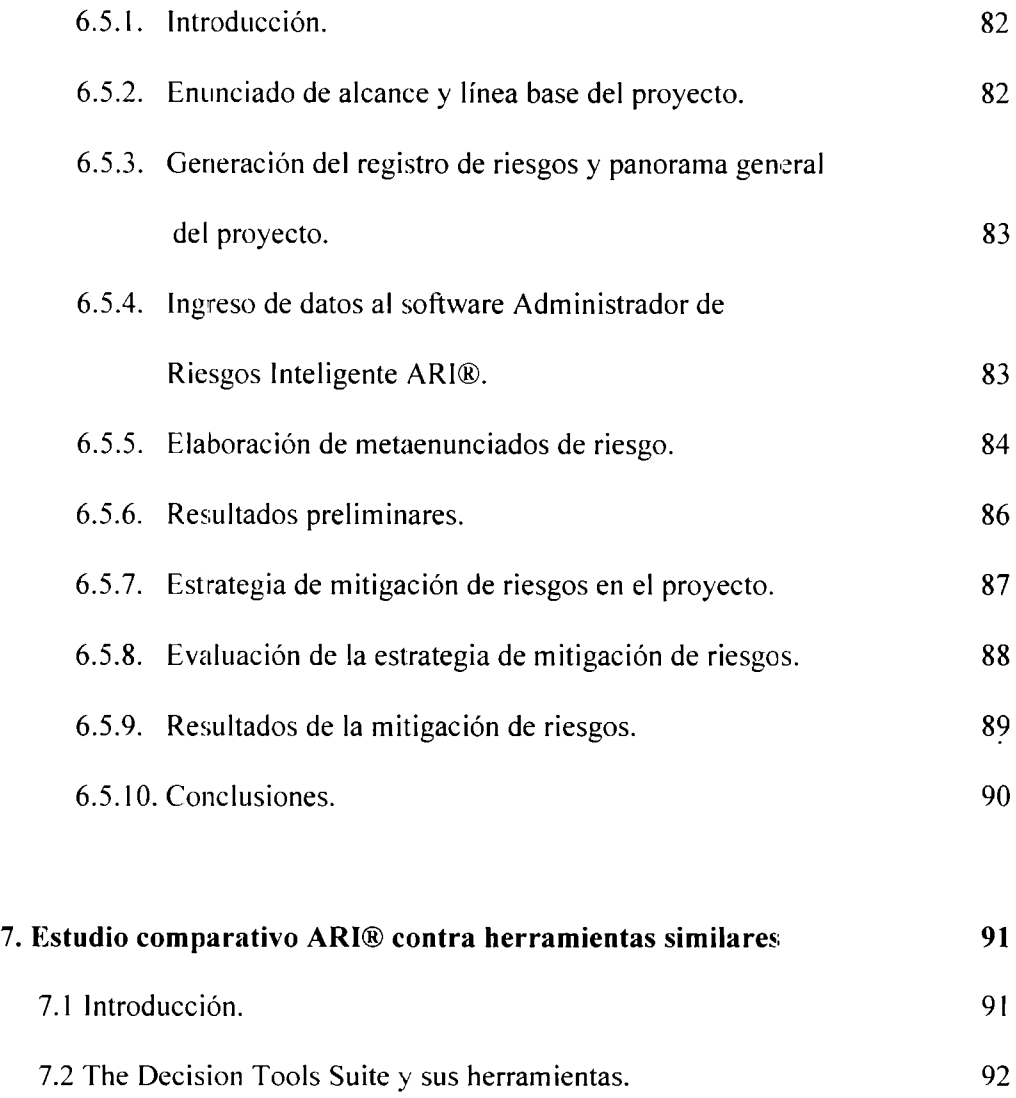

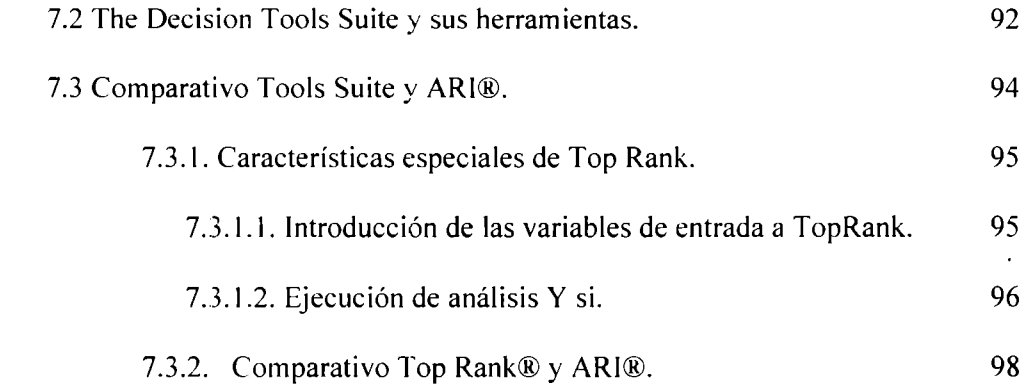

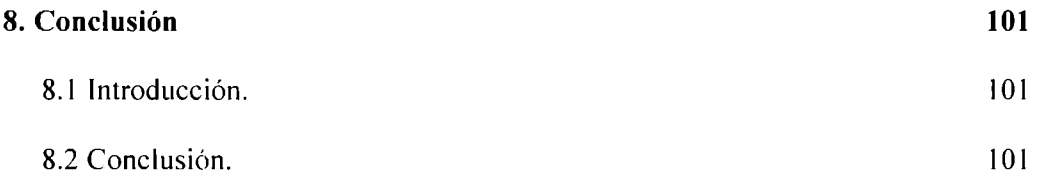

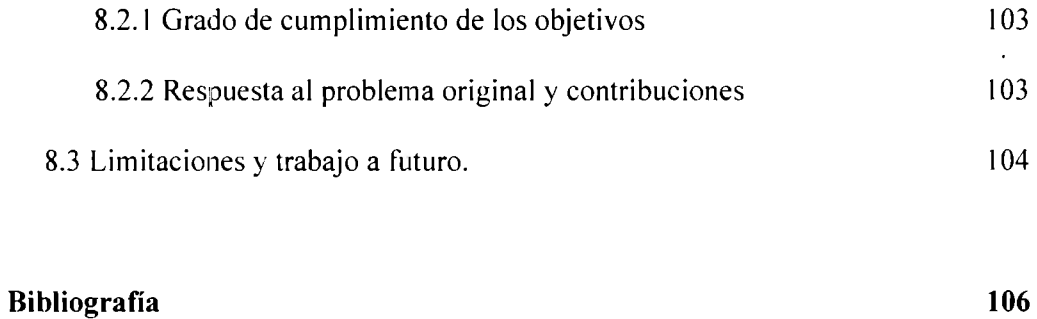

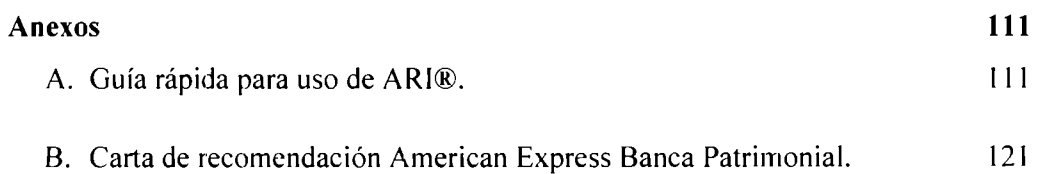

## Lista de Tablas

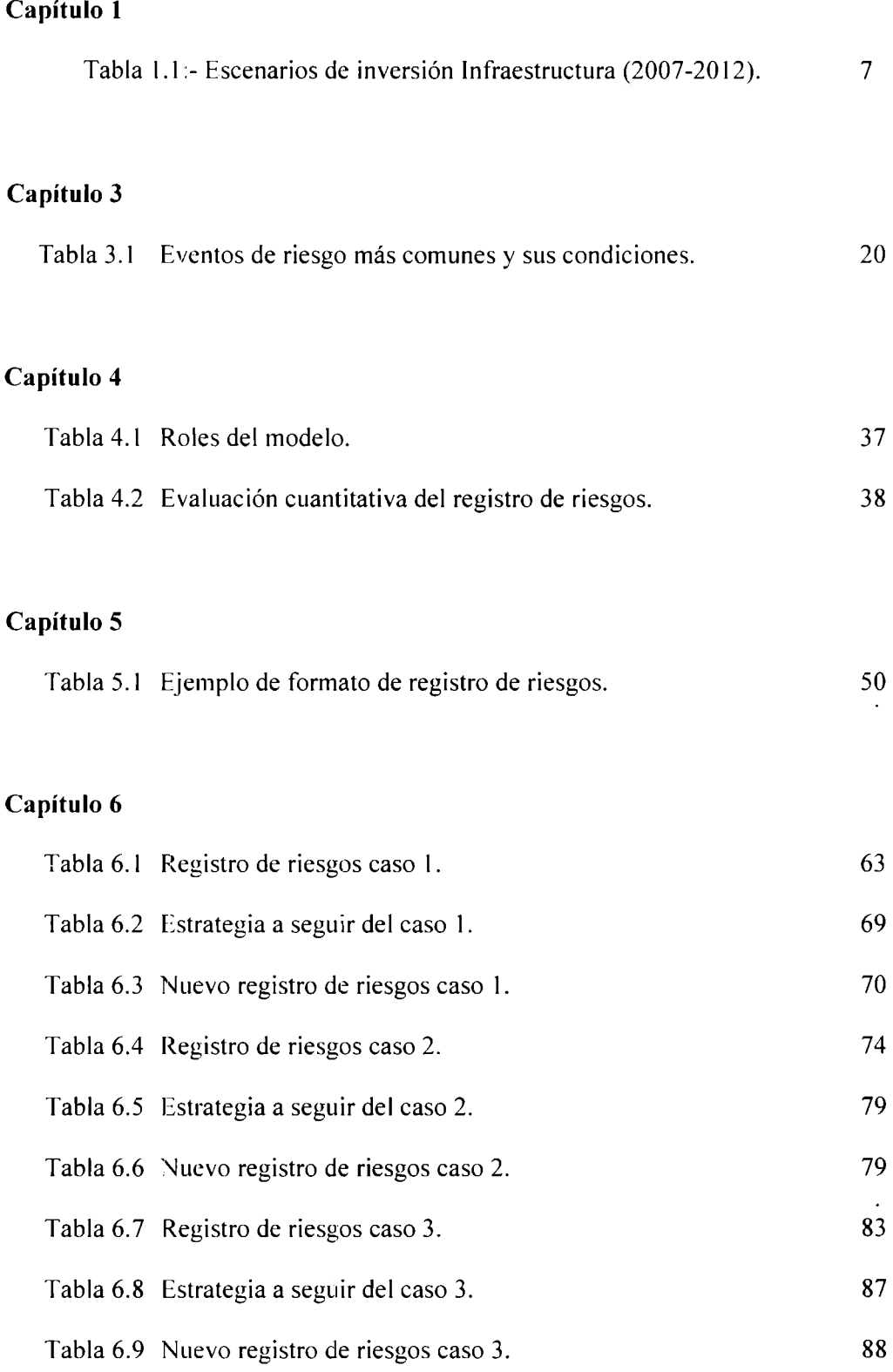

## **Capítulo** 7

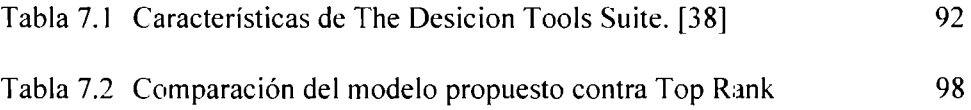

# **Lista de Fiiguras**

 $\sim$ 

## **Capítulo 2**

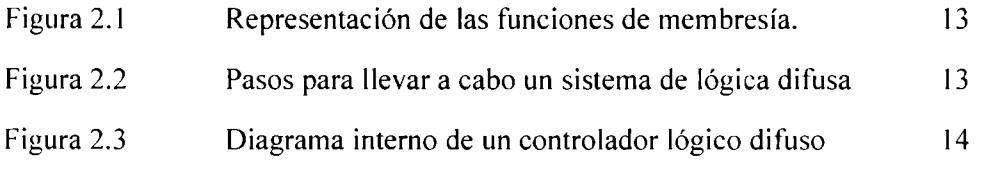

## **Capítulo 3**

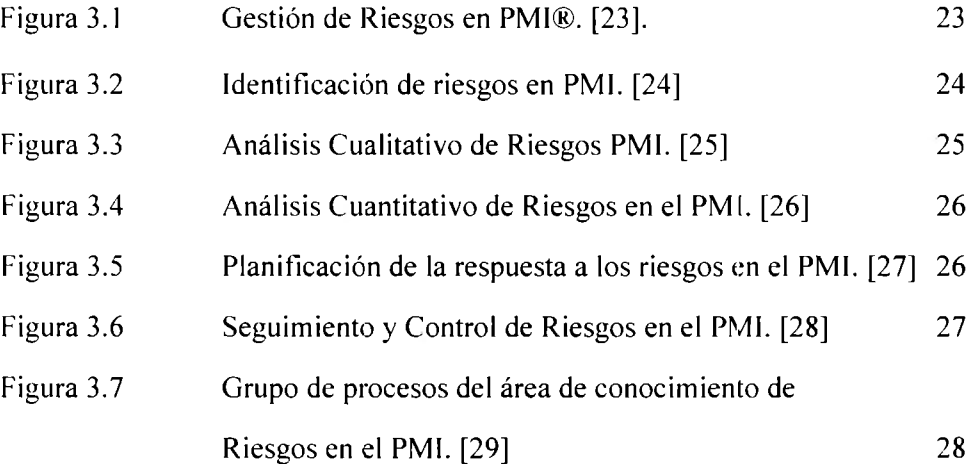

## **Capítulo 4**

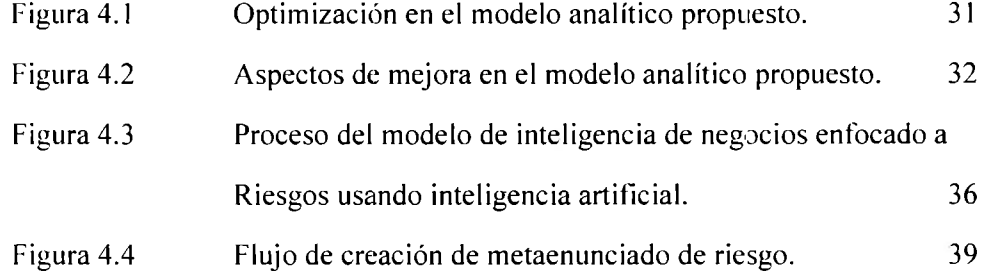

## **Capítulo 5**

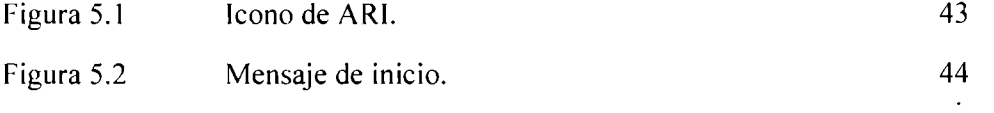

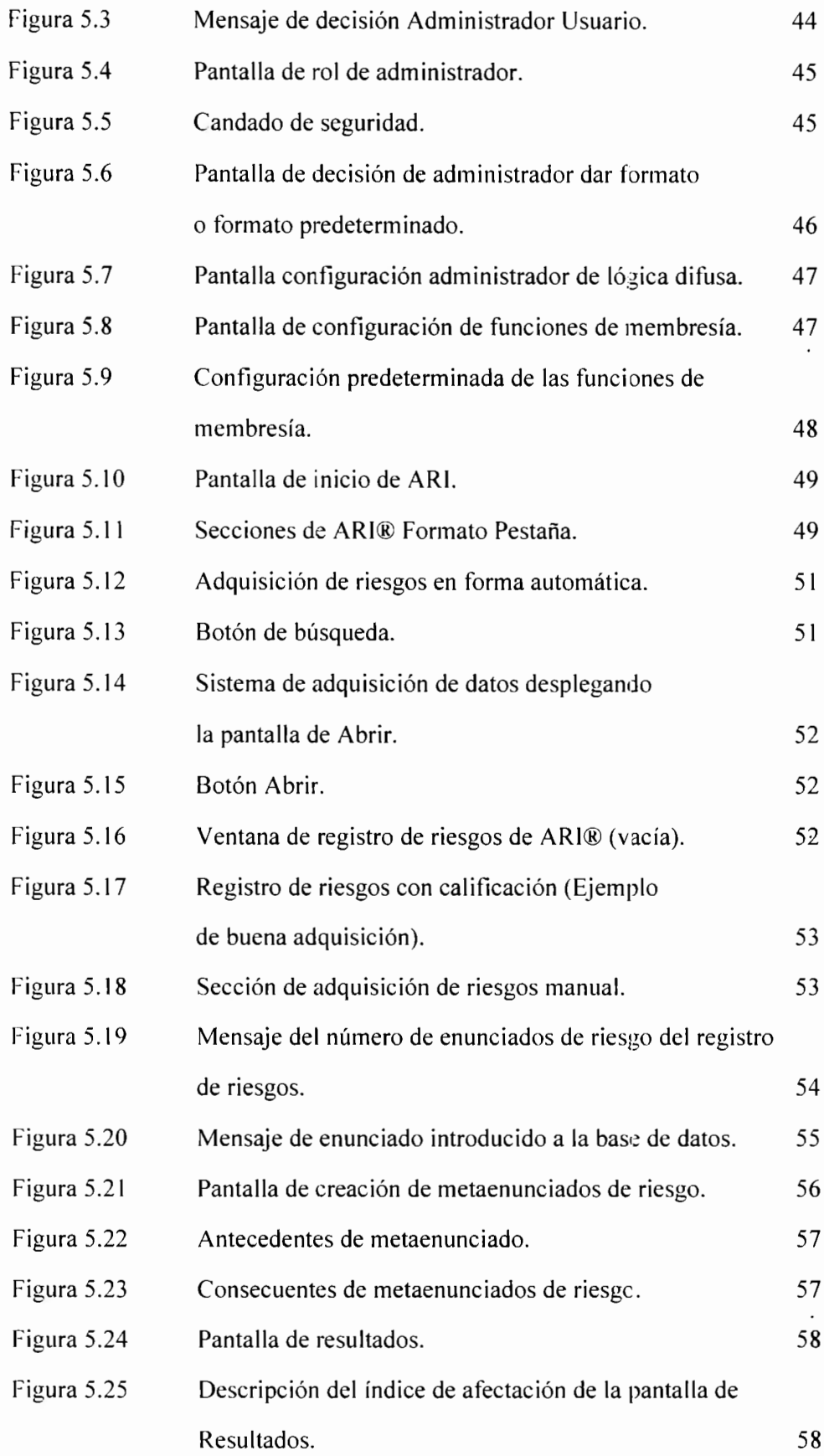

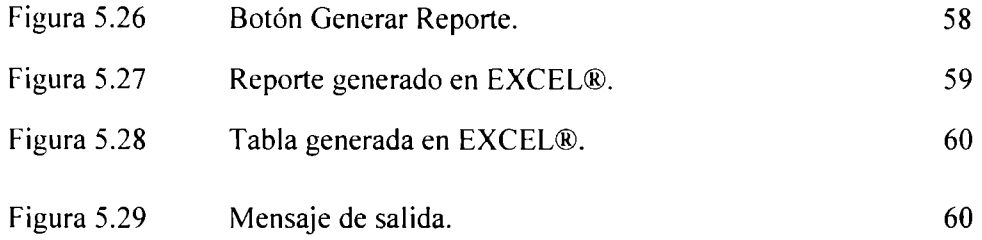

## **Capítulo 6**

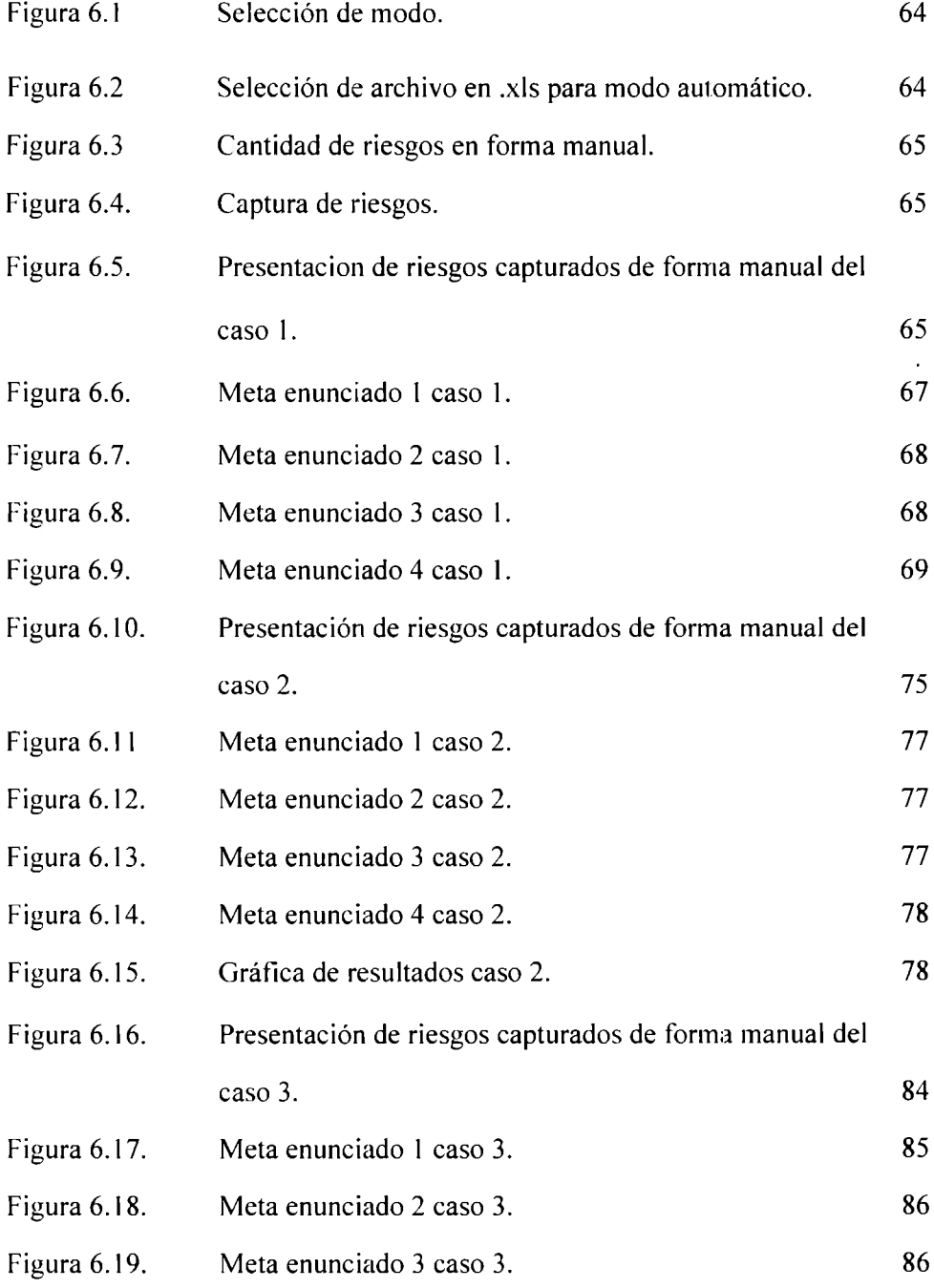

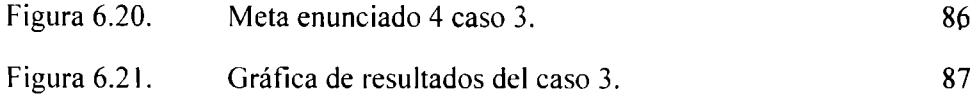

## **Capítulo 7**

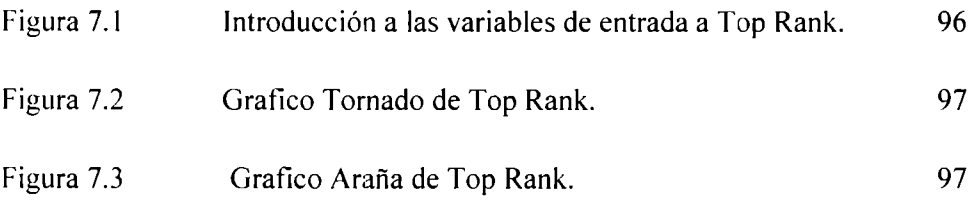

#### **Anexo**

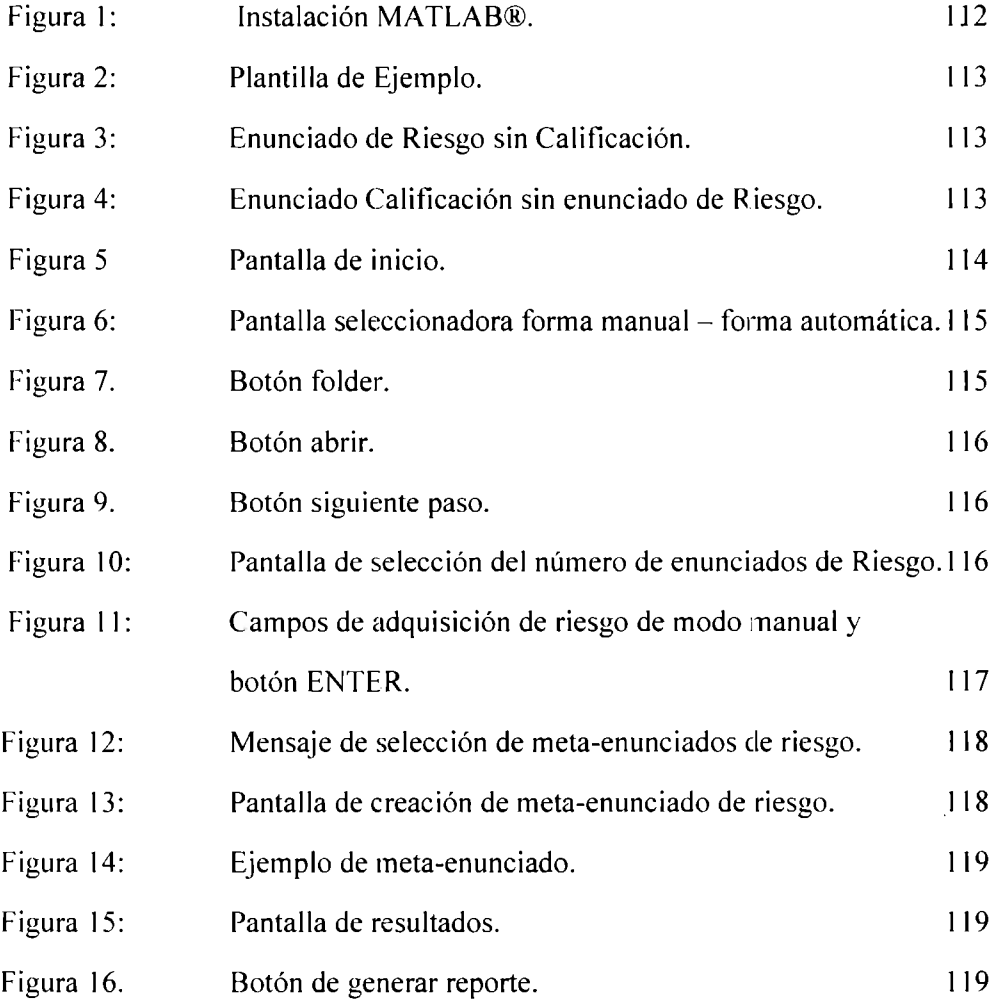

## **Agradecimientos**

Al amor de mi vida Gloria

- A mi papa Jorge por un ejemplo de vida
- A mi mama Tere por todo su amor
- A Nitas y Tanis por ser siempre mis amigas y mis compañeras

Ojala que este trabajo sirva para nivelar los diferentes desbalances que hay en la sociedad.

## **Capítulo 1**

## **Introducción**

### **1.1 Antecedentes**

La razón por la cual se decide hacer una tesis sobre riesgos en ingeniería, inteligencia artificial y administración de proyectos es porque actualmente se ha efectuado un amplio desarrollo en estas áreas y actualmente son consideradas unas de las más prósperas, dinámicas y con más futuro en estos últimos años. Sumado a esto, se utilizan técnicas de desarrollo innovadoras en este campo, como la inteligencia artificial (IA). Específicamente la lógica difusa; siendo ésta una herramienta con amplia versatilidad de uso.

Con las metodologías para administración de proyectos, en general con el PMBOK®, que como su nombre lo indica es el compendio de conocimiento y buenas prácticas para la administración de proyectos. [ 1]

### **1.2 Definición del Problema**

Dentro del contexto de la administración de proyectos, se observa que en la historia, la institución más fuerte actualmente es el Instituto de Administración de Proyectos (PMI por sus siglas en inglés *Project Manager Institute)®* [30]; esta institución es de gran importancia en la industria, gracias a la gente que con su gran experiencia ha proporcionado teorías, metodologías y buenas prácticas comprobadas para la administración de cualquier proyecto; en especial, los relacionados con la ingeniería y las tecnologías de información.

El problema en particular es el alto índice de fracaso en los proyectos, debido a una serie de factores que a pesar que se han tratado de identificar, en los estudios más recientes, lo verdaderamente identificable es la certeza de que; entre más grande sea un proyecto, más factores de fracaso existirán, por lo tanto más riesgos y la mala gestión de estos. provocará un inminente fracaso.

Por esto, se hace necesario un modelo versátil, que facilite en tiempo y forma la evaluación de los diferentes riesgos en un proyecto. Este modelo tendrá que ser dinámico, basarse en herramientas de comunicación computacionales actuales como internet y deberá servir para abrir la barrera de comunicación entre equipos virtuales; éste también debe de tener una relación directa al avance del proyecto y facilitar una toma de decisión basada en objetivos y así poder redirigir el proyecto. A su vez se debe corregir los posibles riesgos antes de caer en los mismos y poner en tela de juicio la viabilidad del proyecto.

Este modelo tomará como base la inteligencia artificial, en específico la lógica difusa; dicha técnica pennite evaluar las diferentes reglas lingüísticas para la evaluación de riesgos y permite cambiarlas dinámicamente para los req·Jerimientos de los usuarios. Éste aprovechará la flexibilidad de esta técnica para resolver casi cualquier problema y así adecuarse a cualquier tipo de giro de negocio y también cuenta con un amplio manejo de datos y ayuda a la toma de decisiones cuando existen diferentes factores para evaluar.

#### **1.2.1 El problema del éxito de los proyectos**

Como se menciono anteriormente, se han tratado de identificar los factores de fracaso en los proyectos. los estudios más respetados en el tema son el llamado Reporte Caos de la empresa consultora Standish Grup, Estudio de Robins - Gioia. Estudio Conference Board

1.2.1.1 El reporte Caos de Standish Group.

La compañía "*Standish Group*<sup>®</sup>" se dedica a la investigación de los proyectos de inversión en TI y cuenta con clientes tan importantes como Hewlett-Packard. Basándonos en datos de dicha compañía, ésta demuestra en su reporte llamado Reporte de Caos o *Chaos Report* [2] qué cantidad de proyectos se finaliza exitosamente y cuántos no llegaron a cumplir con algunos o todos los objetivos. Este reporte observa todos los proyectos estudiados y lo más interesante es que hace un análisis de los motivos que originaron esos fracasos.

Según el estudio del total de proyectos evaluados

- El 16% son completados con el alcance esperado, en el tiempo planificado y dentro del presupuesto asignado.
- El 53% de los proyectos son completados con menor alcance, y/o sobrecosto y/o fuera de término.
- El 31 % de los proyectos son cancelados antes de terminar.

Otro dato que nos arroja el reporte es que del total de proyectos que se completan

- El 70% de los proyectos terminan fuera de plazo.
- El 54% de los proyectos sufren sobrecostos.
- El 66% de los proyectos no son considerados exitosos.
- El 30% de los proyectos son cancelados antes de terminar

Lo más interesante es que el reporte también nos informa sobre los factores que, en términos generales. influyeron en el éxito o fracaso de los proyectos que llegaron a un porcentaje de avance significativo para el cliente y se ha recibido un rechazo general. una aceptación parcial o una aceptación total según sea el caso.

De los principales factores de éxito tenemos:

- 1. lnvolucramiento del usuario 15.9 %
- 2. Apoyo de la Gerencia 13.0 %
- 3. Enunciado claro de los requerimientos 9.6 %
- 4. Planeamiento adecuado 8.2 %
- 5. Expectativas realistas 7.7 %
- 6. Hitos intermedios 7.7 %
- 7. Recursos Humanos competentes 7.2 %

Y de los principales factores de fracaso están:

- 1. Requerimientos incompletos 13.1 %
- 2. Falta de involucramiento del usuario 12.4 %
- 3. Falta de recursos 10.6 %
- 4. Expectativas no realistas 9.9 %
- 5. Expectativas realistas 9.3 %
- 6. falta de apoyo de la Gerencia 8.7 %
- 7. Requerimientos cambiantes 8.1 %

Estos son claros factores de riesgo que en las diferentes áreas de conocimiento del PMBOK® se tienen bien delimitados; sin embargo, al efectuar la evaluación de riesgo no se toman en cuenta o no son visibles a simple vista.

#### 1.2.1.2 Estudio de Robins - Gioia

Robins – Giogia y sus estudios [40] son unos de los más respetados en la administración de proyectos, consultora de origen norteamericana dedicada a la optimización de procesos en forma internacional, cuenta con oficinas por todo el mundo, teniendo como algunos de sus clientes el departamento de estado de Estados Unidos de América. la armada de ese país, General Motors Company y mas

En un resumen el estudio nos demuestra las siguientes cifras. De un amplio rango de proyectos encuestados a nivel mundial se indica que:

- 51 % ele sus encuestados indicaron que una implantación ERP no fue exitosa
- 46% de sus encuestados reportaron que a pesar de que sus organizaciones utilizaban ERP, o estaban implementándolo. ellos no percibían una mejora en la forma en la que la organización conducía su negocio
- 56% ele los encuestados indicaron que sus organizaciones tenían una PMO ( Oficina de Administración de proyectos en ingles)
- 36% Percibían que la implementación de sus ERP's no había sido existosa ( De las empresas que si tenían una PMO)

• 79% Reportaron la implementación de su ERP no fue existosa ( Qe las empresas que no tenían una PMO)

#### 1.2.1.3 Estudio Conference Board

Conference Board [ 41] una organización mundial, de origen norteamericano, sin fines de lucro, dedicada a la investigación para proporcionar a las organizaciones lideres fuentes de información y análisis para resolver los problemas en relación a las economías, los mercados, liderazgo competitivo y creación de valor.

En su estudio del tema de administración de proyectos y si sus proyectos son exitosos nos menciona lo siguiente:

- 34% de los encuestados estaban satisfechos con sus proyectos de TI solamente
- 58% de los encuestados reportaban estar parcialmente satisfechos
- 8% reportaban estar insatisfechos con los resultados
- 40% de los proyectos faltaron en lograr sus objetivos ( Aun después del primer año de operación)
- 6 meses más de lo planeado, les tomo en promedio, aun a las empresas que lograron los objetivos
- 25% en promedio, excesos de los costos de implementación.

### **Objetivo**

El objetivo de este trabajo es diseñar un modelo de inteligencia de negocios enfocado a riesgos para desarrollo de proyectos bajo el estándar PMI® y comprobar su funcionamiento, implementándose en casos reales con la ayuda de una herramienta de software creada con el lenguaje MATLAB ® basada en Inteligencia Artificial.

Esta herramienta estará enfocada a la evaluación de riesgos y ésta podrá ser usada por el gerente de proyecto. patrocinadores del mismo u otros involucrados. Esta herramienta se creará con la ayuda de un área de la inteligencia artificial llamada lógica difusa.

#### **1.2.2 Objetivos Específicos**

- Diseño de un modelo de inteligencia de negocios enfocado a riesgos para desarrollo de proyectos usando inteligencia artificial basado en el estándar PMI.
- Creación de una herramienta de software que permita verificar la funcionalidad del modelo.
- Implementación en casos reales para verificar la funcionalidad del modelo.
- Reducción del porcentaje del índice de fracaso en la gestión de proyectos basado en manejos inadecuados y erráticos en la gestión de riesgos en los proyectos.

#### **1.2.3 Objetivos Secundarios**

• Demostrar que la inteligencia artificial es una técnica capaz de implementarse con éxito en procesos de negocio en el área de Inteligencia de Negocios o *''Business lntelligence* ".

## **1.3 Justificación**

La problemática se basa en que actualmente existe una brecha entre los diferentes giros de negocio y la técnica de la administración de proyectos; esto hace que los riesgos alcancen un alto grado de importancia y no siempre son los mismos ni están evaluados de una manera correcta. Por esta razón, se hace necesaria una metodología más flexible que pueda entender el gerente de proyecto y así, tomar las mejores decisiones en función de la viabilidad de costo y de tiempo de proyecto.

#### **1.3.1 Aspecto Social y Econúmico**

En la actualidad, todos los proyectos tienen riesgos y de acuerdo a la competencia y al aumento de dificultad cada vez son más considerables y van en aumento. En el aspecto social podernos hablar de proyectos de infraestructura de tipo gubernamental: actualmente, existe un plan nacional de infraestructura con más inversión en la historia y con un capital de miles de millones de pesos [3].

La importancia de estos proyectos afecta directamente en la vida cotidiana· de la población mexicana. En la tabla 1.1 se muestra una metodología de gestión de riesgos: con estos montos se podría auxiliar a prevenir y estructurar mejor los planes de infraestructura en un futuro inmediato.

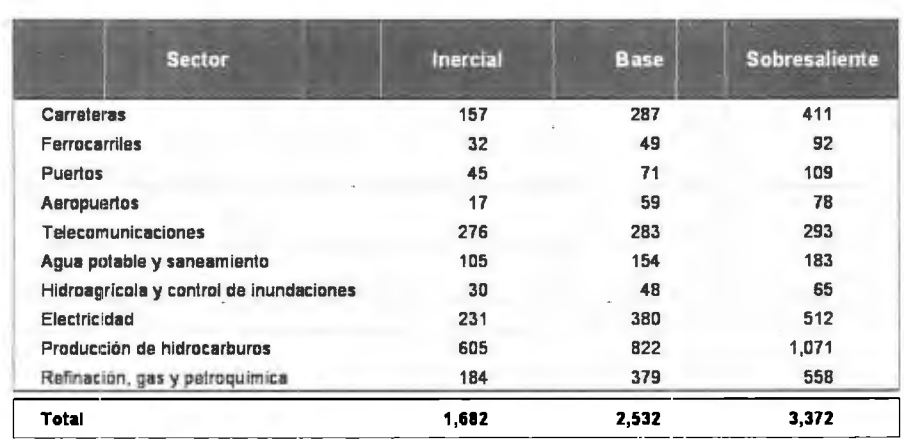

### **Escenarios de Inversión en Infraestructura 2007-2012 (miles de millones de pesos de 2007')**

*Tah/a 1.1:- Escenarios de inversión lnfraestructura (2007-2012). [3}* 

Actualmente. con la crisis mundial de EUA, los riesgos en estos proyectos son demasiados y difíciles de evaluar; una herramienta como la propuesta en este trabajo podría llevar a cabo los proyectos de esa magnitud, evaluando los riesgos en cualquier campo de la ingeniería llevando esto a un ahorro significativo al gobierno así corno una realización exitosa de infraestructura que beneficie a la población mexicana.

## **1.4 Hipótesis**

Actualmente los proyectos tienen un alto porcentaje de fracasos por riesgos no  $\mathbf{1}$ evaluados o evaluados incorrectamente.

- 2 Se hace necesaria una metodología que ayude a evaluar los riesgos que tenga en cuenta los factores de riesgo cuantificables e incuantificables fisicamente, así como los factores ocultos y que repercutan directamente en el proyecto.
- 3 La inteligencia artificial, en especial la lógica difusa, es una herramienta que por medio de las metodologías de decisión, ayudará a tener una mejor evaluación de riesgos en el proyecto; y así generará datos cuantitativos, restricciones de alcance, de tiempo y de costo del proyecto.
- 4 Una herramienta de software de fácil manejo, basada en el modelo propuesto e implementada en casos reales, evitará retraso en tiempo de los proyectos implementados, disminuirá su costo y ayudará a llegar al alcance deseado.

### **1.6 Metodología**

- l. Se analiza el PMBOK, en especial en el área de conocimiento relacionada a la gestión de riesgo; se tomarán en cuenta todas las entradas y las actualizaciones del registro de riegos del proyecto de acuerdo al estándar.
- 2. Se desarrolla la herramienta de inteligencia artificial en MATLAB ® basada en el modelo propuesto; esta herramienta tendrá las siguientes características principales:
	- Fácil manejo por el gerente de proyecto; así como por todo el equipo.
	- Proporcionará medidas cuantitativas sobre alcance, tiempo y costo del proyecto.
	- Compatibilidad con los programas de uso mundial Windows ® y Microsoft EXCEL ®.
- 3. Para la etapa de implementación se compararán las herramientas que existen en el mercado con la herramienta creada en cada proyecto en donde se implemente

 $\cdot$ 

el modelo, y así poder elaborar un análisis cuantitativo y cualitativo del desarrollo del mismo y verificar que la información arrojada de la herramienta desarrollada con !A tiene impacto directo para beneficio del mismo.

## **Capítulo 2**

## **Marco Teórico**

### **2.1 Introducción**

En este capítulo se pretende explorar el marco teórico que rodea al modelo propuesto en esta tesis: se explica en qué marco de referencia de administración de proyectos se desenvuelve; se da una breve explicación teórica del funcionamiento del área de inteligencia artificial llamada lógica difusa, así como una breve descripción de lo que es la inteligencia de negocios y sus últimos desarrollos hasta el momento.

## **2.2 Administración de proyectos**

En la actualidad el PMBOK (Project Management Body of Knowledge) ® es el estándar reconocido por la LE.E.E. (lnstitute of Electrical and Electronics Engineers) y el A.N.S.I. (American National Standars lnstitute) para el desarrollo de proyectos en la industria [4]: éste define el ciclo vital del proyecto y los divide en:

- Integración.
- Alcance.
- Tiempo.
- Costo.
- Calidad.
- Recurso Humano.
- Comunicaciones.
- Riesgos.
- Compras y Adquisiciones.

Para cada proceso se especifica claramente las entradas, las herramientas, la técnica y la salida (entregables).

Su origen se remonta a la creación del PMI hacia 1969 inicialmente para identificar la gerencia de los proyectos a la industria; con el paso del tiempo se edita la primera edición del PMBOK ( 1987) como código de ética y manual desarrollado en los talleres del PMI.

Más adelante la segunda versión del PMBOK ( 1996 2000) fue reconocido como estándar por el ANSI y el IEEE [5] y por último se tiene la tercera edición del PMBOK (2004) con mejoras en la estructura del documento, adiciones de procesos y técnicas de buenas prácticas [6].

Es de mencionar que el PMBOK no es una "receta de cocina'' sino una serie de pasos en donde las entradas, herramientas y salidas están claramente definidas pero son altamente generalizadas en el sentido de que existe una enorme bibliografía para cada uno de los pasos mencionados, así como demasiadas herram entas para cada giro de negocios: es decir, no es lo mismo una herramienta para la planeación de los alcances de un negocio de giro económico (Planeación de una reducción de costos en un banco por ejemplo), a la planeación de los alcances en un proyecto de giro petrolero ( Integración de instrumentación en un sistema de gas), pero los dos siguen los planteamientos y los pasos antes mencionados.

### **2.3 Lógica Difusa**

La lógica difusa es una técnica de Inteligencia Artificial ampliamente usada actualmente en los programas espaciales de la N.A.S.A: ésta también se aplica en cámaras fotográficas y hasta en electrodomésticos como lavadcras.

La lógica difusa opera con grados de membresía (pertenencia) y grados de verdad: es decir, algo puede ser parcialmente falso y parcialmente verdadero al mismo tiempo. Un elemento puede tener una membresía parcial en múltiples conjuntos: el valor de membresía de ese elemento se obtiene evaluando las funciones de membresía, las cuales se encargan de definir un conjunto difuso mapeando las entradas del sistema de su dominio a grados de membresía. [71 [8]

A través del uso de lógica difusa, mediante enunciados (reglas) lingüísticos se puede representar la forma de la lógica humana; por ejemplo. el día es caluroso, el automóvil va muy rápido, etc. En el caso de el día es caluroso se sabe que hay alta temperatura, pero no se sabe a qué temperatura exactamente nos estamos refiriendo; en el caso del automóvil se dice que va rápido; sin embargo, nuca especifican su velocidad.

Para obtener la solución a un problema específico mediante la lógica difusa usualmente se involucran tres pasos:

- A. Conversión Nítida-Difusa.
- B. Evaluación de Reglas
- C. Conversión Difusa-Nítida

**Conversión Nítida-Difusa (Fusificación):** Consiste en llevar a cabo una transformación entre dominios; es decir, las entradas nítidas se transforman en entradas difusas. por lo cual este paso requiere que las funciones de membresía se determinen previamente para cada una de las entradas. El proceso se lleva acabo comparando la entrada real con la información almacenada de la función de membresía para producir los valores difusos de las entradas.

**Evaluación de Reglas:** En este paso se lleva acabo la utilización de reglas lingüísticas para determinar las acciones del sistema (respuestas difusas). Todas las reglas difusas son enunciados **(SI-ENTONCES)** que describen la acción que se va a tomar a varias entradas difusas. Para evaluar estas reglas se utiliza el método **min-máx:**  es decir, se toma en cuenta el menor de los antecedentes para evaluar la regla y después se toma la regla que tenga la mayor fuerza de todas las reglas que afecten la misma salida, ya que esa es la dominante.

**Conversibn Difusa-Nítida (Desfusificación):** Este último paso consiste en mapear la salida difusa a través de las funciones de membresía de salida a salidas nítidas. [9] [ 1 O]

Ejemplo:

- 1TB: Temperatura baja.
- ITM: Temperatura media.
- ITA: Temperatura alta.

La representación de las funciones de membresía se observa en la figura 2.1.

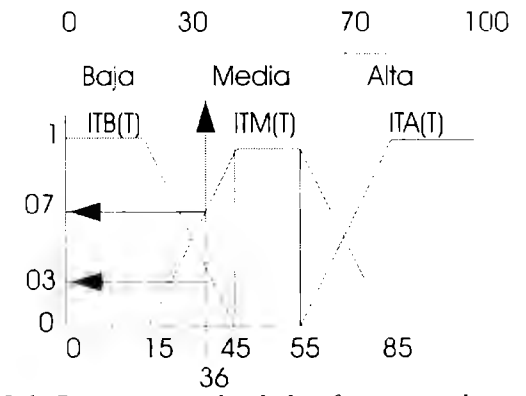

*Figura 2.1 Representación de las.funciones de membresía.* 

A continuación se presentan los esquemas en las figuras 2.2 y 2.3 de los pasos para llevar a cabo un sistema de lógica difusa y un diagrama interno de un controlador lógico difuso

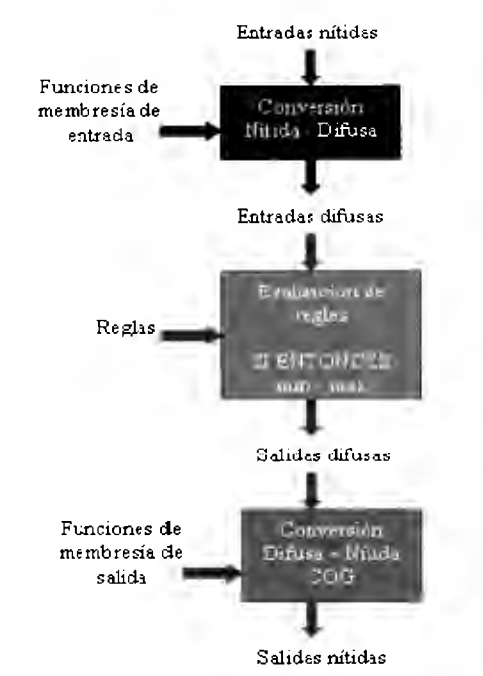

*Figura 2.2 Pasos para llevar a cabo un sistema de lógica difusa [39]* 

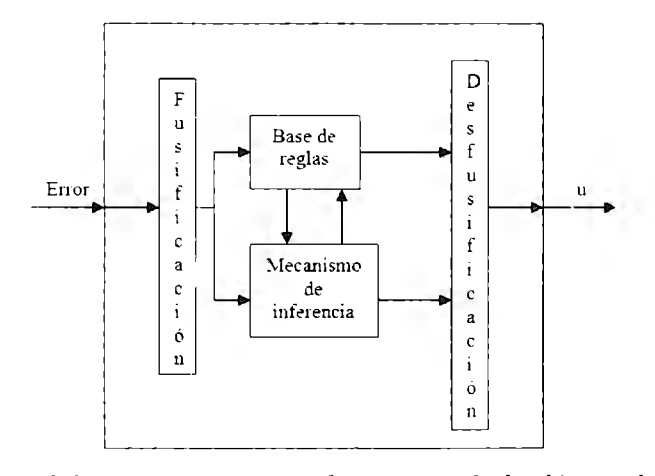

*Figura 2. 3 Diagrama interno de un controlador lógico d[fuso* 

## **2.4 Inteligencia de Negocios**

La inteligencia de negocios llamada también lntelligent Business (IB) es una de las herramientas más innovadoras y usadas actualmente en la industria de desarrollo de proyectos, especialmente en la industria de desarrollo de proyectos de software; esto es, que la administración de conocimiento se ha hecho un factor determinante para la productividad, entendida ésta como la capacidad de producir en base a administración de recursos. Cuanto menor sea el tiempo que lleve obtener el resultado deseado. más productivo es el sistema. [14]

La definición de inteligencia de negocios o también llamada inteligencia empresarial ha sido utilizada en muchas formas; ya que el término empresarial o de negocios refiere a aquello que es objeto o materia de una ocupación lucrativa o de interés [ 15]; sin embargo el término inteligencia resulta ser ambiguo, ya que existen varias definiciones al respecto como la capacidad de entender o comprender, o la capacidad de resolver problemas [16]; también una definición muy general es la capacidad mental que, entre otras cosas implica la habilidad de razonar, planear, resolver problemas, pensar de manera abstracta, comprender ideas complejas, aprender rápidamente y aprender de la experiencia. No es un mero aprendizaje de los libros, ni una habilidad estrictamente académica, ni un talento para superar pruebas; más bien, el concepto se refiere a la capacidad de comprender nuestro entorno [ 17].

En conclusión. la inteligencia de negocios es aquella arquitectura basada en ! .- Plataforma tecnológica, 2.- Administración del conocimiento y 3.- Aplicación de resultados; ésta tiene por finalidad facilitar la toma de decisiones a las personas que deciden, y así aumentar la productividad y eficiencia del negocio en cuestión.

### **2.5 Técnicas en Desarrollo**

Actualmente existe software de administración del riesgo, herramientas llamadas comúnmente sistemas de información de administración de riesgos **(RMIS** o Risk Management lnformation System) como el producto llamado **@RISK®.** [ 11] En la referencia se menciona qué tipo de algoritmo utiliza; es decir, es una simulación Monte Cario para mostrar una gran cantidad de escenarios posibles; también menciona qué tan factibles son estos escenarios.

Otra de las técnicas muy utilizada es la UDAP [12], ésta es una herramienta de software de auditoría basada en riesgos críticos para procesos de negocio; y existen los sistemas de información y la infraestructura de TI desarrollada por AUDISIS LTDA. (Colombia), esta herramienta tiene las siguientes características:

a) Planear la auditoría.

- b) Identificar y valorar los riesgos potenciales.
- c) Documentar el contexto de riesgos.
- d) Identificar y evaluar el control interno (medir eficacia, eficiencia y efectividad).
- e) Diseñar, documentar y analizar resultados de las pruebas de auditoría (de cumplimiento y sustantivas).
- t) Generar el informe con los resultados de la auditoría.
- h) Planear y ejecutar seguimiento a las recomendaciones de la auditoría.

i) Generar y actualizar Bases de Datos de Conocimientos con los resultados de la auditoría.

También existen las siguientes herramientas:

ACL ® para Windows [13], ésta ofrece soluciones de software para automatizar y mejorar los procesos de análisis y detección de fraudes, identificación de excepciones y anomalías, identificación de problemas de control del negocio, evaluación de procesos y cumplimiento de estándares, señalar excepciones y destacar áreas que requieren atención, localizar errores y posibles irregularidades, detección de duplicados y/o faltantes de acuerdo a los criterios establecidos de análisis.

## **Capítulo 3**

### **La Administración metodología PMI® de Fliesgos en**

## **3.1 El riesgo como factor crítico en gestión de proyectos**

#### **3.1.1 Introducción**

Se necesita explicar lo que es la administración de riesgo en el marco de referencia de la metodología PMI y su importancia en la gestión integral de los proyectos. En el capítulo anterior se ha tenido una breve introducción a este marco de referencia; en este capítulo se aborda el tema en particular. marcando las pautas que se deben de seguir como buenas prácticas, el buen entendimiento y la aplicación correcta de las mismas, proporcionarán la base y el buen funcionamiento del modelo propuesto en esta tesis.

La definición de riesgo como contingencia o proximidad de un daño [18] es extendida y entendida en gran parte del mundo; por esto, el estudio del riesgo es tan antiguo casi desde que el hombre empezó a preguntarse qué acción preventiva tendría que tomar para que una acción cualquiera no le afectara, o en su defecto le afectara lo mínimo posible.

Desde la invención del área de estudio de la probabilidad y estadística, cuyos orígenes se dan en el renacimiento en el siglo XVI con los juegos de azar, a los algebristas Pacioli, Cardano y Tartaglia, [19] se deben las primeras consideraciones matemáticas sobre los juegos de azar y de las apuestas y con esto un riesgo de por medio si perdían. Además de una forma matemática de predecir y de contestar la pregunta de " $_{6}$ Qué pasaría si...?"

A continuación se tratará el tema del riesgo como factor crítico; se comenzó con la definición de riesgo; después se tratará su importancia. especialmente en la metodología PMI; en seguida se analizará los sistemas de análisis de riesgo en la metodología antes mencionada y para finalizar, se estudiará el área de conocimiento de comunicaciones. Todo esto se hará con el fin de tener las bases para aplicar el diseño del módulo de inteligencia de negocios basado en la inteligencia artificial.

#### **3.1.2 Definición de Riesgo en Administración de Proyectos**

Podemos definir al riesgo en el contexto de la administración de proyectos como el efecto acumulativo de que sucedan eventos inciertos adversos que puedan afectar los objetivos del proyecto; en otras palabras, es el grado de exposición a eventos negativos y sus posibles consecuencias, impactando los objetivos del proyecto expresados en términos de alcance, costo, calidad y tiempo.

Textualmente se define en el estándar como *"Un riesgo de un proyecto es un evento o condición inciertos que, si se produce, tiene un efecto positivo o negativo sobre al menos un objetivo del proyecto como tiempo, coste, alcance o calidad; es*  decir, cuando el objetivo de tiempo de un proyecto es cumplir con el cronograma  $a$ cordado; cuando el objetivo de coste del proyecto es cumplir con el coste acordado; *etc.*<sup>\*</sup> [20]

#### **3.1.3 Importancia del estudio del riesgo**

Dado que los riesgos siempre existirán, se necesita tener un tratado metodológico para identificarlos, cuantificarlos, evaluarlos, examinarlos, ejecutar acciones correctivas, preventivas y reactivas que claramente se mencionan en el estándar PMBOK, debido a que éstas son multidisciplinarias; en general, actúan en todas las áreas de conocimiento y en todos los grupos de procesos. Por ejemplo, un riesgo en un proyecto actual puede surgir desde que un integrante de un equipo de trabajo no quiera trabajar más (área de conocimiento de Recursos Humanos), hasta un incidente totalmente previsible como el aumento del dólar por inflación en países en vías de desarrollo (área de conocimiento de adquisiciones).

El riesgo es un factor crítico en la gestión de proyectos, tanto que la institución del PMl® ha creado actualmente una credencial-certificación para la gente especializada en el área llamada PMl-RPM *(Risk Managment Professional).* [21]

#### **3.1.4 Condiciones probables de riesgos en la administración de proyectos**

En la administración de proyectos podemos encontrar el riesgo en todas las áreas de conocimiento del PMBOK®; una de las características más difíciles en la gestión de riesgo es que de~ cada riesgo específico surgen siempre condiciones específicas que denominaremos condiciones de riesgo; estas condiciones muchas veces están entrelazadas en los procesos mismos. En la tabla 3.1 se resume uno o más riesgos y sus respectivas condiciones en la metodología PMI.
| Área de<br>conocimiento | Evento de riesgo                                                                          | Condiciones de Riesgo                                                                                                    |
|-------------------------|-------------------------------------------------------------------------------------------|----------------------------------------------------------------------------------------------------|
| Integración             | Inicio incorrecto de la Gestión del Proyecto de<br>acuerdo al ciclo de vida del proyecto. | Planeación, integración o distribución inadecuada de recursos<br>(cualquier acción que directa o indirectamente reduzca la<br>probabilidad de éxito del proyecto).<br>Revisión inadecuada o falta de revisión al terminar el<br>proyecto.                                                                                                  |
| Alcance                 | Cambios de alcance para cumplir los objetivos.                                            | Planeación inadecuada o tiempos mal estimados.<br>$\bullet$<br>Pobre definición del alcance, de la WBS y paquetes de<br>$\bullet$<br>trabajo.<br>Definición inconsistente, incompleta o no clara de los<br>$\bullet$<br>requerimientos de calidad.<br>Control de alcance inadecuado durante la implementación.<br>Expectativas infundadas. |
| Calidad                 | Fallas de desempeño del producto o rechazo de<br>trabajos.                                | Pobre o deficiente actitud hacia la calidad.<br>$\bullet$<br>Diseño / materiales / manufactura por debajo del estándar<br>٠<br>requerido.                                                                                                    |

*Tabla .3.1 Eventos de riesgo más comunes y sus condiciones* 

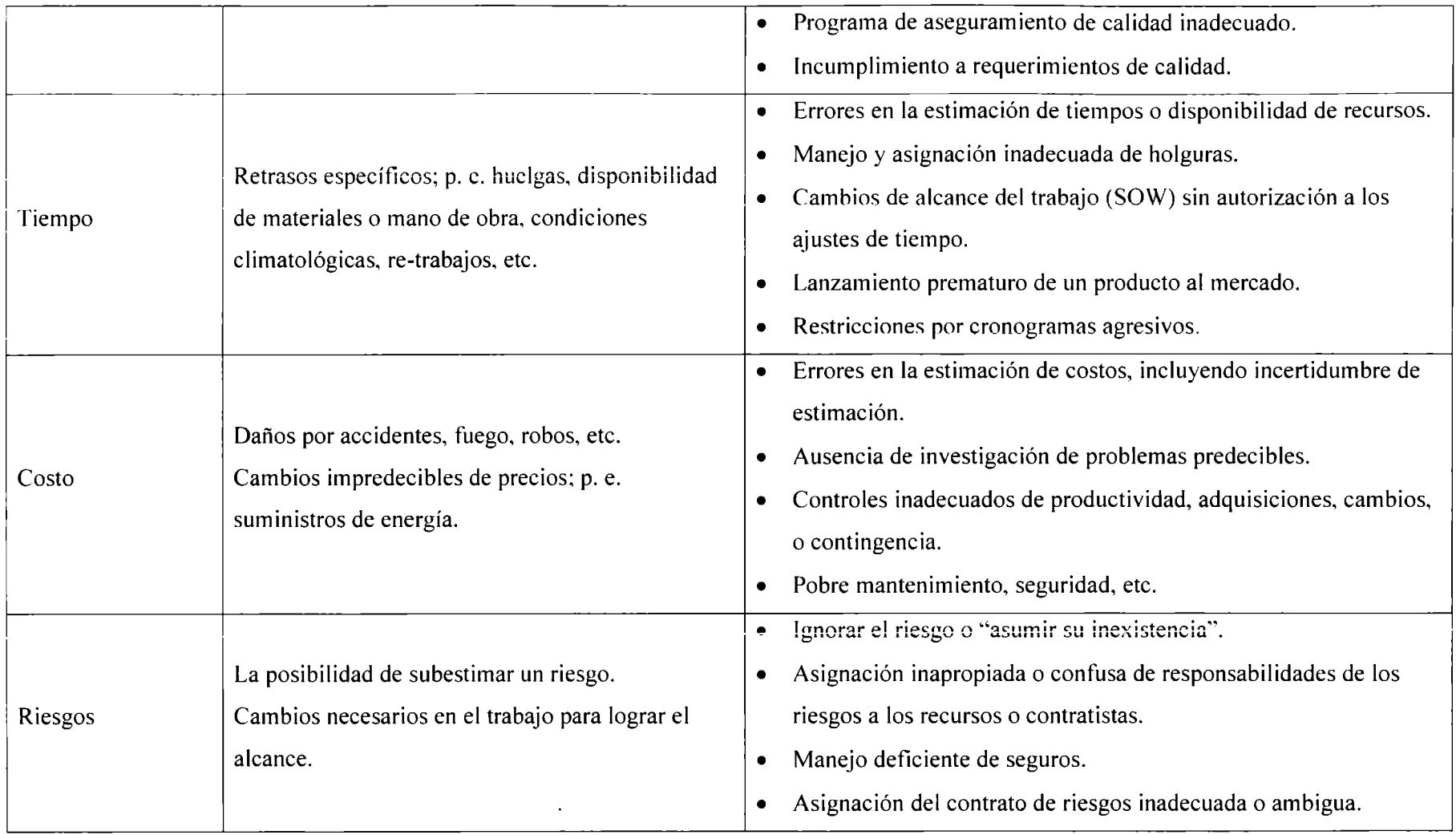

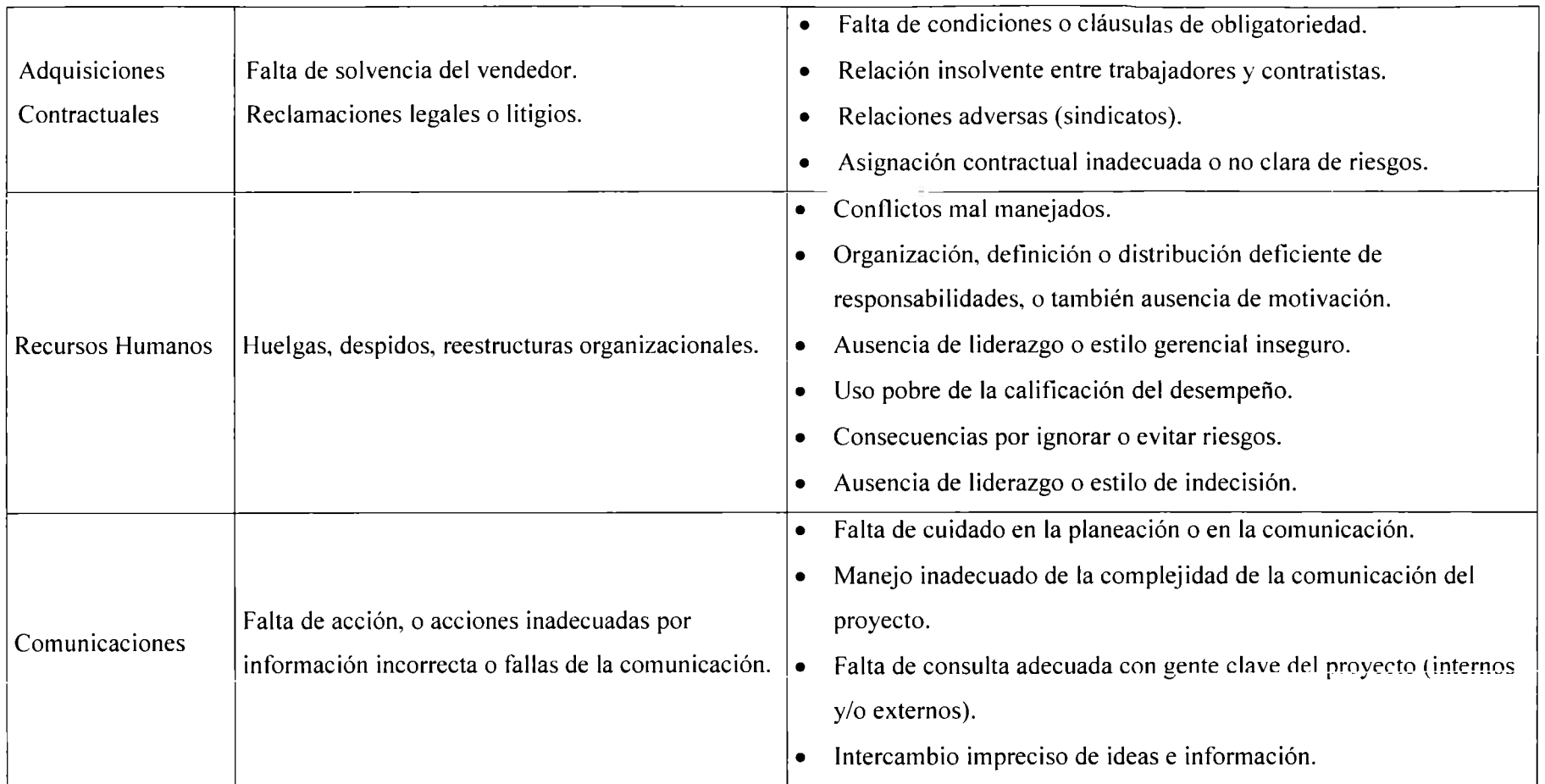

## **3.2 La gestión de riesgos en PMI**

#### **3.2.1 lntroducci6n**

A continuación se proporcionará una muy breve explicación de cómo se realiza la gestión de riesgos en la metodología PMI®, así como sus diferentes procesos y sus entradas y salidas correspondientes de cada uno; cabe mencionar que esto es necesario ya que será nuestra guía para el diseño de nuestra herramienta de inteligencia de negocios, ya que la misma dará seguimiento a la mayoría de las buenas prácticas y se complementa con el área de comunicaciones utilizando IA.

También es importante mencionar que se han abreviado buenas prácticas; para una mejor referencia se puede consultar el estándar. [22]

#### **3.2.2 Descripción general de la gestión de Riesgos**

En la figura 3.1 se presenta de forma esquemática la descripción general de la gestión de riesgos con sus respectivas entradas, herramientas y salidas de cada grupo de proceso; a continuación procederemos a explicar cada grupo de manera muy general.

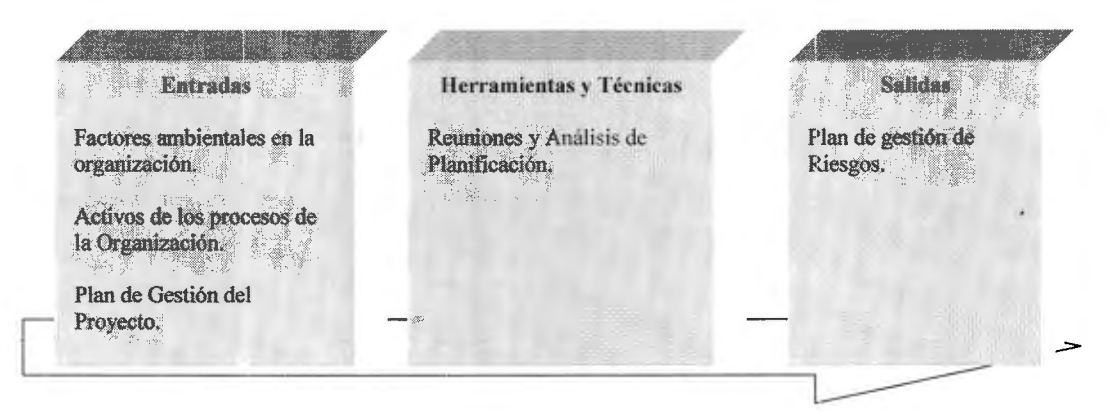

*Figura 3.1 Gestión de Riesgos en PMI<sup>R</sup>/23]* 

#### **3.2.2.1 Planificación de la Gestión de Riesgos.**

En la planificación de la gestión de riesgos hay que tener en cuenta muchas cosas; entre ellas, la base para los otros cinco grupos de procesos y que sin esta base firme peligra nuestra administración de riesgo. En las herramientas usadas. en este caso (reuniones y análisis), la comunicación tiene que ser franca y oportuna. Se determinará el plan abarcando desde el riesgo más simple hasta el más complicado; y también en este grupo se determina el nivel de abstracción de riesgo que se tendrá que implementar y tomar; es decir, el punto de equilibrio manejable.

#### **3.2.2.2 Identificación de riesgos.**

La identificación de riesgos es un proceso interactivo, ya que se pueden descubrir nuevos riesgos a medida que se avanza en el ciclo de vida del proyecto y en el ciclo de vida del producto. como se muestra en la figura 3.2.

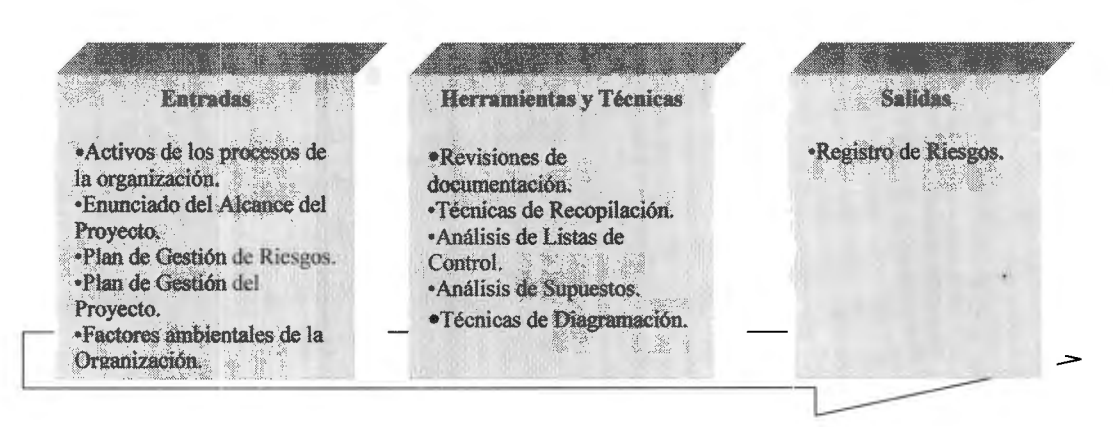

*Figura: 3.2 Identificación de riesgos en PMI. [24]* 

En este paso del proceso es muy importante la recopilación de información; una técnica muy utilizada es la técnica DELPHI que se basa simplemente en circulares de información de obtención de conocimiento (cuestionario – preguntas abiertas – crítica de opinión, etc.) a expertos con protección de anonimato.

También es recomendable usar el análisis FODA (Fortalezas – Oportunidades – Debilidades - Amenazas) en forma continua; así como el análisis de las listas de control. el análisis de supuestos, técnicas de diagramación y muy importante en la salida de este proceso, un registro de riesgos estructurado de acuerdo a categorías específicas previas a los análisis siguientes.

#### **3.2.2.3 Análisis Cualitativo de Riesgos**

El análisis cualitativo de riesgos principalmente evalúa la prioridad de los riesgos identificados, usando la probabilidad de ocurrencia de los mismos; así como también y muy importante, evalúa el impacto correspondiente sobre los objetivos del proyecto si los riesgos en efecto llegasen a ocurrir, como se presenta en la figura 3.3.

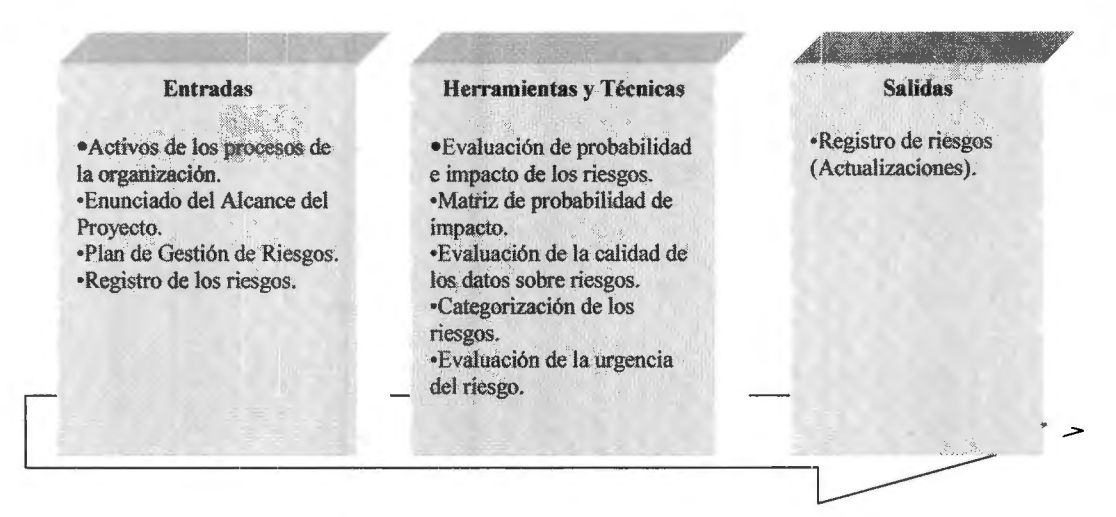

*Figura: 3.3 Análisis Cualitativo de Riesgos PMI. [25}* 

En esta parte del estudio se debe de asignar una calificación del riesgo basándonos en una simple regla: **Calificación del Riesgo = Probabilidad x Impacto,** pudiéndose aplicar una matriz de análisis de impacto para cada riesgo.

#### **3.2.2.4 Análisis Cuantitativo de Riesgos**

El análisis cuantitativo de riesgos es el que analiza el efecto de los riesgos con mayor impacto significativo y les asigna una calificación numérica.

Las técnicas más usadas son: análisis mediante árboles de decisión y simulación por el método de Montecarlo; esto se presenta en la figura 3.4

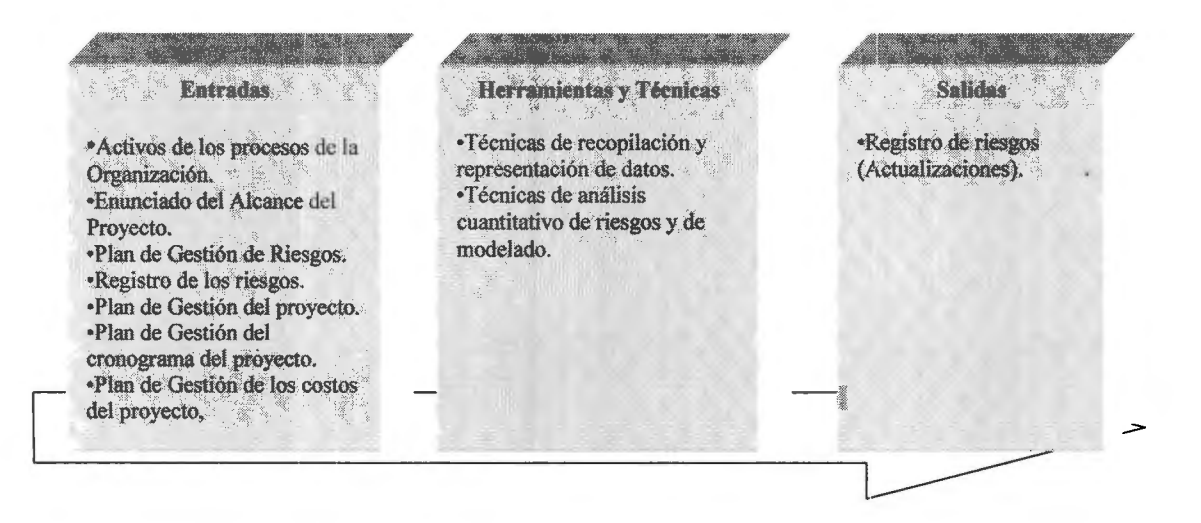

*Figura: 3.4 Análisis Cuantitativo de Riesgos en el PMI. [26}* 

#### **3.2.2.5 Planificación de la respuesta a los riesgos**

En este punto, las respuestas a los riesgos deben de ser congruentes con la importancia del riesgo; es decir, tener un costo efectivo en relación al desafío que implica tomar dicho riesgo y éstas deben ser aplicadas a su debido tiempo; también tienen que ser realistas dentro del contexto del proyecto; estar acordadas por todas las partes implicadas y tener un responsable, como se observa en la figura 3.5.

**Batteries Herramientas y Técnicas Salidas**  •Estrategias para los riesgos •Plan de gestión de riesgos. •Registro de riesgos negativos o amenazas. (actualizaciones). •Estrategias para los riesgos • Plan de gestión del positivos u oportunidades. p:oyecto •Estrategia común ante (actualizaciones). amenazas y oportunidades. •Acuerdos • Estrategia de respuesta para contractuales contingencia. relacionados con el <sup>contingencia.</sup> <br>
— *Figura 3.5: Planificación de la respuesta a los riesgos en el PMI. [27]*<br>
— *Figura 3.5: Planificación de la respuesta a los riesgos en el PMI. [27]* riesgo.  $\Box$ 

#### **3.2.2.6 Seguimiento y Control de Riesgos**

Las respuestas a riesgos se ejecutan durante el ciclo de vida del proyecto, pero el trabajo del proyecto debe ser supervisado continuamente para detectar nuevos riesgos o cambios en los ya identificados, tal como se presenta en la figura 3.6.

**Entradas Herramientas y Técnicas Salidas**  "Registro de riesgos •Plan de gestión de Riesgos. •Reevaluación de los (actualizaciones). •Registro de los Riesgos. Riesgos. • Cambios solicitados. •Solicitudes de cambios •Auditorías de los Riesgos. • Acciones correctivas aprobadas. •Análisis de variación y de recomendadas. •Información sobre el tendencias. "Acciones preventivas rendimiento del trabajo. • Medición de rendinúento recomendadas. •Infom1es de rendimiento. técnico. "Activos de los •Análisis de Reserva. procesos de la •Reuniones sobre el estado de organización la situación. ( actualizaciones). •Plan de gestión del proyecto  $\Box$ (actualizaciones). ,

*Figura 3.6: Seguimiento y Control de Riesgos en* el *PMI. [28}* 

En la figura 3.7 se presenta el diagrama de la metodología del área de conocimiento que marca el PMI; en ésta se basa el proyecto de evaluación propuesto.

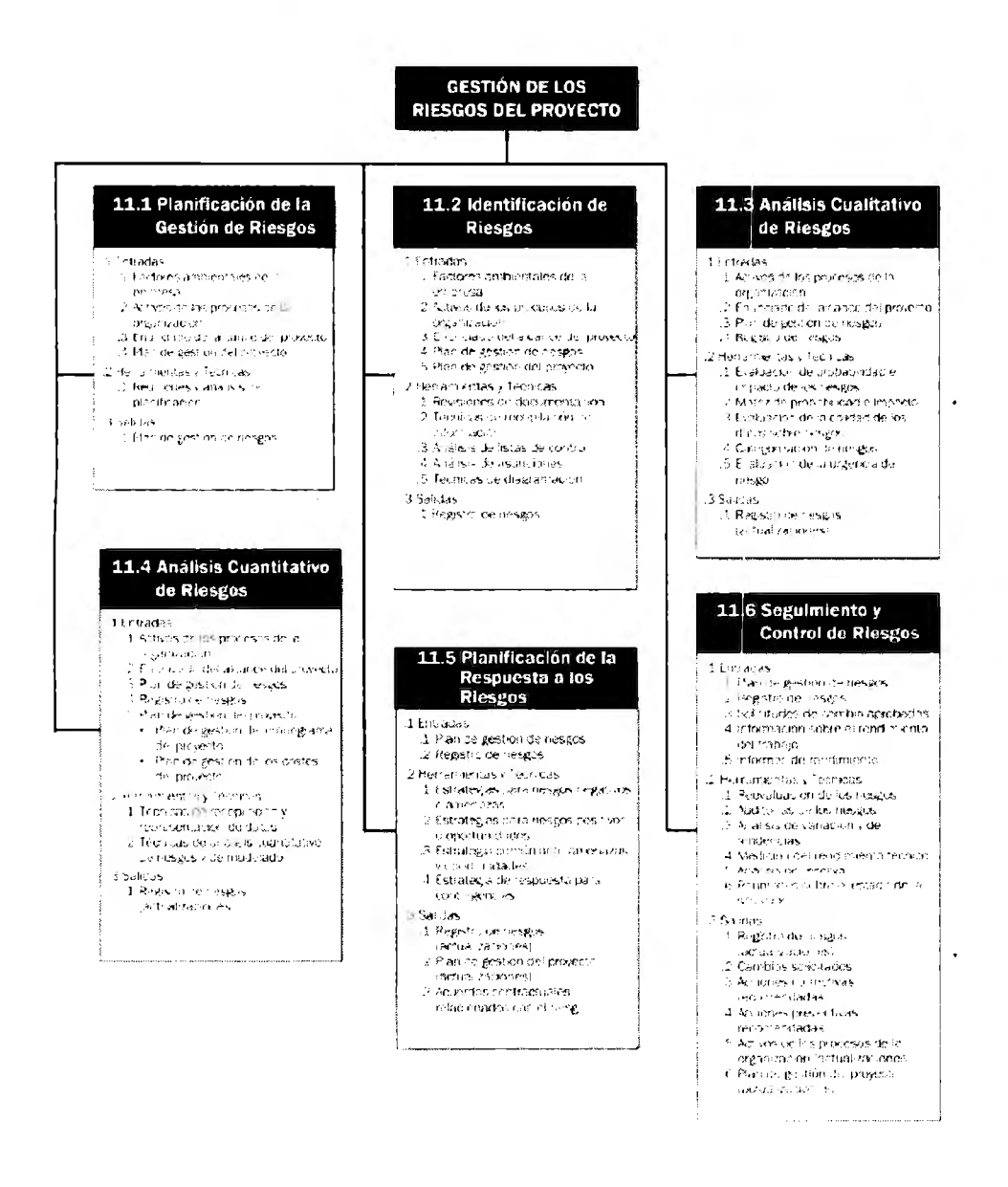

Figura 3.7: Grupo de procesos del área de conocimiento de Riesgos en el PMI. [29]

# **Capítulo 4**

**Modelo de Inteligencia de Negocios**  enfocado a riesgos para el desarrollo de proyectos bajo el estándar PMI® usando **inteligencia artificial** 

# **4.1 Introducción**

Ya hemos explicado el marco de referencia y abordado temas sobre la buena gestión de los riesgos según el **PMI;** el objetivo de este capítulo es explicar de manera gráfica. clara y precisa el modelo que esta tesis propone; así como sus ventajas e innovaciones con los modelos actuales en el mercado.

Este capítulo esta dividido en secciones; en la sección 4.2 se analiza la comparación de los modelos matemáticos contra la realidad física y menciona las mejoras del modelo propuesto; la sección 4.3 explica el modelo de Inteligencia de Negocios enfocado a riesgos bajo el estándar PMI® usando irteligencia artificial.

## **4.2 Modelado contra realidad**

#### **4.2.1 Definición de modelos analíticos.**

Actualmente los modelos matemáticos son una técnica tanto operativa como analítica; un hombre en un día común realiza diferentes modelos predictivos y preventivos sin que se de cuenta, desde abordar su automóvil y planear la ruta mediante un mapa, hasta predecir el resultado de un encuentro deportivo por diversión; entiéndase por modelado al esquema teórico, generalmente en forma matemática de un sistema o de una realidad compleja, que se elabora para su comprensión y el estudio de su comportamiento [31].

#### **4.2.2 Modelos de optimización**

Los modelos de optimización son aquellos en donde existe un conjunto de variables de decisión que deben de maximizar o minimizar una función objetivo sometida a un conjunto de restricciones.

Los métodos de optimización los podemos clasificar en métodos clásicos (que son los que habitualmente se explican en libros de cptimización) y métodos metaheurísticos (que aparecen muy ligados a la inteligencia artificial, como es en nuestro caso). Dentro de los primeros, se encuentra la optimización lineal, lineal entera mixta, no lineal, etc. En el segundo grupo se incluyen los algoritmos de tipo evolutivo (genéticos, difusos. neuronales y sus combinaciones): y las búsquedas heurísticas (método tabú, búsqueda aleatoria etc.).

En este modelo la optimización se propone como metaheurístico porque en la realidad y generalidad de los proyectos, así como la gran variedad de los mismos se requiere optimizar el registro de riesgos con elementos que no se sabe su origen y muchas veces no son directamente dependientes de una o más de una variable. El proceso de optimización se puede observar en la figura 4.1

 $\mathbf{r}$ 

#### CAPÍTULO 4 MODELO DE 81 ENFOCADO A RIESGOS BAJO EL ESTÁNDAR PMI, USANDO INTELIGENCIA ARTIFICIAL. 31

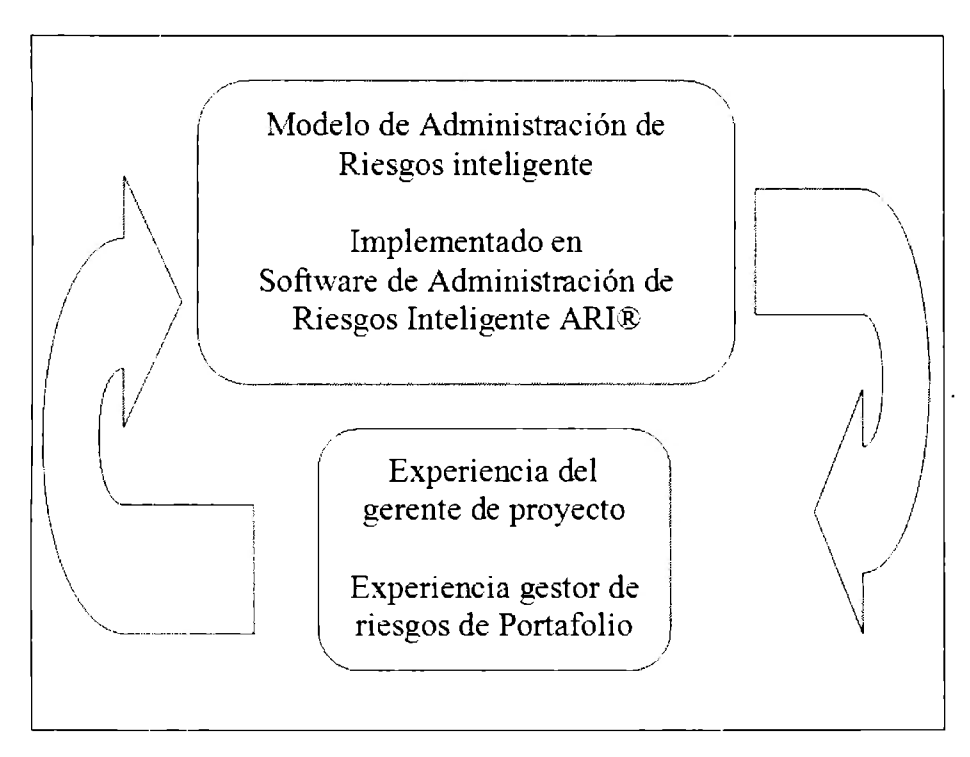

*Figura 4.1 Optimización en el modelo analítico propuesto.* 

#### **4.2.3 Mejoras en los modelos analíticos**

Cuando hacemos las preguntas ¿Cúal es el mejor modelo para una cuestión específica? ¿Podemos mejorar los modelos creados en la actualidad? Para contestar estas preguntas diversos autores determinan los procedimientos para mejorar los modelos matemáticos basados en varias teorías; estos generalmente son los que se presentan a continuación.

- La técnica matemática; es decir, la teoría que sustenta el modelo propuesto.
- La capacidad de interpretación de los datos de entrada como datos de salida.
- La capacidad de procesamiento informático de los datos.
- Interacción global con el usuario.
- Interacción de configuración por el usuario o administrador.

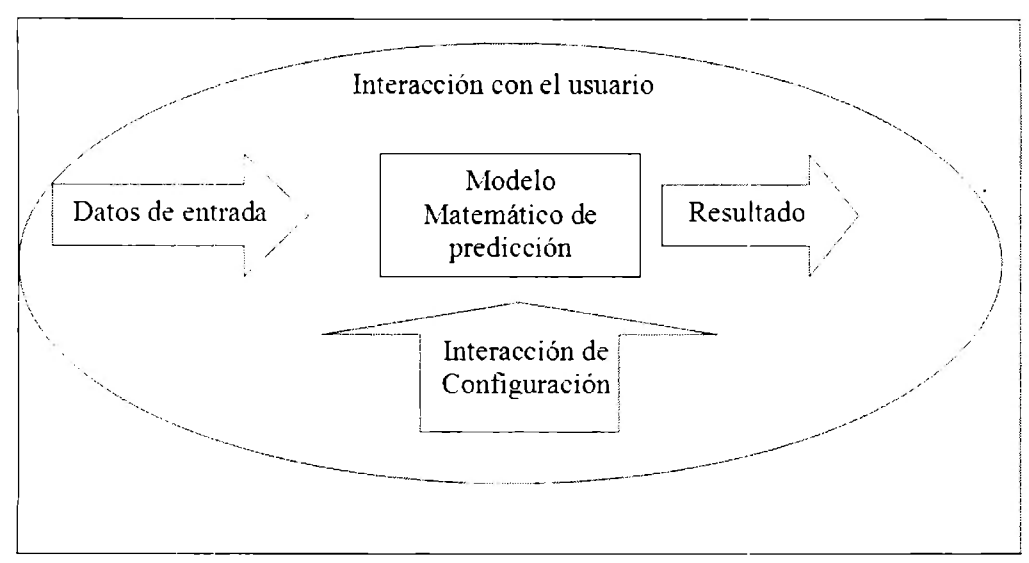

*Figura -1.2 Aspectos de mejora en el modelo analítico propuesto.* 

Los cinco puntos mostrados en la figura 4.2 interactúan entre sí y son igualmente importantes para mejorar y así potencializar cualquier modelo matemático. El modelo que aquí se describe está enfocado en mejorar los cinco puntos esenciales mencionados anteriormente.

#### **4.2.4 Mejora en el modelo propuesto en el proceso de datos de entrada**

La ventaja que tiene el modelo en el proceso de adquisición de datos es que en la adquisición de el modelo se tienen dos opciones de obtener los datos; la primera es la generación del registro de riesgos en forma manual en tiempc, real a la ejecución de la herramienta; la segunda opción es ejecutar la adquisición de datos en forma automática. ya que actualmente Microsoft Excel ® es la herramienta de más utilización en lo que refiere a registros y manejo de datos. Esta mejora hace que la mayoría de los proveedores de bases de datos tanto privados ORACLE® cerno públicos en lenguaje SQL pueden interactuar con Excel®; esto resulta de gran utilidad cuando se desea obtener datos históricos relativos a proyectos anteriores, bases de conocimiento o algún dato relativo a indicadores y análisis de tendencias.

#### **4.2.5 Mejora en el modelo propuesto en el proceso de modelo matemático de precisión**

La mejora de este modelo en la parte matemática se encuentra al implementar una técnica innovadora. como son las técnicas de inteligencia artificial; en específico la lógica difusa y la característica principal de esta técnica. Esto es una mejora al proceso de la calificación y evaluación de la triple restricción del proyecto.

En comparación con la lógica fundamental en relaciones falso – verdadero, el pensamiento humano no utiliza valores totalmente determinísticos. Por ejemplo al calificar que el "cielo es azul", uno está tentado a graduar que tan "azul" es el cielo e igualmente si un "vehículo se mueve rápido" también está obligado a considerar que tan rápido se mueve el automotor; aunque esto último no implique cuantificar la velocidad del vehículo en su precisión.

La lógica difusa procura crear aproximaciones matemáticas en la resolución de ciertos tipos de problemas. Pretenden producir resultados exactos a partir de datos imprecisos; por 10 cual, son particularmente útiles en aplicaciones electrónicas o computacionales; o como en nuestro caso, en las evaluaciones generalmente complejas que necesitan resultados rápidos y contundentes.

El adjetivo difuso aplicado a ellas se debe a que los valores de verdad nodeterministas utilizados en ellas tienen, por lo general. una connotación de incertidumbre. Un vaso medio lleno, independientemente de que también este medio vacío, no está lleno completamente ni está vacío completamente. ¿Qué tan lleno puede estar?, esto es un elemento de incertidumbre; es decir, de difusidad, entendida ésta última como una propiedad de indeterminismo. Ahora bien, los valores de verdad asumidos por enunciados aunque no son deterministas. no necesariamente son desconocidos; esto se aplica directamente a nuestro caso, ya que siempre se tendrán datos de riesgo basado en la experiencia del usuario. Y por el contrario, se podrán inferir datos de riesgo para elaborar el registro de riesgos. [32]

La lógica difusa ha tenido aplicaciones de suma relevancia en el procesamiento electrónico de datos. En determinadas áreas de conocimiento, a sus enunciados ·se les asocia valores de verdad que son grados de veracidad o falsedad, mucho más amplios que los meros ··verdadero'' y ''falso'". En un sistema deductivo se distingue enunciados "de entrada" y enunciados "de salida". El objetivo de todo sistema manejador de una lógica difusa es describir los grados de los enunciados de salida en términos de los de entrada.

Este sistema de deducción difusa marca una clara diferencia entre otros sistemas de evaluación de riesgos como los llamados probabilísticos (El modelo de Markov por ejemplo); éste es más entendible, más intuitivo y con más opciones de influencia en los resultados; es decir, no se tendrá que usar tres modelos de evaluación para cada restricción (alcance, tiempo y costo) de los proyectos, sino una sola que sea interactiva entre las tres y así poder llegar a una evaluación mas integral y completa.

#### **4.2.6 Mejora en el modelo propuesto en el proceso de datos de salida-resultados**

Las mejora en el proceso de datos de salida-resultados se implementa al evaluar la herramienta en la triple restricción alcance, tiempo y costo y presentarlos de forma cuantificable en una escala de 0-100, gracias a que según lo mencionado anteriormente, estas tres variables son difícilmente cuantificables con herramientas relacionales; y en este modelo es posible elaborar una evaluación rápida y presentar unos resultados comprensibles a simple vista.

#### 4.2.7 Mejora en el modelo propuesto en el proceso de la interacción con el usuario

La mejora en la interacción con el usuario independientemente que pueda mejorarse con herramientas informáticas y criterios de usabilidad personalizados, se logra gracias a la facilidad con que la lógica difusa permite crear meta-enunciados de riesgo y evaluarlos en tres aspectos:

- Baja influencia.
	- o Condiciones de riesgo de baja influencia en el proyecto.
- Media influencia.
	- o Condiciones de riesgo de mediana influencia en el proyecto.
- Alta influencia.

o Condiciones de riesgo de alta influencia en el proyecto.

Esto permite una gestión intuitiva del conocimiento y la experiencia del usuario.

# **4.3 Modelo de 81 enfocado a riesgos, bajo el estándar PMI® usando Inteligencia Artificial**

El modelo que esta tesis propone, se puede definir de la siguiente manera.

Un modelo eficaz creado basado en la triple restricción de proyectos para la evaluación de riesgos usando inteligencia artificial: en específico la lógica difusa, para una evaluación cuantitativa del riesgo en el alcance del proyecto, el costo del proyecto y el tiempo del proyecto.

En la figura 4.3 se presenta un esquema con el proceso del modelo en su totalidad. A continuación se explicará cada paso del proceso del modelo.

CAPÍTULO 4 MODELO DE BI ENFOCADO A RIESGOS BAJO EL ESTÁNDAR PMI, USANDO INTELIGENCIA ARTIFICIAL.

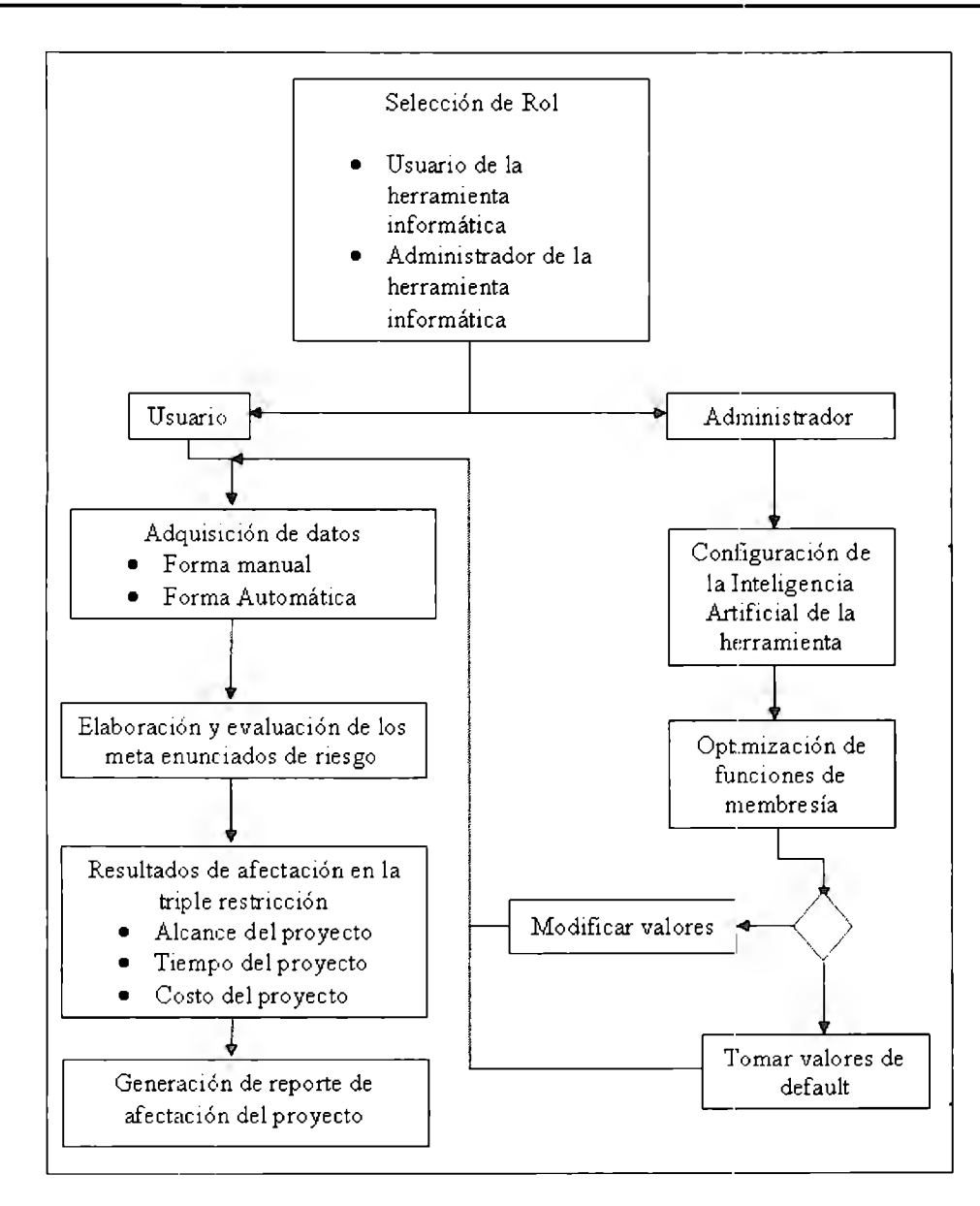

*Figura ./.3 Proceso del modelo de inteligencia de negocios enfocado a Riesgos usando inteligencia artificial.* 

#### **4.3.1 Selección de roles del modelo**

#### **4.3.1.1 Rol de administrador y configuración de inteligencia artificial**

Es de importancia mencionar que en el modelo que aquí se propone, es importante contar con roles definidos; esto es debido a que el motor matemático del modelo; es decir, las funciones de membresía de la lógica difusa utilizada, es configurable. Como es una herramienta basada en criterios, existe la opción de optimizar el modelo al modo que más se adecue al usuario final; los roles que permite el modelo son los que se presentan en la tabla 4.1.

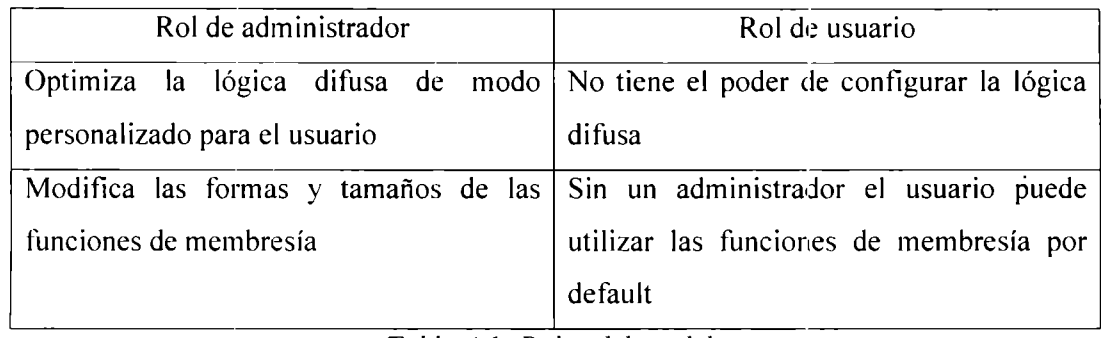

*Tabla 4.1: Roles del modelo.* 

El modelo funciona con un administrador del modelo o sin él; ya que si no se optimizaran las funciones de membresía, se utilizarían funciones de membresía por *default.* Estas funciones son de forma sinusoidal, tipo campana de Gauss.

#### **4.3.2 Características de los diferentes roles**

#### **4.3.2.1 Rol de administrador**

El administrador deberá tener conocimientos amplios sobre inteligencia artificial; en específico sobre lógica difusa, así como entender la totalidad del proceso de modelado. Deberá tener conocimientos sobre gestión de riesgos y gestión de proyectos; el administrador también puede ser usuario de la herramienta.

#### **4.3.2.2 Rol de usuario**

El usuario deberá tener conocimientos de administrador de proyectos o estar involucrado de alguna manera con la gestión de riesgos; por ejemplo, gerente de proyecto, gerente de aplicaciones, incluso cliente final; ya que los riesgos es una parte que involucra desde el cliente final hasta los patrocinadores de los proyectos.

#### **4.3.3 Adquisición de datos**

Para la parte del proceso de adquisición de datos se hace indispensable contar con un registro de riesgos; un registro de riesgos, como se ha mencionado en capítulos anteriores, es una lista en donde se documentarán los riesgos del proyecto, así como una medida cuantitativa de el riesgo; esta medida tendrá una escala de 0 a 100. Una propuesta de una cuantificación de riesgo se muestra en la tabla 4.2.

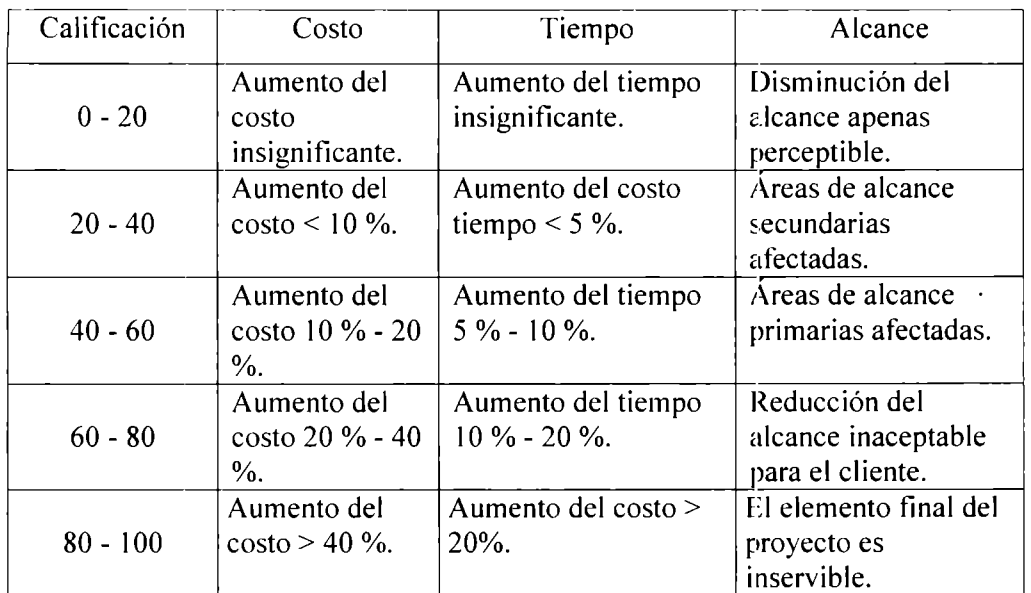

*Tabla 4.2 Evaluación cuantitativa del registro de riesgos.* 

La creación del registro de riesgo depende en gran medida del giro del proyecto y de las prioridades que se tenga en las restricciones específicas del mismo.

#### **4.3.4 Elaboración y evaluación de los meta-enunciados de riesgo**

La base de este modelo es la capacidad de la lógica difusa para inferir la realidad en enunciados lingüísticos, y así obtener resultados cuantificables de variables de gran dificultad de sensar; este concepto ha sido explorado en el funcionamiento y control de motores eléctricos basado en modelado en ingeniería utilizando la inteligencia artificial [33].

En el área de inteligencia competitiva o "Business Intelligence", la consultora de tecnología Gartner Grup [34] también ha anticipado el uso de tecnologías de inteligencia artificial unidas con tecnologías como Data Warehouse, Data Mart KMS (Knowledge Management System) etc.

En la lógica difusa se le denomina reglas difusas al conjunto de normas lingüísticas para la creación del modelo difuso; el concepto de meta-enunciado es la generación de las reglas difusas creado en base al registro de riesgos utilizado, como se observa en la figura 4.4.

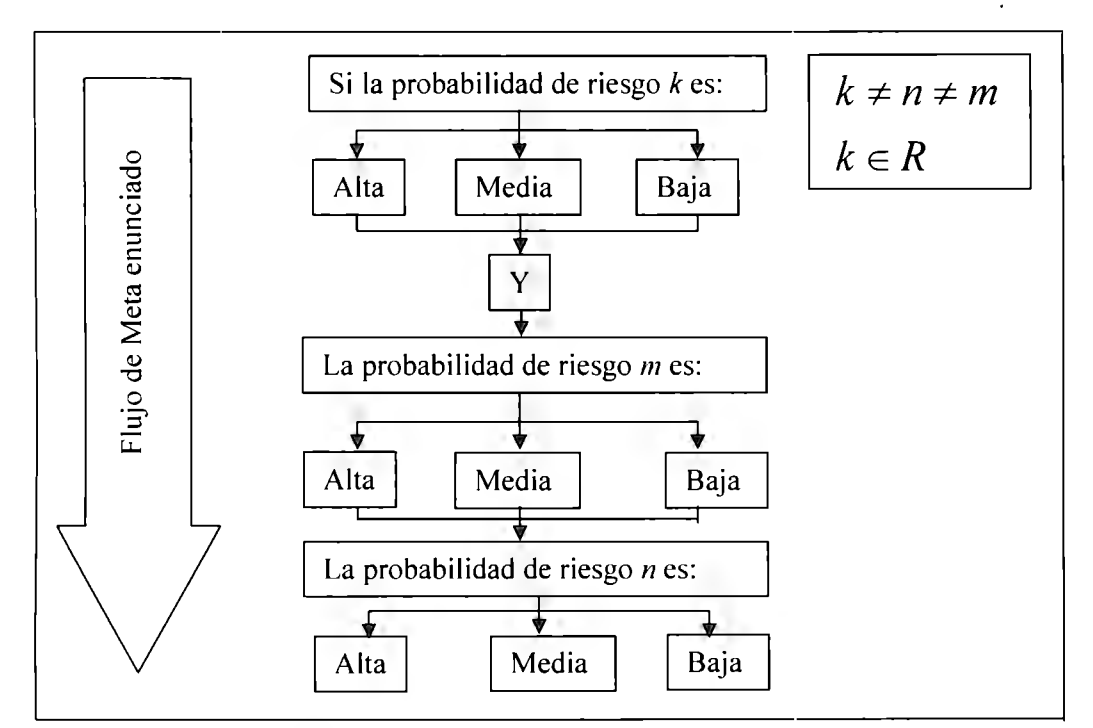

Figura 4.4: Flujo de creación de meta-enunciado de riesgo.

# **Capítulo 5**

# **Características de la herramienta informática ARI® Administrador de Riesgos Inteligente**

## **5.1 Introducción**

Para una buena evaluación del modelo es necesario crear una herramienta software con las características adecuadas para que el modelo pueda ser implementado en la industria y así compararlo con productos similares, como se ha mencionado en la metodología de esta tesis.

Este capítulo trata sobre las características de la herramienta de software que utilizaremos para evaluar el modelo propuesto; para esto. el capítulo está dividido en secciones estructuradas; en donde la sección 5.2, trata sobre los antecedentes y requerimientos de desarrollo del software; la sección 5.3 habla sobre los documentos necesarios para una buena simulación del modelo y del software de evaluación; la sección 5.4 se refiere a los lenguajes de programación utilizados y el por qué de estos; las secciones 5.5, 5.6 y 5.7 tratan sobre las características del producto ya terminado, los roles de usuario y administrador, sus resultados finales y las expectativas del mismo respectivamente.

# **5.2 Características deseadas de ARI®**

En la actualidad las líneas futuras de investigación sobre los programas denominados inteligencia de negocio, se centran en el análisis de infraestructura, tareas complementarias, ética, lenguaje y barreras de comunicación [34] [35]. De igual manera se busca que los nuevos avances en este campo se den en la relación entre la inteligencia competitiva, la estructura organizacional, el impacto en la:; decisiones del mercado y en quienes tornan estas mismas decisiones, en los usuarios y la evolución que tengan estos nuevos programas computacionales [35] [36].

En consecuencia ARI tiene que tener entre sus características principales

- Una interacción fácil con el usuario.
- Ser un software de carácter intuitivo con no más de tres botones en cada anuncio.
- Características de configuración sencillas.

En general. lo que se busca con ARI es la interacción humano-computadora de una forma fácil. rápida y de buen manejo.

### **5.3** El registro de riesgos y su uso en ARI®

Como bien hemos mencionado, la actividad de gestión de riesgos es dinámica; en general, personalizada por criterios personales y regularmente tan buenos o malos según la propia experiencia en el campo laboral. Así mismo hay que comentar que de manera obligatoria deben de existir en esta área de conocimiento documentos indispensables que tengan el valor de ser actualizados; este documento es el denominado registro de riesgos.

#### **5.3.1 Adquisición y generación de registro de riesgos en el software ARI®**

La adquisición del registro de riesgos en el software ARI deberá de tener la opción de crearse y configurarse en el propio programa; o bien, ser adquirida mediante el formato de Microsoft Excel®; ya que actualmente es la hoja de cálculo más usada en la industria. ARI® no debe de tener limitantes en número 5obre los enunciados de riego evaluados.

#### **5.3.2 Enunciado de alcance en el software ARI®**

En la metodología de administración de proyectos existen dos tipos de enunciado de alcance: el enunciado de alcance del producto y el enunciado de alcance del proyecto. El programa de gestión de riesgos funciona para los dos tipos de enunciados, definiéndose como:

- Alcance del producto.
	- Las características que definen un producto, servicio o resultado. [37]
- Alcance del proyecto.
	- El trabajo que debe realizarse para la entrega de un producto, servicio o resultado, con las características y funciones especificadas. [37]

ARI® funciona para los dos tipos de enunciados; es requisito tener estos enunciados antes de utilizar el software.

#### **5.3.3 Línea base del proyecto**

La parte que requiere ARI® de la línea base del proyecto es que esté definido el tiempo total en el que se debe cumplir el alcance. Esto es indispensable en el programa, ya que se debe de tener información acerca de en cuanto tiempo debe de estar finalizado el proyecto.

# **5.4 Lenguajes de programación para el desarrollo de ARI®**

Los lenguajes de programación en los que se desarrollará ARI®, serán principalmente dos; Lab VIEW® cuya propiedad es de la compañía National lnstruments y su interacción con MATLAB®, propiedad de la compañía MatWorks®. La razón para usar dos programas de desarrollo, es que el Lab VIEW® se caracteriza por utilizar una interfaz gráfica de usuario más amigable que MATLAB®; sin embargo, MATLAB® es utilizado para la generación del motor de lógica difusa de ARI®.

# **5.5 Interfaz gráfica de ARI®**

A continuación se explicará la interfaz de usuario de ARI; la intención de este apartado es explicar su interfaz y funcionamiento. Si se desea acceder al instructivo de instalación así como al instructivo de usuario, favor de revisar anexo instructivo de usuario e instructivo de instalación de esta tesis.

#### **5.5.1 Ícono del programa**

Después de la instalación de ARI®, se podrá visualizar un ícono del programa computacional como el mostrado en esta figura 5. 1.

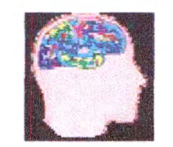

*Figura 5. 1: Ícono de AR!.* 

El ícono hace referencia a la inteligencia artificial del sistema, ya que es la característica más sobresaliente del modelo.

#### **5.5.2 Interfaz gráfica**

#### **5.5.2.1 Mensajes de inicio y de selección de usuario** - **administrador**

El programa computacional ARI, por su naturaleza intuitiva guía al usuario con mensajes entendibles hacia el buen uso de la herramienta; cuando se ejecuta el programa, el primer anuncio que se ve es el mostrado en la figura 5.2.

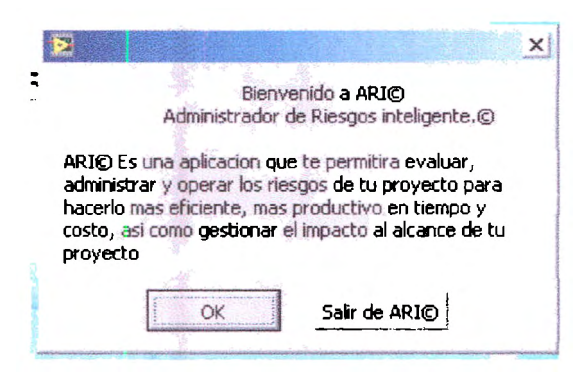

*Figura 5.2: Mensaje de inicio.* 

El anuncio de inicio permite al usuario familiarizarse con el programa, y así comprobar que éste es amigable, dándole la opción de salir de él o continuar.

El siguiente mensaje mostrado después de presionar el botón de continuar de la figura 5.2 es el presentado en la figura 5.3.

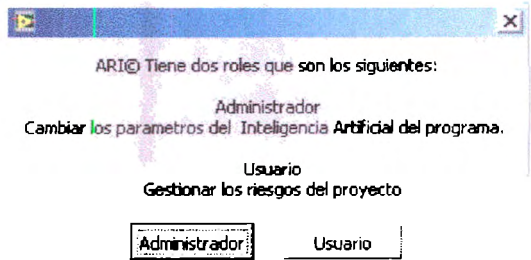

*Figura 5. 3: Mensaje de decisión Administrador Usuario.* 

El mensaje de decisión usuario-administrador, permite tomar la decisión de configurar la inteligencia artificial del sistema, para así efectuar el programa con una nueva optimización; o bien, ser un usuario para poder utilizar ARI con el rol de usuario.

#### 5.5.3 Sección de rol de administrador

Si se ha seleccionado el rol de administrador de ARI, saldrá la pantalla mostrada en la figura 5.4 con el mensaje "Favor de proporcionar la clave de administrador".

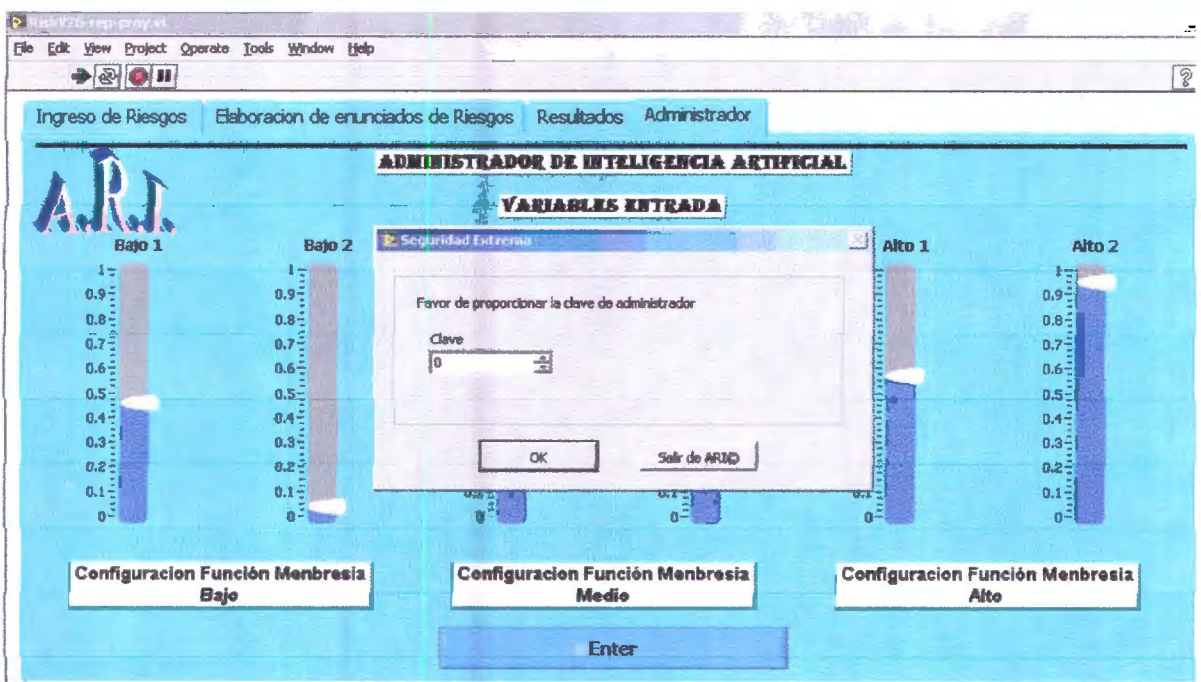

Figura 5.4: Pantalla de rol de administrador.

El rol de administrador sirve para configurar la inteligencia artificial del sistema; éste está protegido por una clave de administrador como se muestra en la figura 5.5.

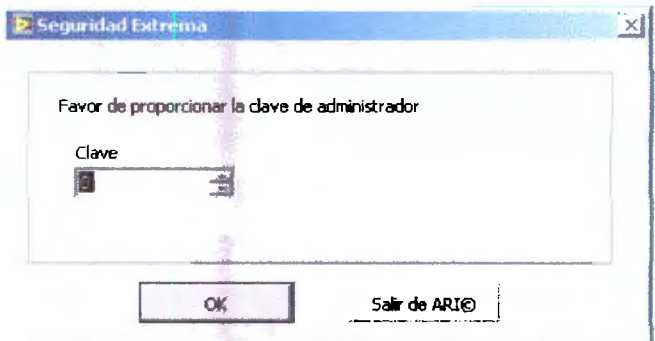

Figura 5.5: Candado de seguridad.

La configuración de administrador proporciona un candado de seguridad que sólo se puede desbloquear con una clave de administrador; esto es, por seguridad para

evitar una mala configuración del sistema y así tener unos resultados erróneos. Al proporcionar la clave de administrador adecuada, se presentará la imagen de la figura 5.6.

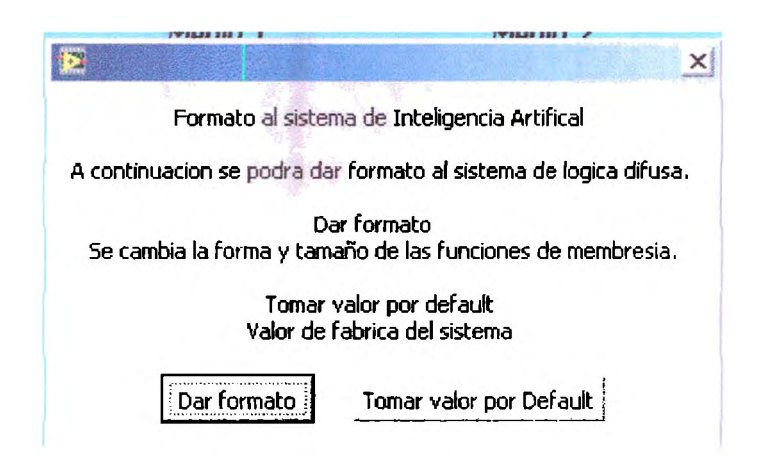

*Figura 5. 6: Pantalla de decisión de administrador de dar formato o formato predeterminado.* 

En este mensaje se le permite al administrador decidir si tomar la opción de configurar las funciones de membresía del sistema de lógica difusa o tomar los valores de *default;* es decir, optimizar el sistema para un usuario específico o utilizar funciones gausianas normales ya establecidas.

Si se decide dar formato a las funciones de membresía, se presentan dos pantallas al mismo tiempo; la primera es un menú en donde por medio de etiquetas se podrán mover las tres funciones de membresía del programa computacional; la segunda es una pantalla interactiva en donde se podrán ver al mismo tiempo que se mueven los indicadores de las funciones de membresía del sistema, tal como se muestran en las figuras 5.7 y 5.8 respectivamente.

- Configuración de la función de membresía bajo
	- o Bajo 1
	- o Bajo 2
- Configuración de la función de membresía medio
	- o Medio 1 o Medio 2

46

- Configuración de la función de membresía alto  $\bullet$ 
	- Alto 1  $\circ$
	- Alto 2  $\circ$

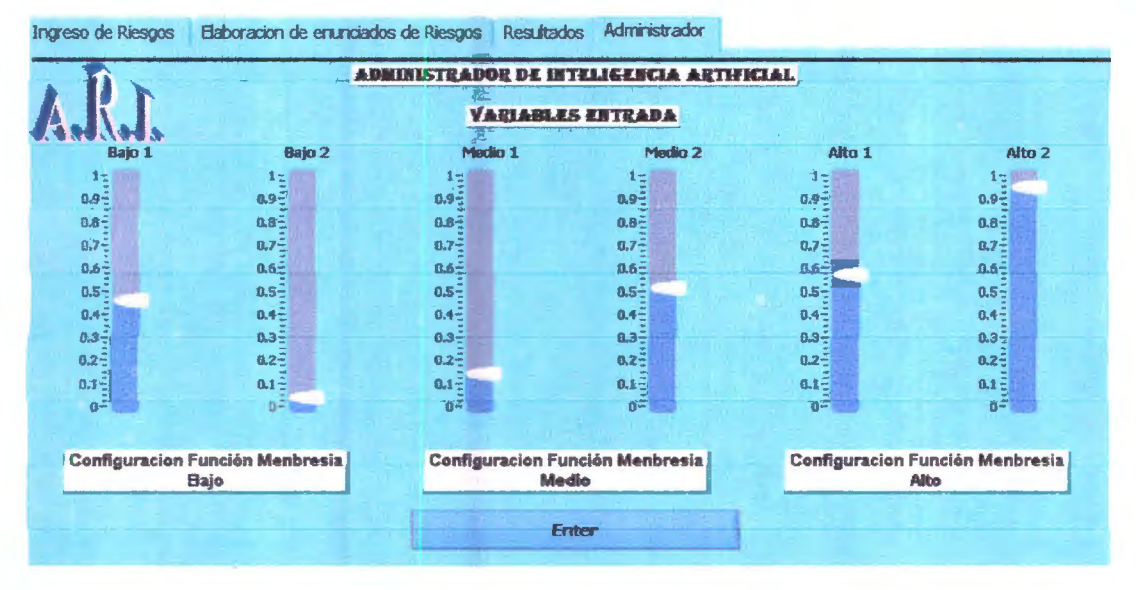

Figura 5.7: Pantalla de configuración del administrador de lógica difusa.

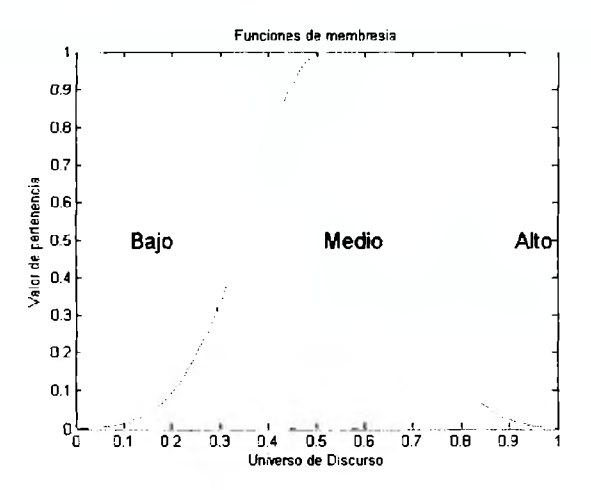

Figura 5.8: Pantalla de configuración de funciones de membresía.

Después que el administrador haya configurado las funciones de membresía del sistema, presionará el botón Enter y así quedará configurado el sistema. Acto seguido, el programa regresará a la adquisición de datos. Es de mencionarse que si solamente se ha seleccionado el rol de usuario, no se tendrá acceso al rol de administrador y las funciones de membresía quedarán configuradas de una forma predeterminada, como se observa en la figura 5.9.

Las funciones de membresía no cambiaran de forma, es decir la forma de las funciones será siempre de tipo gaussiana, lo que se puede configurar en el control de administrador es la posición de cada una de las funciones de membresía, y el rango de las mismas.

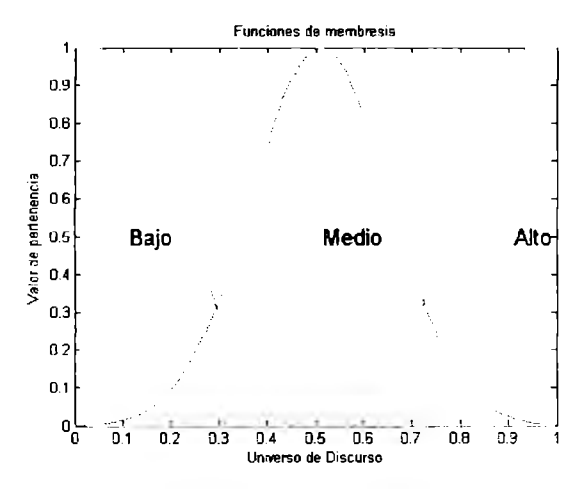

*Figura 5. 9: Configuración predeterminada de las funciones de membresía.* 

#### **5.5.4 Secciones de ARI®**

La interfaz gráfica de ARI básicamente se compone de 4 secciones o pantallas que son:

1. Ingreso de riesgos.

Sección en donde se efectuará la adquisición de riesgos del sistema.

2. Elaboración de enunciados de riesgos.

Sección en donde se crearán los metaenunciados de riesgos.

3. Resultados.

Sección en donde se muestran y se entregan los resultados del modelo.

4. Administrador.

Sección para configuración del administrador del modelo.

Debido a que el programa computacional se desarrolla en un ambiente intuitivo estas secciones están cambiando constantemente; sin embargo, se puede acceder a cada una de ellas gracias al menú superior del programa, como se presenta en la figura 5.10. Éstas están implementadas en un formato tipo "pestaña", lo cual agrega una mejora al usuario en orden de visualización, como se observa en la figura 5. 11 .

#### CAPÍTULO 5. DESARROLLO DE LA HERRAMIENTA INFORMÁTICA ARI® (ADMINISTRADOR DE RIESGOS INTELIGENTE)

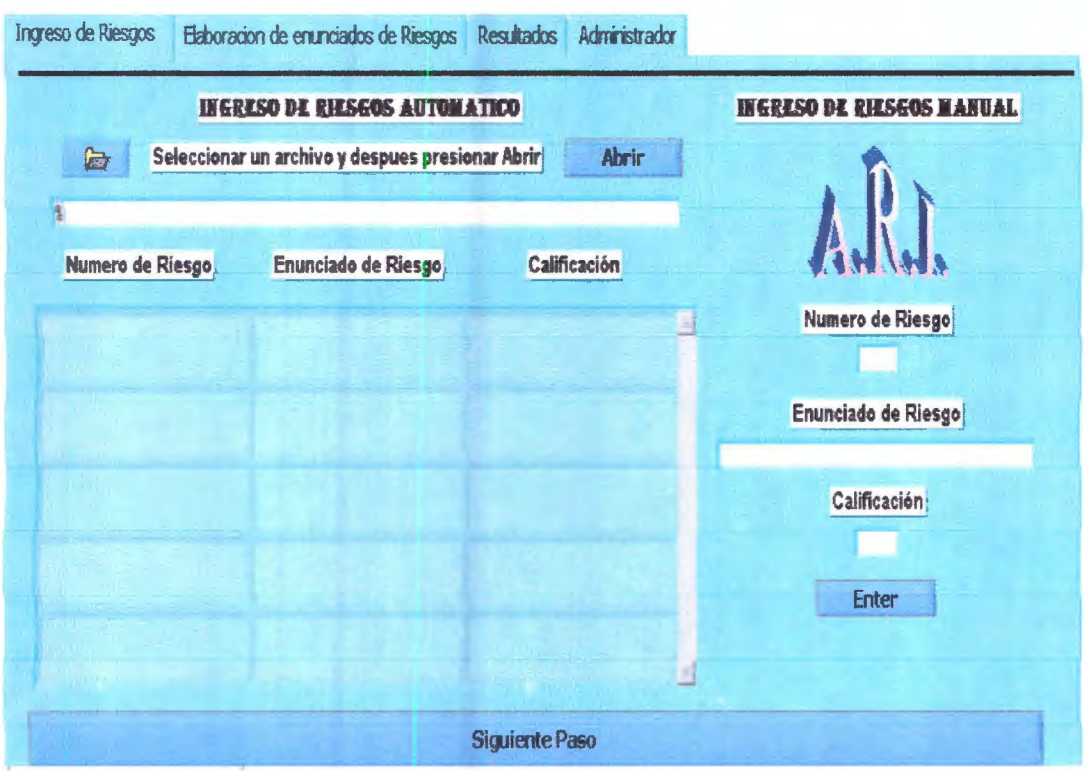

Figura 5.10: Pantalla de inicio de ARI.

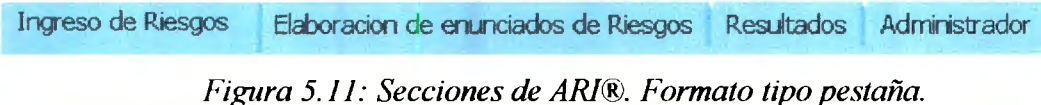

#### 5.5.5 Ingreso de riesgos

El ingreso de riesgos en ARI® se puede efectuar de dos formas; de forma automática o de forma manual.

#### 5.5.5.1 Ingreso de riesgos de forma automática

El ingreso de riesgos de forma automática corresponde a la adquisición de datos del registro de riesgos en formato EXCEL®; es decir, el programa ARI® recibe los riesgos ya sea creados en una lista de EXCEL®; o bien, son adquiridos de una base de datos externa en un archivo formato *archivo.xml*; este registro debe de tener tres campos obligados que son los siguientes.

- El número de riesgo.
	- o En este apartado se enumera el enunciado de riesgo, así como también se debe llevar un orden numérico en precedencia de tiempo o importancia; también puede implementarse un control de numeración si es que tienen más de un proyecto en gestión.
- El enunciado de riesgo.
	- o El enunciado de riesgo es la descripción del riesgo, puede ser tan larga o tan corta siempre y cuando describa sin dejar lugar a dudas el riesgo; también pueden utilizarse abreviaturas, notas cortas, indicadores, nombres, etc. La importancia radica en la buena descripción del riesgo.
- Calificación del riesgo.
	- o La calificación es una cuantificación del riesgo en base a importancia de afectación del proyecto. Esta calificación deberá estar dentro del rango de O a 100 unidades; considerando O a nula importancia y 100 a importancia máxima.

Para efectos de ejemplificación, en el Disco Compacto de distribución se incluye una plantilla para este fin, como se muestra en la tabla 5.1

|                  | Registro de Riesgos   |                        |  |  |  |
|------------------|-----------------------|------------------------|--|--|--|
| Numero de Riesgo | Enunciado de Riesgo   | Calificación de Riesgo |  |  |  |
| 11               | Riesgo uno punto uno  | 14                     |  |  |  |
| 1.2              | Riesgo uno punto dos  | 34                     |  |  |  |
| 1.3              | Riesgo uno punto tres | 22                     |  |  |  |
| l n              | Riesgo uno punto ##   | $[0 - 100]$            |  |  |  |

*Tabla 5.1: Ejemplo de formato de registro de riesgos.* 

#### 5.5.5.2 **Registro de riesgos de forma automática**

En esta sección se explicará cómo funciona la sección de adquisición de forma automática, cuya pantalla inicial se muestra en la figura 5.12.

| Seleccionar un archivo y despues presionar Abrir<br>后<br>$\frac{1}{b}$ |                     |              |  |  |  |  |
|------------------------------------------------------------------------|---------------------|--------------|--|--|--|--|
| Numero de Riesgo                                                       | Enunciado de Riesgo | Calificación |  |  |  |  |
|                                                                        |                     |              |  |  |  |  |
|                                                                        |                     |              |  |  |  |  |
|                                                                        |                     |              |  |  |  |  |
|                                                                        |                     |              |  |  |  |  |
|                                                                        |                     |              |  |  |  |  |

*Figura 5. 12: Adquisición de riesgos en forma automática.* 

En el registro de riesgos de forma automática, se deben de seguir los siguientes pasos:

- 1. Seleccionar en el mensaje de decisión que se desea la forma automática.
- 2. El programa esperará que usted ya tenga listo su registro de riesgos; el anuncio "Seleccionar un archivo y después presionar abrir" se refiere a que para efectuar la adquisición del registro deberá presionar el botón de búsqueda, mostrado en la figura 5.13.

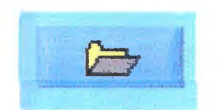

*Figura 5. 13: Botón de búsqueda.* 

Al oprimir el botón de búsqueda, aparecerá una pantalla de búsqueda del sistema operativo en donde se tendrá que seleccionar el archivo del tipo hoja de cálculo Microsoft Excel ® *archivo.xls,* tal como se presenta en la figura 5.14.

| <b>MER</b>       | Buscar en: 2 icons                  |        |   | 园<br>ほ    | <b>ESEOS MANUAL</b> |
|------------------|-------------------------------------|--------|---|-----------|---------------------|
| Seleccionar<br>合 |                                     |        | 킈 |           |                     |
|                  | <b>DARI</b><br>西江                   |        |   |           |                     |
|                  | 国品<br><b>PERMIT</b>                 |        |   |           |                     |
| Numero de Riesgo |                                     |        |   |           |                     |
|                  | ER<br>ER                            |        |   |           | de Riesgo           |
|                  |                                     |        |   |           |                     |
|                  | 国内国内の                               |        |   |           |                     |
|                  |                                     |        |   |           | p de Riesgo         |
|                  | U. sales                            |        |   |           |                     |
|                  |                                     |        |   |           | icación)            |
|                  |                                     |        |   |           |                     |
|                  |                                     |        |   |           |                     |
|                  |                                     |        |   | <b>OK</b> |                     |
|                  |                                     | " me a |   | Cancelar  |                     |
|                  | <b>Nombre:</b><br>Mis of as de rec. | ļЗ     |   |           | iter                |

Figura 5.14: Sistema de adquisición de datos, desplegando la pantalla de Abrir.

3. Al haber seleccionado el archivo de adquisición de datos, se mostrará en la barra de dirección la ruta del archivo en cuestión; después se deberá presionar el botón abrir para que se abra el archivo en ARI®; presentado en la figura 5.15.

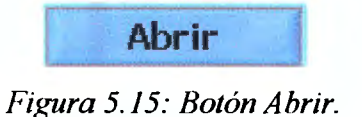

4. Al seleccionar el registro de riesgos se podrá verificar su adquisición en la ventana de registro de riesgos de ARI®; si se observa el registro de riesgos en la ventana, se puede tener la certeza de que se ha realizado una buena adquisición del registro de riesgos, observar figura 5.16 y 5.17.

| Numero de Riesgo | Enunciado de Riesgo | <b>Calificación</b> |  |
|------------------|---------------------|---------------------|--|
|                  |                     |                     |  |
|                  |                     |                     |  |
|                  |                     |                     |  |
|                  |                     |                     |  |
|                  |                     |                     |  |
|                  |                     |                     |  |
|                  |                     |                     |  |
|                  |                     |                     |  |

Figura 5.16: Ventana de registro de riesgos de ARI® (vacia).

| 10<br>11 |  |
|----------|--|
|          |  |
|          |  |
| 12       |  |
| 13       |  |
|          |  |

*Figura 5.17: Registro de riesgos con calificación (Ejemplo de buena adquisición).* 

#### **5.5.5.3 Adquisición de riesgos manual**

En la adquisición de riesgos manual, se dispone de una sección especial en donde se puede crear el registro de riesgos dentro del propio software ARI®; esto es de utilidad para una evaluación rápida, cuando no se tenga un registro de riesgos en Excel ®, no se tenga una base de conocimientos, o algunos datos se obtengan de fuentes externas; en la figura 5. 18 se muestra la forma de adquisición de forma manual.

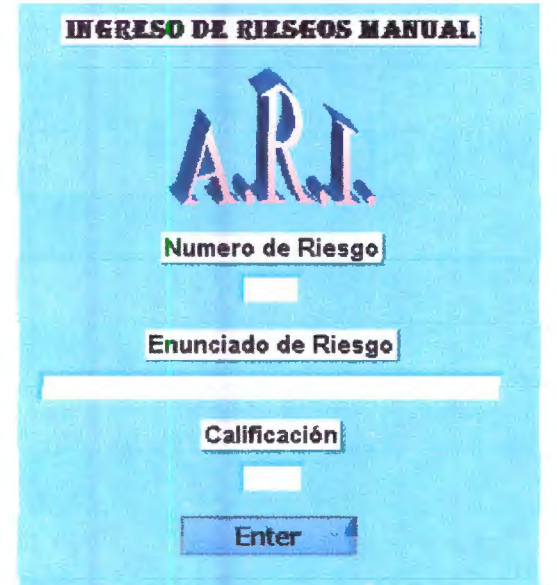

*Figura 5. 18: Sección de adquisición de riesgos manual.* 

Los pasos a seguir para utilizar la adquisición del registro de riesgos manual son las siguientes:

- 1. Seleccionar en el mensaje de decisión que se desea la forma manual.
- 2. Proporcionar el número de enunciados de riesgo acorde con el mensaje mostrado en la pantalla de la figura 5. 19.

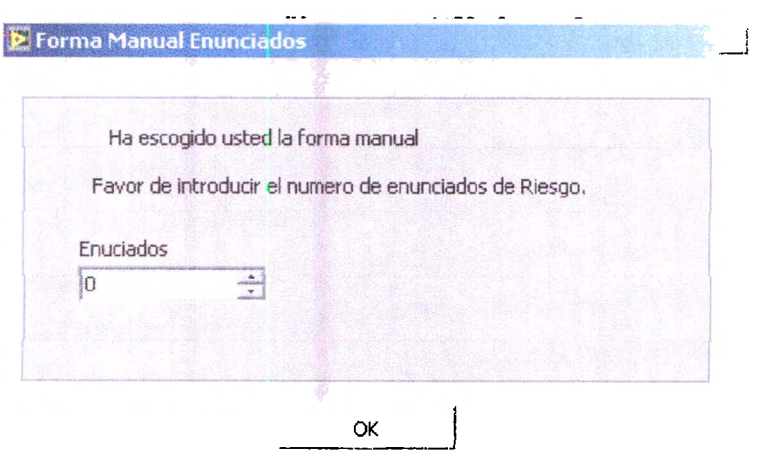

*Figura 5. 19: Mensaje del número de emmciados de riesgo del registro de riesgos.* 

- 3. Acto seguido, se debe llenar los datos de cada recuadro conforme se encuentran en la sección de riesgos manual; es condición no dejar ningún recuadro sin llenar. La forma de llenar los recuadros para que se formen los registros de riesgos es la siguiente.
- Número de riesgo.
	- o Cada enunciado de riesgo deberá de tener un número identificador; se recomienda utilizar notación continua para cada enunciado, considerando el primer número de la notación como el número del proyecto y el segundo número como el identificador del riesgo.
- Enunciado de Riesgo.
	- o Escribir el enunciado de riesgo correspondiente; se recomienda utilizar un lenguaje sencillo para la comprensión del mismo.
- Calificación del riesgo.
	- o Escribir una calificación del riesgo conforme a la tabla 4.2, siempre en escala de  $0 - 100$ .

o Al llenar cada campo se deberá de presionar el botón *Enter* para introducir cada riesgo en la base de datos que se está creando.

Cuando se presiona el botón mencionado anteriormente, se muestra una pantalla indicativa en donde se observa el enunciado de riesgo a introducir en la base de datos, como se observa en la figura 5.20. Al presionar el botón OK, se procederá a introducir el dato y a crear uno nuevo, así hasta crear todo el registro de riesgos.

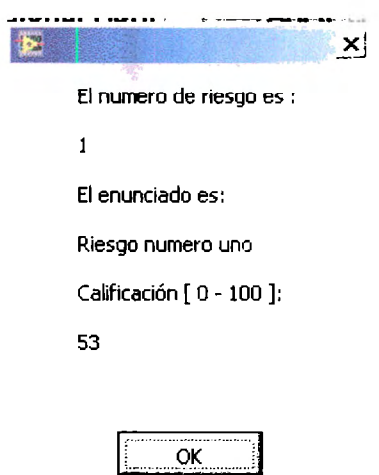

*hgura 5. 20 Mensaje de enunciado introducido a la base de datos.* 

4. Podemos verificar la adquisición y el nuevo registro de riesgos en la ventana de registro de riesgos.

#### 5.5.6 **Elaboración de meta-enunciados de riesgo**

Después de haber efectuado la adquisición de riesgos, se procederá a crear los metaenunciados de riesgos; la pantalla de metaenunciados de riesgos se muestra en la figura 5.21.
#### CAPÍTULO 5. DESARROLLO DE LA HERRAMIENTA INFORMÁTICA ARI® (ADMINISTRADOR DE RIESGOS INTELIGENTE)

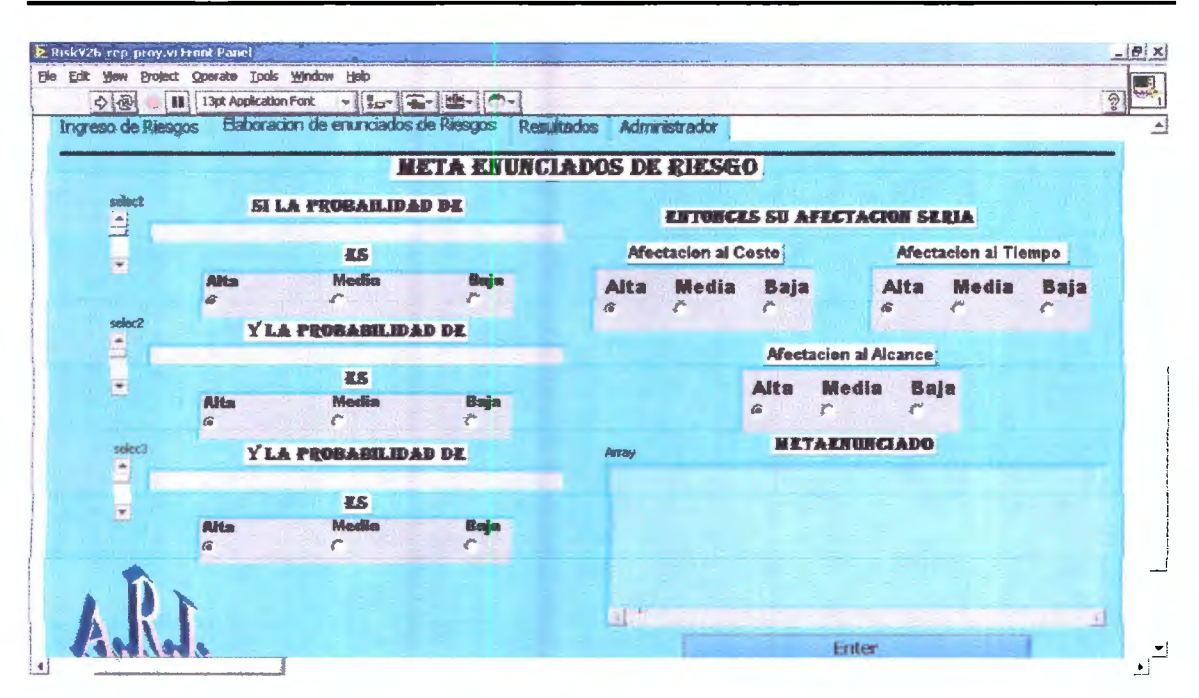

Figura 5.21: Pantalla de creación de metaemunciados de riesgo.

La fase de creación de metaenunciados de riesgo se puede dividir en dos partes; en los antecedentes y en los consecuentes; al unir los antecedentes y consecuentes se tiene como resultado un metaenunciado de riesgo. En la figura 5.22 se muestra en donde van colocados los antecedentes y en la figura 5.23 se presentan los consecuentes del metaenunciado.

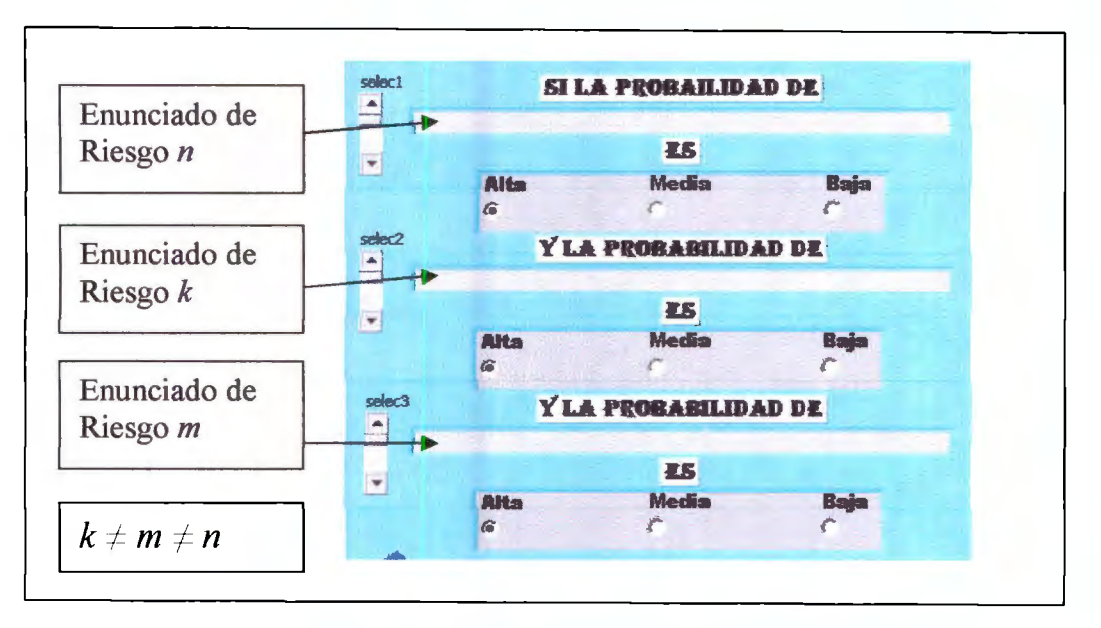

Figura 5.22: Antecedentes de metaeminciado.

| Media<br>Media<br><b>Alta</b><br><b>Baja</b><br><b>Baja</b><br>G.<br>G<br><b>Afectacion al Alcance</b><br>Media<br>Alta<br><b>Baja</b> | Afectacion al Costo |   |  | Afectacion al Tiempo |      |
|----------------------------------------------------------------------------------------------------|---------------------|---|--|----------------------|------|
|                                                                                                    |                     |   |  |                      | Alta |
|                                                                                                    |                     |   |  |                      |      |
|                                                                                                    |                     | 6 |  |                      |      |

*Figura 5.23: Consecuentes de metaenunciados de riesgo.* 

La creación de metaenunciados es una de las aportaciones más fuertes de este modelo, ya que permite crear enunciados enlazados y relacionales para así poder evaluarlos de una forma lingüística y tener un resultado cuantitativo.

Al finalizar los metaenunciados se procederá a hacer la evaluación y a mostrar los resultados de la misma.

#### 5.5. 7 **Pantalla de resultados**

La pantalla en donde se muestran los resultados de la evaluación de riesgos se puede dividir en tres secciones; la cuantificación de afectación de riesgos en el alcance del proyecto, la cuantificación de la afectación en el tiempo del proyecto y la cuantificación de la afectación del costo del proyecto. La pantalla de resultados se muestra en la figura 5.24. En la figura 5.25 se señalan las partes de las que se compone cada indicador como el índice de afectación, el indicador de afectación y el valor numérico de afectación.

#### CAPÍTULO 5. DESARROLLO DE LA HERRAMIENTA INFORMÁTICA ARI® (ADMINISTRADOR DE RIESGOS INTELIGENTE)

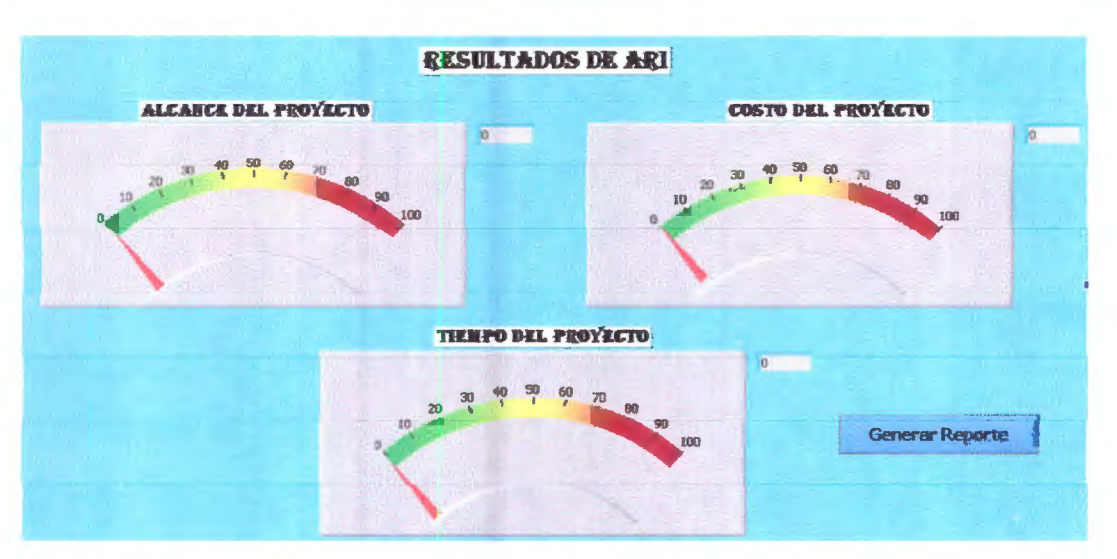

*Figura 5.24: Pantalla de resultados.* 

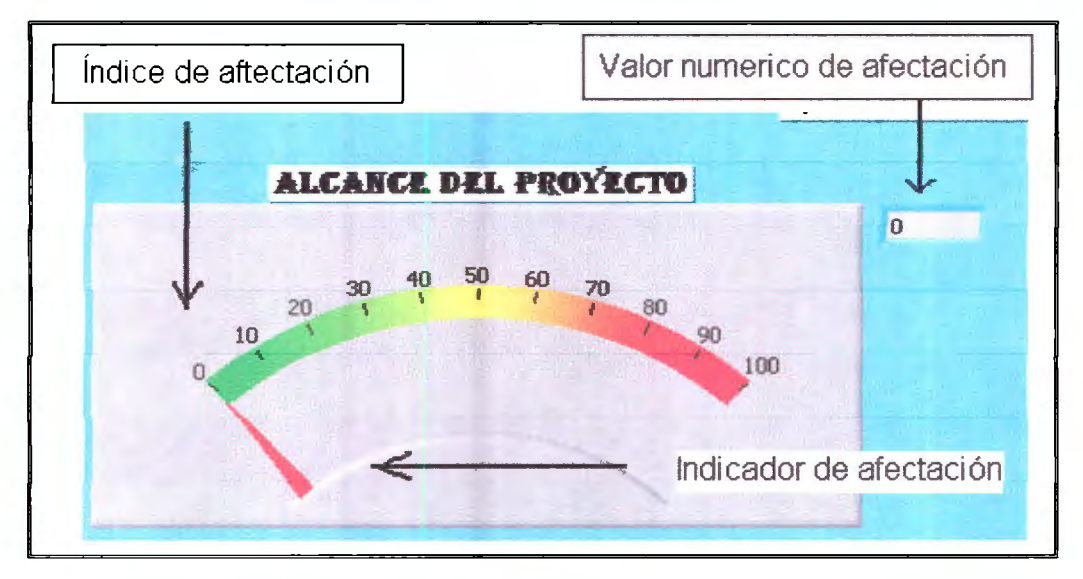

*Figura 5.25: Descripción del índice de afectación de la pantalla de resultados.* 

Los resultados se podrán ver en la pantalla de afectación o también se podrán tener en formato Microsoft Excel ®, ya que la herramienta los podrá graficar en este formato con sólo oprimir el botón generar reporte mostrado en la figura 5.26.

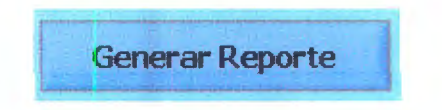

*Figura 5. 26: Botón Generar Reporte.* 

# **5.6 Interpretación de Resultados de ARI®**

El software ARI® mostrará de manera gráfica y de reporte en formato EXCEL® sus resultados, para así poder guardarlos, actualizarlos y presentarlos en juntas de gestión de riesgos. Los resultados de ARI® son resultados de afectación de riesgo; es decir, el número cuantitativo en proporción de O a 100 de cuánto afectarán los antecedentes y consecuentes en el proyecto en su totalidad.

Además de la pantalla de resultados de ARI®, se pueden generar reportes en Excel como el mostrado en la figura 5.27. También se generará una tabla en Excel con los resultados de la herramienta como los mostrados en la figura 5.28.

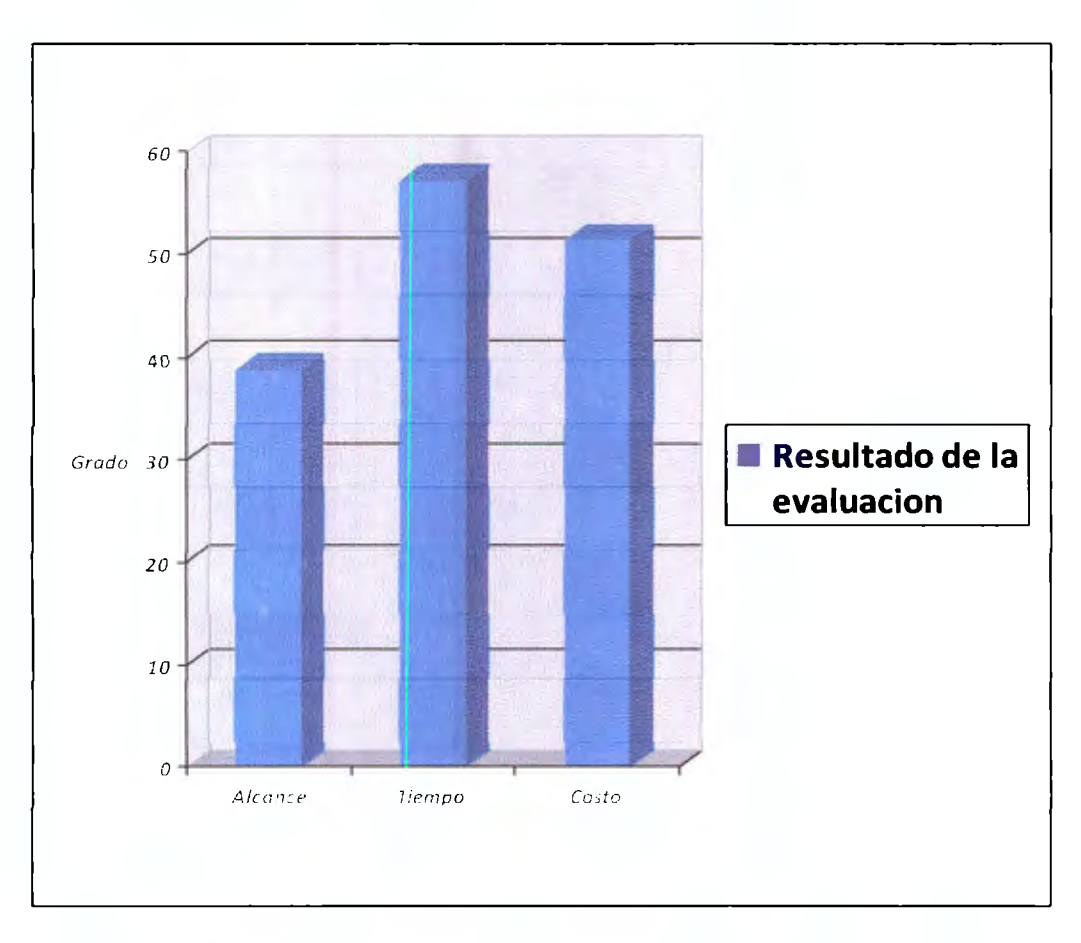

*Figura 5.27: Reporte generado en EXCEL®.* 

### CAPÍTULO 5. DESARROLLO DE LA HERRAMIENTA INFORMÁTICA ARI® (ADMINISTRADOR DE RIESGOS INTELIGENTE)

|   |             | А       | B        | ſ.      | в |  |
|---|-------------|---------|----------|---------|---|--|
|   |             | Alcance | Tiempo   | Costo   |   |  |
|   | Resultado d | 38.8404 | 57.16227 | 51.3603 |   |  |
| 2 |             |         |          |         |   |  |
| з |             |         |          |         |   |  |
|   |             |         |          |         |   |  |

Figura 5.28: Tabla generada en EXCEL®.

Después de mostrar los resultados se mostrará un mensaje de agradecimiento y finalización de la herramienta como se muestra en la figura 5.29.

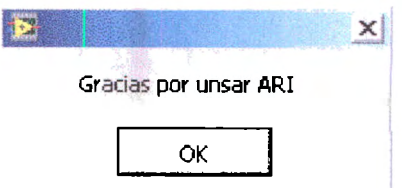

Figura 5.29: Mensaje de salida.

# **Capítulo 6**

# **Implementación informática ARI® de la herramienta**

# **6.1 Introducción**

Como se mencionó en la metodología de este trabajo de tesis, el proceso de implementación del modelo es un paso necesario para que se pueda llegar a una evaluación real de la aportación de esta tesis a la industria de la gestión de proyectos.

A continuación se describe la implementación de la herramienta informática ARI en tres casos diferentes, en tres empresas reales y casos reales; el caso informático aplicado a desarrollo de software, el caso financiero aplicado a gestión de inversiones como banca patrimonial y portafolios de riesgo y por ultimo, un proyecto de ingeniería en donde se ha aplicado el modelo que se propone. La generalidad de estructura de los casos es, en primer lugar, una pequeña introducción al caso seguido de la descripción de la implementación, sus resultados y sus consecuencias futuras.

## **6.2 Descripción de los casos de uso**

Se describirán tres casos en los que se implementa la herramienta ARI. El primero es un sistema de automatización de moteles y hoteles "SAMYH"; caso probado en una empresa tipo PYME, que prefirió guardar el anonimato para esta prueba. El segundo es un portafolio de inversión diversificado con la ayuda de un asesor de inversiones del banco internacional American Express en el área de banca patrimonial, en donde abarca inversión en bolsa de valores, bonos gubernamentales y fondos de inversión; y el tercero es la actualización de la infraestructura de red de una institución gubernamental, creada por una empresa tipo PYME que también prefirió guardar el anonimato para esta prueba.

Se respetó el anonimato de las empresas que lo requirieron y se les agradeció su apoyo. Dado a esto, los nombres de los gerentes de los proyectos son cambiados para cubrir sus identidades, no así el segundo caso que en cambio, nos facilitó una carta de recomendación del producto, la cual se puede visualizar en el anexo de la tesis.

La descripción de los tres casos se hará en tiempo pasado ya que su ejecución fue realizada entre julio del 2010 y Octubre del 2010. Sin embargo, los casos son la descripción concreta y más exacta posible de la realidad del caso de los proyectos; la información se recabo mediante entrevistas y trabajo en equipo realizado con los involucrados.

# **6.3 Caso informático**

#### **6.3.1 Introducción**

En el caso referente a "SAMYH" se planteó en un principio desarrollar e implementar un sistema en donde se automatice toda la parte del servicio de cuartos tanto en moteles como en hoteles administrado desde la recepción. Dicho sistema debe realizar las siguientes funciones.

- Alta y baja de clientes.
- Alta y baja de proveedores.
- Habitación libre, ocupada o por limpiar.
- Servicio de alimentos.

#### **6.3.2 Enunciado de alcance y línea base del proyecto**

El costo del proyecto es de \$500,000 pesos y el tiempo estimado de desarrollo e implementación es de 4 meses, distribuido de la siguiente forma:

- 1. Inicio del plan del proyecto el 1º de junio.
- 2. Desarrollo del sistema en dos meses (Junio y Julio).
- 3. Pruebas e implementación en dos meses, finalizando en septiembre.

#### **6.3.3 Generación del registro de riesgos y panorama general dlel proyecto**

El líder de proyecto y el cliente final tuvieron varias juntas para definir exactamente todas las características que debe llevar el sistema y así para finales de mayo, se realizó la última junta previa al inicio del desarrollo del proyecto para corroborar que las especificaciones son las deseadas. Ahora bien, es necesario crear el registro de riesgos como se presenta en la tabla 6.1, para después poder utilizar la herramienta ARI ®.

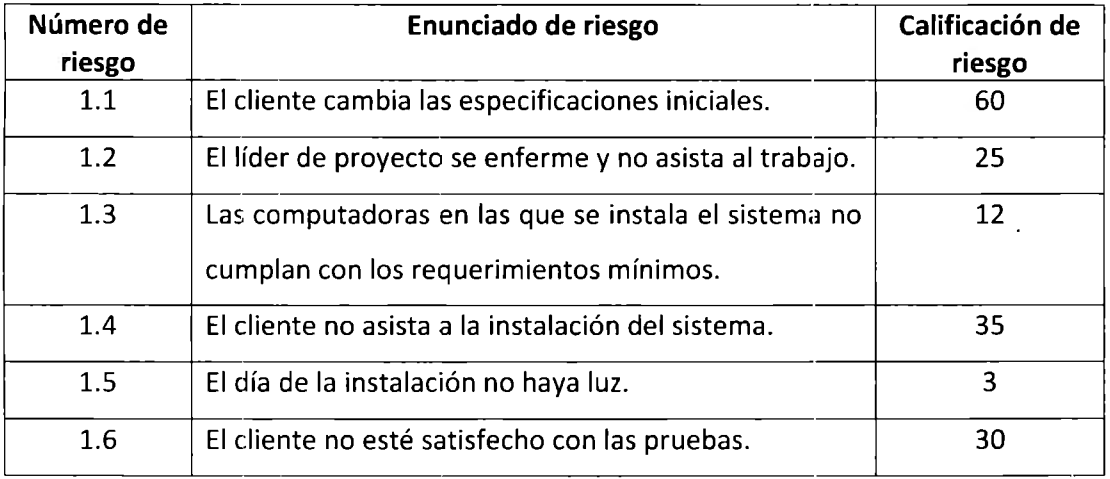

*Tabla 6.1. Registro de riesgos caso l.* 

Ahora bien, se requirió de la administración de estos riesgos y así conocer la relación de todos estos; y en base a esto, saber la estrategia a seguir en un futuro.

#### **6.3.4 Ingreso de datos al software Administrador de Riesgos Inteligente ARI®**

En ARI, se ingresaron los datos de forma automática o de forma manual como se observa en la figura 6.1; la forma automática fue por medio de un archivo .xls como se muestra en la figura 6.2; y en la forma manual primero se eligió la cantidad de riesgos a introducir como se presenta en la figura 6.3 y después se escribió directamente en la herramienta el número de riesgo, la descripción de riesgo y su respectiva calificación como se muestra en las figuras 6.4 y finalmente en la figura 6.5 se presentan los riesgos capturados en la pantalla.

| œ.               | <b>INGRESO DE RIESGOS AUTOMATICO</b><br>Seleccionar un archivo y despues presionar Abrir | Abele?              | <b>INGRESO DE RIESGOS MANUAL</b>                                                                                                    |
|------------------|------------------------------------------------------------------------------------------|---------------------|----------------------------------------------------------------------------------------------------|
| Numero de Riesgo | Enunciado de Riesgo                                                                      | <b>Calificación</b> |                                                                                                    |
|                  |                                                                                          | ÷                   | 'Numero de Riesgo                                                                                                    |
|                  |                                                                                          | $\mathbf{E}$        | de Riesgo                                                                                                    |
|                  |                                                                                          | <b>Forma Manual</b> | Introducir datos a ARI@<br>Marxual<br>ación<br>Capturar el directorio de riesgos en linea.<br>Automatica<br>Cargar a ARI@ el directorio de Riesgos en formato EXCEL@<br>Forma Automatica Excel |
|                  |                                                                                          | $\ddotmark$         |                                                                                                    |

Figura 6.1 Selección de modo.

| ⋐                                                                             | <b>INGRESO DE RIESGOS AUTOMATICO</b><br>Seleccionar un archivo y despues presionar Abrir | Abrir               | <b>INGRESO DE RIESGOS MANUAL</b> |
|-------------------------------------------------------------------------------|------------------------------------------------------------------------------------------|---------------------|----------------------------------|
| S C: Documents and Settings Lorge Escritorio samyh Lixisx<br>Numero de Riesgo | Enunciado de Riesgo                                                                      | <b>Calificación</b> |                                  |
| 1.1                                                                           | Cliente cambia expecificadones                                                           | 60                  | Numero de Riesgo                 |
| L2                                                                            | Lider de proyecto se enferma y no<br>asste                                               | 25                  | Enunciado de Riesgo              |
| 1.3                                                                           | Computadoras no cumplen<br>requerimentos                                                 | 12                  | <b>Calificación</b>              |
| 1.9                                                                           | Cliente no asiste a la instalación                                                       | 澪                   | <b>Enter</b>                     |
|                                                                               |                                                                                          |                     |                                  |

Figura 6.2 Selección de archivo en xls para modo automático.

### CAPÍTULO 6. IMPLEMENTACIÓN DE LA HERRAMIENTA INFORMÁTICA **ARI®**

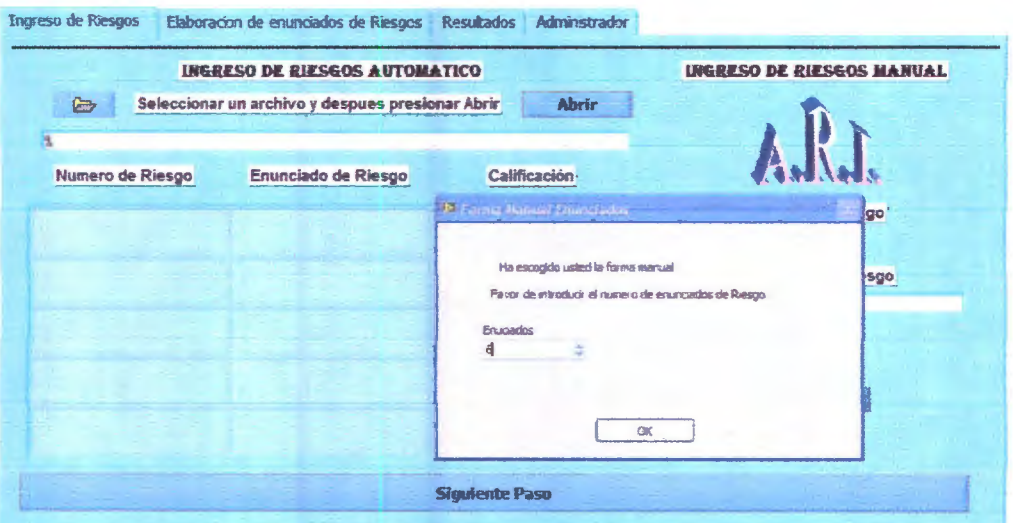

Figura 6.3 Cantidad de riesgos en forma manual.

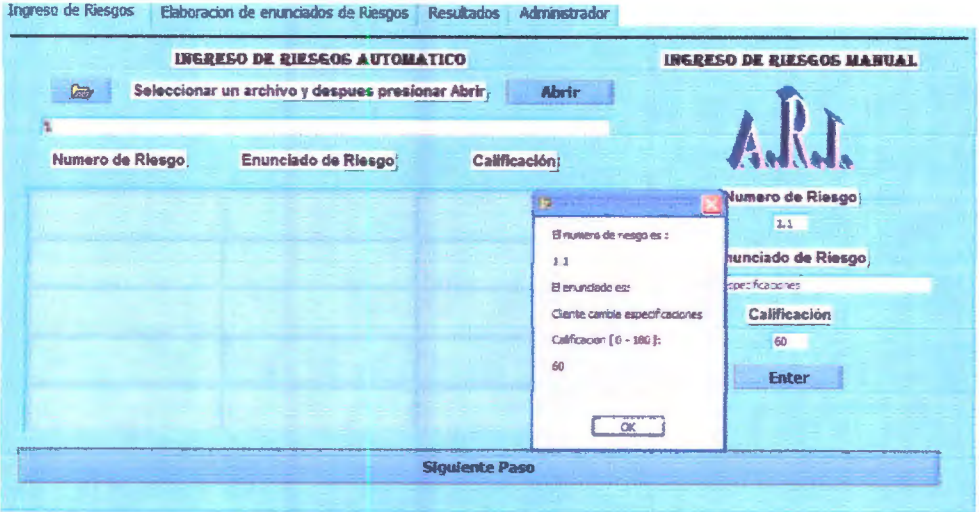

Figura 6.4. Captura de riesgos.

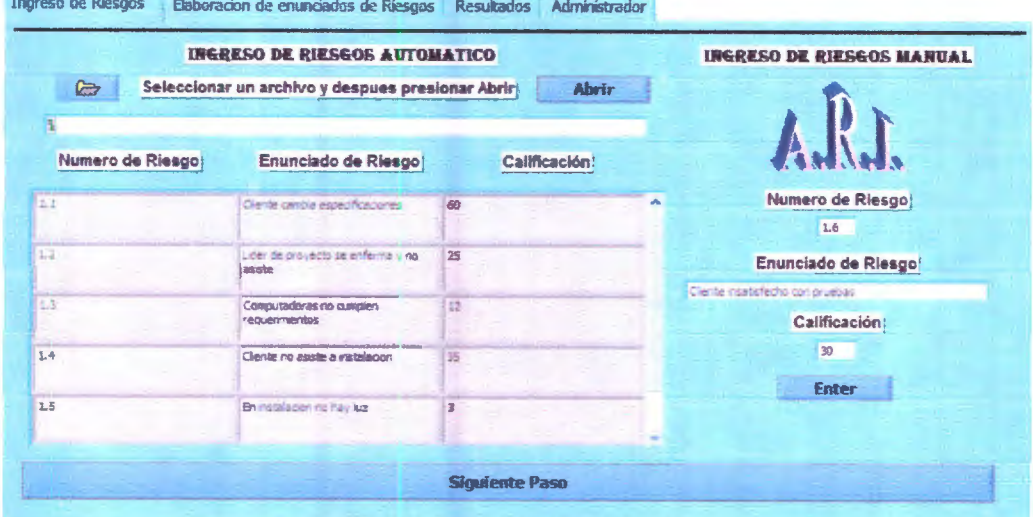

Figura 6.5. Presentación de riesgos capturados de forma manual del caso 1.

Una Yez obtenido esto. se crearon los Metaenunciados correctos para poder obtener los resultados correspondientes para realizar su respectivo análisis.

#### **6.3.5 Elaboración de metaenunciados de riesgo**

El líder de provecto tomó la decisión de utilizar cuatro metaenunciados  $y$  estos se presentan a continuación.

Metaenunciado 1:

• El cliente cambia las especificaciones iniciales (la probabilidad de que esto pase es BAJA) Y el líder de proyecto se enferme y no asista al trabajo (la probabilidad de que esto suceda es BAJA porque el líder del proyecto considera que es un trabajador responsable). Con esto, la afectación al costo es BAJA, la afectación al alcance es BAJO y la afectación al tiempo es BAJO, este se observa en la figura 6.6.

Metaenunciado 2:

• El líder de proyecto se enferme y no asista al trabajo (la probabilidad de que esto suceda es BAJA porque es una persona que cuida mucho su salud) Y el cliente no asista a la instalación del sistema (la probabilidad de que esto suceda es MEDIA, ya que el cliente viaja constantemente). Con esto. la afectación al costo del proyecto es un termino MEDIO, la afectación al alcance es en forma BAJA, y la afectación al tiempo es en forma MEDIA, metaenunciado presentado en la figura 6. 7.

Metaenunciado 3:

• Las computadoras en las que se instala el sistema no cumplan con los requerimientos mínimos (la probabilidad de que esto suceda es BAJA, porque se han instalado antes del proyecto nuevos equipos) Y el cliente no asista a la instalación del sistema (la probabilidad de que esto suceda es MEDIA. ya que el cliente viaja constantemente) Y el día de la instalación no haya luz (la probabilidad de que esto suceda es POCA, ya que es una zona en donde raramente falta la luz). Con esto, se puede decir que el costo se puede afectar en una medida de MEDIA, el alcance puede afectarse POCO y el tiempo puede afectarse MUCHO, como se observa en la figura 6.8.

#### Metaenunciado 4:

El cliente no esté satisfecho con las pruebas (la probabilidad de que esto  $\bullet$ suceda es BAJA porque dicha situación ya está contemplada) Y el líder de proyecto se enferme y no asista al trabajo (la probabilidad de que esto suceda es BAJA porque es un trabajador responsable). Con esto, se puede decir, que el costo se puede afectar en forma MEDIA, el alcance puede ser afectado en una medida MEDIA y la afectación en el tiempo es MEDIA, como se presenta en la figura 6.9.

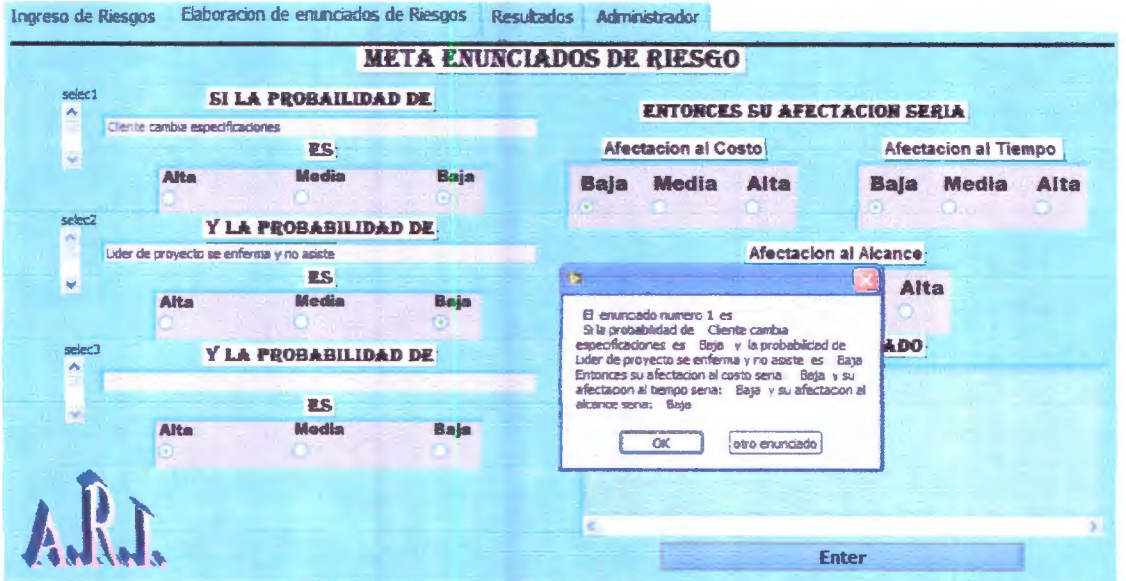

Figura 6.6. Metaenunciado 1 caso 1.

### CAPÍTULO 6. IMPLEMENTACIÓN DE LA HERRAMIENTA INFORMÁTICA **ARI®**

Ingreso de Riesgos Elaboración de enunciados de Riesgos Resultados Administrador **META ENUNCIADOS DE RIESGO**  $\overbrace{ }^{select1}_{\wedge }$ SI LA PROBAILIDAD DE **ENTORCES SU AFECTACION SERIA** Lider de proyecto se enferma y no asiste Afectacion al Costo Afectacion al Tiempo **ES** ü Alta **Media** Baja Baja Media Alta **Baja Media Alta**  $\mathbf{C}$ selec2 Y LA PROBABILIDAD DE Afectacion al Alcance Clerite no asiste a instalador **ITC** is. Alta Alta Media Baja  $\Xi$ enunciado numero 2 es<br>S la probabilidad de Luder de proyecto se enferma y no asiste a « Saja y la probabilidad de Clente no asiste a rastalecon es Media<br>Clente no asiste a rastalecon es Media<br>Enhances su afectacion al **ADO** Y LA PROBABILIDAD DE ES: Media Baja Alta OK de chanciado f k Enter

Figura 6.7. Metaemunciado 2 caso 1.

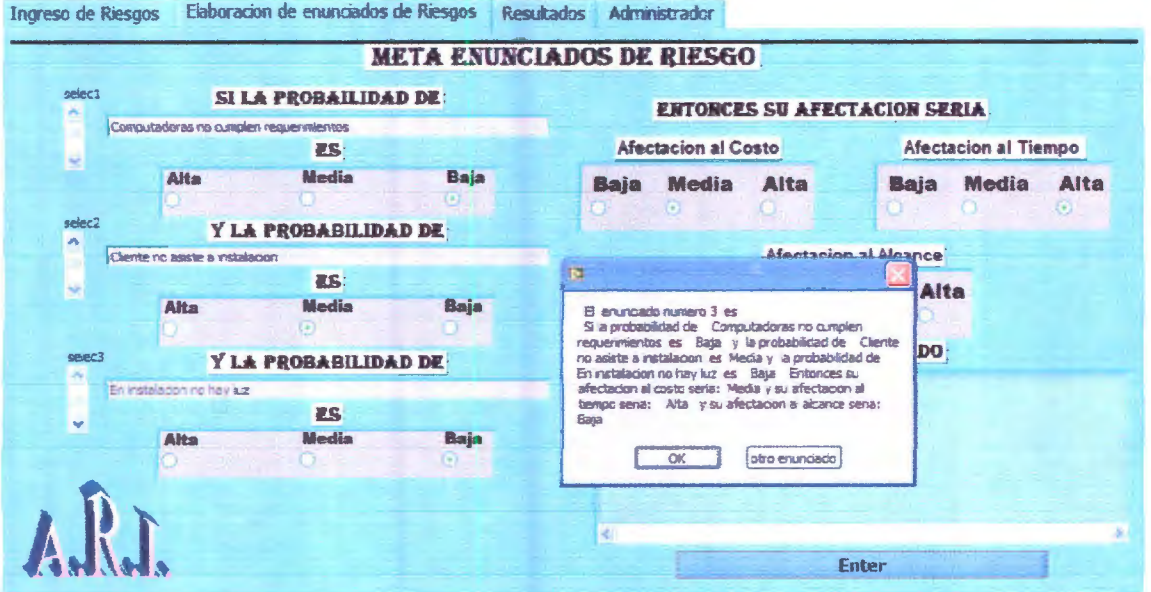

Figura 6.8. Metaemunciado 3 caso 1.

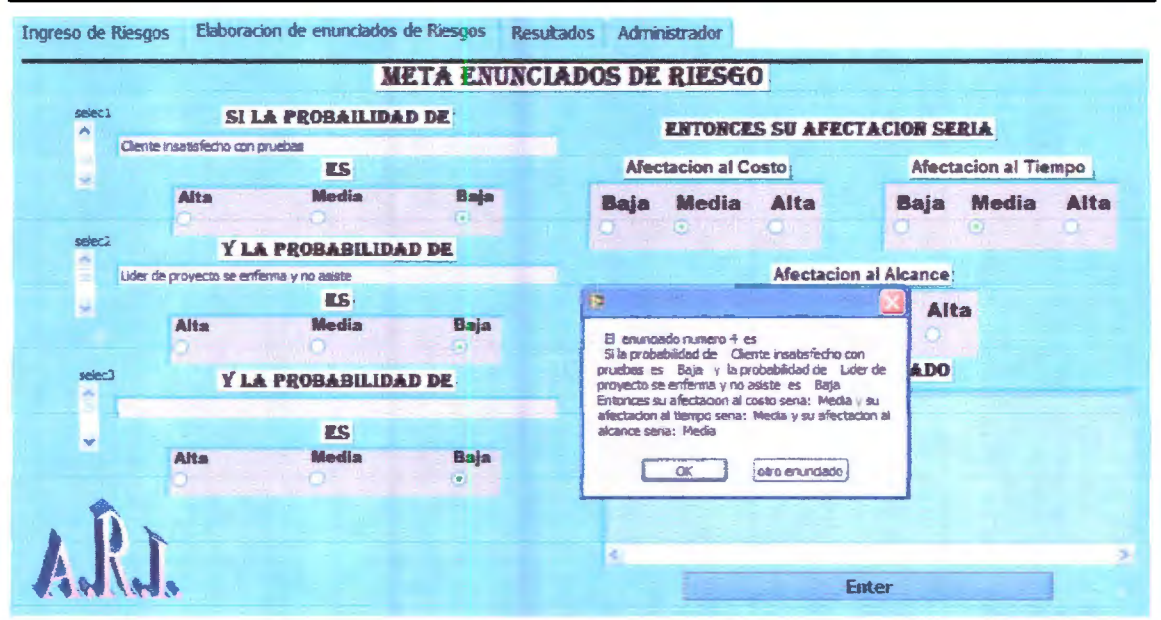

Figura 6.9. Metaemunciado 4 caso 1.

#### 6.3.6 Resultados preliminares

Los resultados obtenidos en cuanto a la afectación del alcance, del costo y de el tiempo específico del proyecto se presentan con los siguientes valores.

- Alcance 34.5 %
- Costo 51%  $\bullet$
- Tiempo 62.9%  $\bullet$

#### 6.3.7 Estrategia de mitigación de riesgos en el proyecto

Al ver estos resultados y el reporte correspondiente, el líder de proyecto se dio cuenta de qué es lo que se puede ver afectado en gran medida si estos hechos ocurren; como lo más probable es que sucedan, el líder de proyecto decidió hacer una estrategia para disminuir estos riesgos; dicha estrategia se plantea en la tabla 6.2.

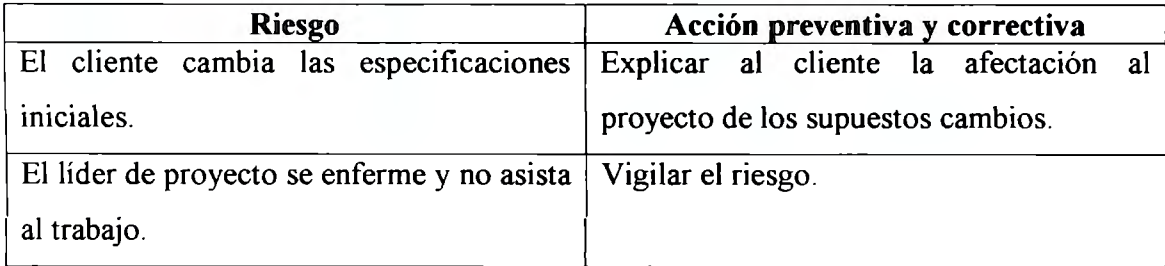

### CAPÍTULO 6. IMPLEMENTACIÓN DE LA HERRAMIENTA INFORMÁTICA ARI:R:<sup>1</sup>

| Las computadoras en las que se instala el | Revisar con anticipación las computadoras                    |
|-------------------------------------------|--------------------------------------------------------------|
| cumplan<br>sistema<br>$\log$<br>no<br>con | en las que se instalará el sistema.                          |
| requerimientos mínimos.                   |                                                              |
| El cliente no asista a la instalación del | Agendar con anticipación la fecha de                         |
| sistema.                                  | instalación.                                                 |
| El día de la instalación no hava luz.     | Vigilar el riesgo. Presupuestar contratar                    |
|                                           | una planta de luz, contactar al proveedor                    |
|                                           | de la planta.                                                |
| El cliente no esté satisfecho con las     | requerimientos<br>Revisar<br>$\log$<br>hacer<br>$\mathbf{V}$ |
| pruebas.                                  | pruebas exhaustivas antes de presentar al                    |
|                                           | cliente.                                                     |

*Tabla 6.2. Estrategia a seguir del caso l.* 

#### **6.3.8 Evaluación de la estrategia de mitigación de 1iesgos**

Siguiendo la estrategia anterior, se le asignó nue\"as calificaciones a los riesgos: con esto se crea un nuevo registro de riesgos como se observa en la tabla 6.3: es decir, los riesgos son los mismos pero lo que cambia son las calificaciones asignadas.

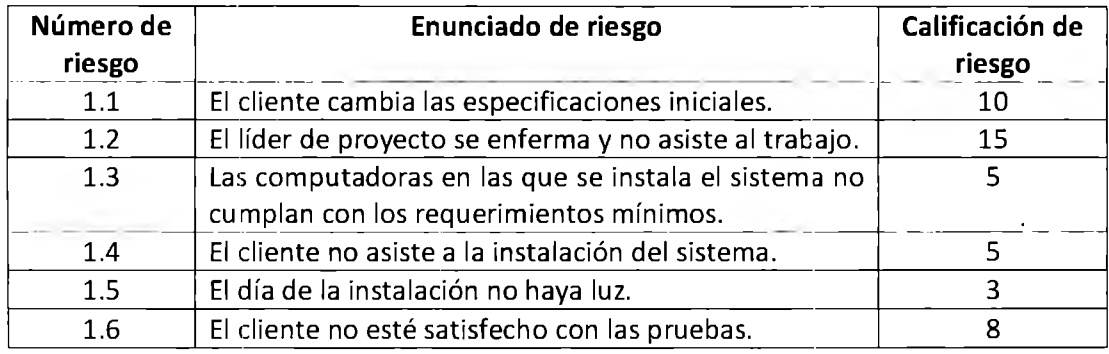

*Tabla 6.3. Nuevo registro de riesgos caso l.* 

Los nuevos datos generados a partir del nuevo registro de riesgos fueron evaluados en la herramienta ARI de igual forma que en el caso anterior: se redefinen a su vez algunos de los metaenunciados como se muestra a continuación.

Metaenunciado l:

• El cliente cambia las especificaciones iniciales (la probabilidad de que esto pase es BAJA) y el líder de proyecto se enferme y no asista al trabajo (la probabilidad de que esto suceda es BAJA porque es un trabajador responsable). Con esto, el costo se puede afectar de forma BAJA, el alcance puede estar afectado de forma BAJA y el tiempo puede estar afectado de forma BAJA

#### Metaenunciado 2:

• El líder de proyecto se enferme y no asista al trabajo (la probabilidad de que esto suceda es BAJA porque es un trabajador responsable) y el cliente no asista a la instalación del sistema (la probabilidad de que esto suceda es BAJA: ya que el cliente ya tiene la fecha agendada). Con esto, el costo se puede afectar de fonna BAJA, el alcance se puede afectar de forma BAJA y el tiempo se puede afectar de forma BAJA

#### Metaenunciado 3

Las computadoras en las que se instala el sistema no cumplan con los requerimientos mínimos. (La probabilidad de que esto suceda es BAJA, porque se han instalado nuevos equipos) y el cliente no asista a la instalación del sistema (la probabilidad de que esto suceda es BAJA, ya que el cliente ya tiene la fecha agendada) y el día de la instalación no haya luz (la probabilidad de que esto suceda es BAJA, ya que es una zona en donde raramente falta la luz). Con esto, se puede decir que el costo se puede afectar de forma BAJA, el alcance puede afectarse de forma BAJA y el tiempo MEDIA

Metaenunciado 4:

• El cliente no esté satisfecho con las pruebas (la probabilidad de que esto suceda es BAJA porque dicha situación ya está contemplada) y el líder de proyecto se enferme y no asista al trabajo (la probabilidad de que esto suceda es BAJA porque es un trabajador responsable). Con esto, se puede decir que el costo se puede afectar de forma BAJA el alcance puede afectarse de forma BAJA y el tiempo puede afectarse de forma BAJA

#### **6.3.9 Resultados de la mitigación de riesgos**

Se obtuvo que, los nuevos resultados obtenidos en cuanto a la afectación del alcance, del costo y del tiempo específico del proyecto son los siguientes valores.

- Alcance  $13.9\%$
- Costo 13.9 %
- Tiempo 37. l %

Al considerar los primeros resultados, se puede ver que con los riesgos establecidos y sus primeras calificaciones, la afectación al alcance del proyecto es de BAJA: esto quiere decir, que en realidad los riesgos implicados no afectan en gran medida a cumplir con el alcance establecido inicialmente. Sin embargo, tanto el tiempo como el costo se ven muy afectados: es decir, que si el tiempo de entrega del proyecto se incrementa, el costo implícitamente también se incrementa.

#### **6.3.10 Conclusiones**

En base a estos resultados, lo anterior se puede evitar tomando una acción preventiva y correctiva para cada uno de los riesgos y de esta forma evaluar nuevamente por medio de la herramienta ARI las nuevas calificaciones aplicadas a los riesgos establecidos: al realizar esto, se obtienen los resultados en donde se puede ver que la afectación al alcance disminuye un poco con respecto al resultado anterior aunque éste también ya era considerado **BAJO.** En cuanto a la afectación del tiempo y del costo, éstas también disminuyen en gran medida; es decir, que el tiempo de entrega no varía mucho y en consecuencia el costo no se afecta. Por tal motivo, el proyecto será entregado en tiempo y forma con los requerimientos establecidos al costo especificado.

# **6.4 Caso financiero**

#### **6.4.1 Introducción**

Un joven imersionista decidió invertir cierta cantidad de dinero en fondos de inversión para incrementar su patrimonio; por esta razón, imestigó diferentes tipos de operadoras, los fondos que manejan, cómo es la relación con los clientes, los riesgos que toman y cómo lo manejan. Después de un exhaustivo análisis, el joyen finalmente se decidió por una operadora de inversiones de gran renombre, en donde la atención es personalizada y amable, maneja buenos fondos de inversión y el asesor financiero lleva de la mano a su cliente explicando y gestionando juntos los riesgos que esto implica, por lo cual cuenta con una amplia cartera. Finalmente, el joven invierte su capital.

#### **6.4.2 Enunciado de alcance y línea base del proyecto**

El asesor financiero requiere diseñar un portafolio de inversión diversificado para el joven inversionista: el perfil de inversión requiere im·er:ir en instrumentos de renta fija un 80% y el 20% restante en algunos otros productos de renta variable.

La cantidad a invertir es de \$9, 000,000.00 pesos 00/100 y el tiempo estimado de inversión será a largo plazo con una evaluación a un año.

- Inicio del plan de inversión el día 1° de enero.
- Culminación de la primera evaluación del plan de im ersión el día 31 de diciembre.

El objetivo es que se obtenga un rendimiento mayor que la inflación anual con el portafolio diversificado: es decir, de un 8% anual.

#### **6.4.3 Generación del registro de riesgos y panorama general del proyecto**

El asesor financiero le explica al joven la naturaleza de invertir en fondos de renta variable y que en ese momento específico que la Bolsa Mexicana de Valores (BMV) basándose en el indicador principal llamado Índice de Precios y Cotizaciones (IPC) se encontraba un poco inestable pero con tendencia al crecimiento: que se estima que para fin de afio se tenga un rendimiento del 8% y que además las entradas que se realicen a renta variable serán de forma escalonada para comprar en un punto bajo una parte y cuando haya otro punto bajo, comprar otra parte y así sucesivamente hasta tener el 20% deseado en renta variable.

Por esta razón, el joven analizó y tomó una actitud al riesgo basándose en las implicaciones personales que esto pudiera tener en su patrimonio: y así es como el joven junto con el asesor de inversiones crearon el registro de riesgos presentado en la tabla 6.4, para después poder administrar estos riesgos con la herramienta ARI.

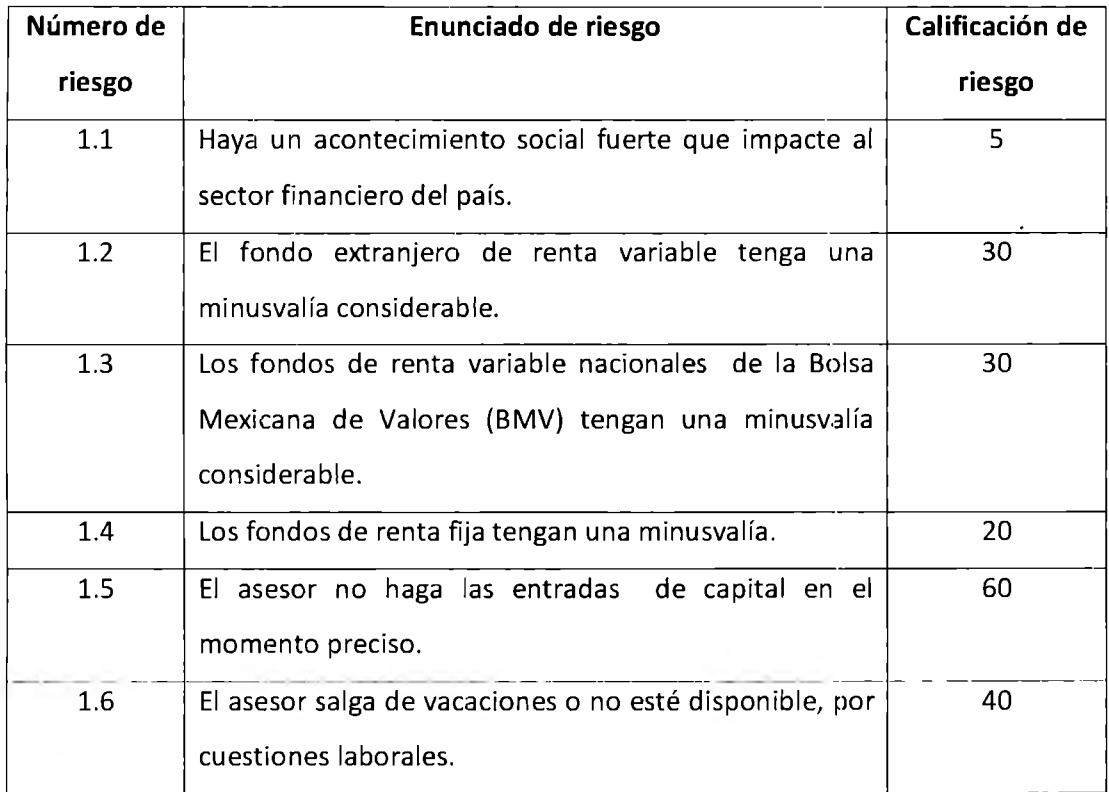

*Tabla 6.-1. Registro de riesgos caso 2.* 

Una vez que se realizó el registro de riesgos, se requirió administrarlos para conocer cuanto afecta esto en el costo, el tiempo y el alcance; esto se evaluará por medio de la herramienta ARI y una vez obtenidos los resultados se planeará una estrategia a seguir en un futuro.

#### **6.4.4 Ingreso de datos al software Administrador de Riesgos Inteligente ARI®**

El joven ingresó a la herramienta ARI y siguiendo los pasos, capturó de forma manual el número de riesgo, el riesgo y su respectiva calificación y una vez terminada la captura, estos se observan en la pantalla principal, tal y como se muestra en la figura 6.10.

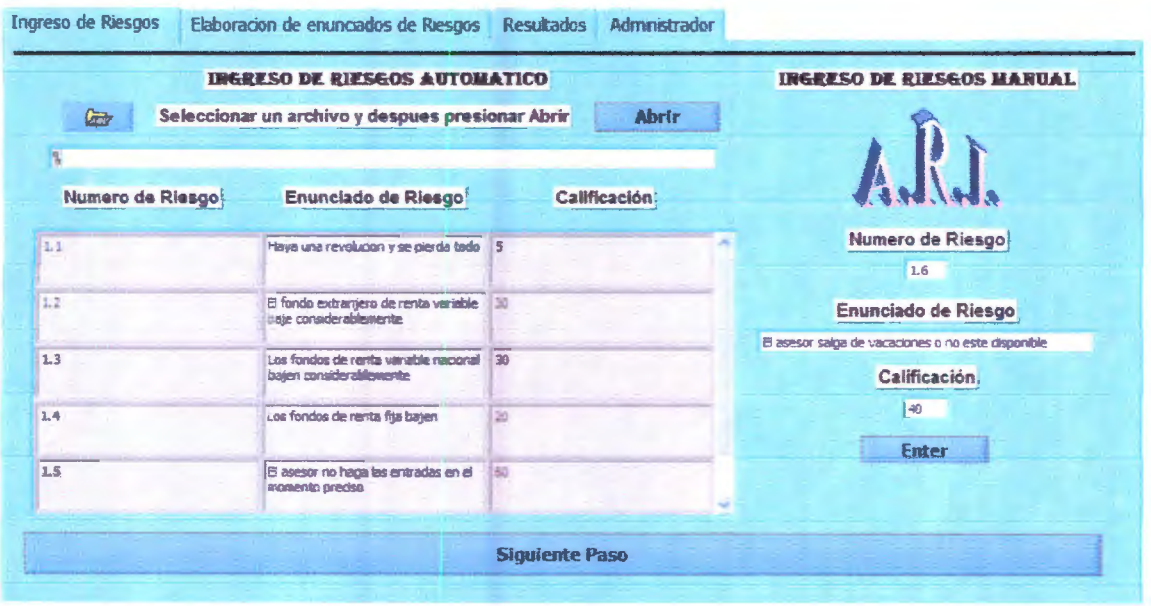

*Figura* 6. JO. *Presentación de riesgos capturados de forma manual del caso 2.* 

Al finalizar la captura, se crearon los Metaenunciados correctos para poder obtener los resultados correspondientes y así poder realizar su respectivo análisis.

#### **6.4.5 Elaboración de meta enunciados de riesgo**

El joven inversionista tomó la decisión de utilizar cuatro metaenunciados presentados a continuación.

Metaenunciado l

• Hava una revolución-acontecimiento social (la probabilidad de que esto pase es BAJA) y el asesor salga de vacaciones o no esté disponible (la probabilidad de que esto suceda es MEDIA). Con esto. el costo se puede afectar de forma MEDIA, el alcance se puede afectar de forma MEDIA, y el tiempo se puede afectar de forma BAJA: el metaenunciado se obsen a en la figura 6.11.

#### Metaenunciado 2

• El fondo extranjero de renta variable baje considerablemente (la probabilidad de que esto suceda es ALTA) y los fondos de renta fija tengas una baja (la probabilidad de que esto suceda es BAJA) Y Los fondos de renta variable nacionales bajen considerablemente (la probabilidad de que esto pase es ALTA). Con esto. el costo se puede afectar de forma ALTA. el alcance tiene una afectación ALTA y el tiempo se afectaría de forma BAJA: éste se muestra en la figura 6. 12.

Metaenunciado 3:

• Los fondos de renta yariable nacionales (BMV) bajen considerablemente (la probabilidad de que esto pase es  $ALTA$ ) y el asesor no haga las entradas en el momento preciso (la probabilidad de que esto pase es MEDIO). Con esto. el costo puede tener una afectación ALTA, el alcance puede tener una afectación ALTA y el tiempo se puede afectar de forma BAJA: este metaenunciado se presenta en la figura 6. 13.

Metaenunciado 4:

• El fondo extranjero de renta variable baje considerablemente (la probabilidad de que esto suceda es ALTA) y los fondos de renta fija tengas una baja (la probabilidad de que esto suceda es BAJA). Con esto, el costo se afecta de forma MEDIA, el alcance se afecta de forma MEDIA y el tiempo se afecta de forma BAJA, como se presenta en la figura 6.14.

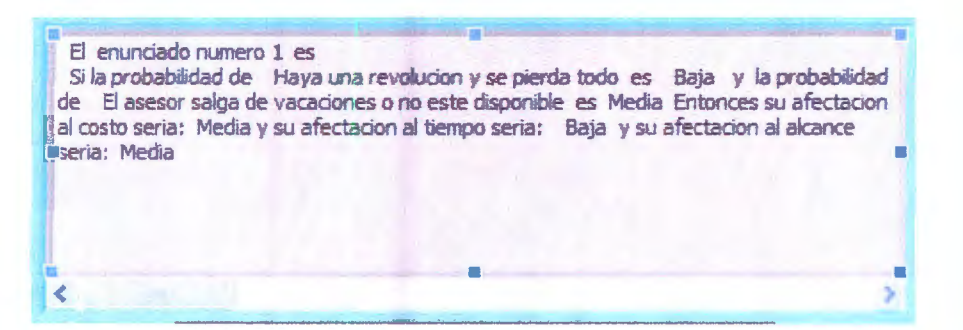

Figura 6.11 Metaemunciado 1 del caso 2.

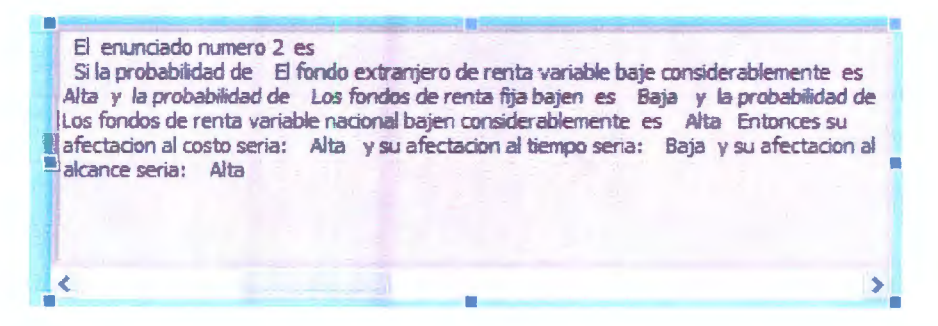

Figura 6.12. Metaeminciado 2 del caso 2.

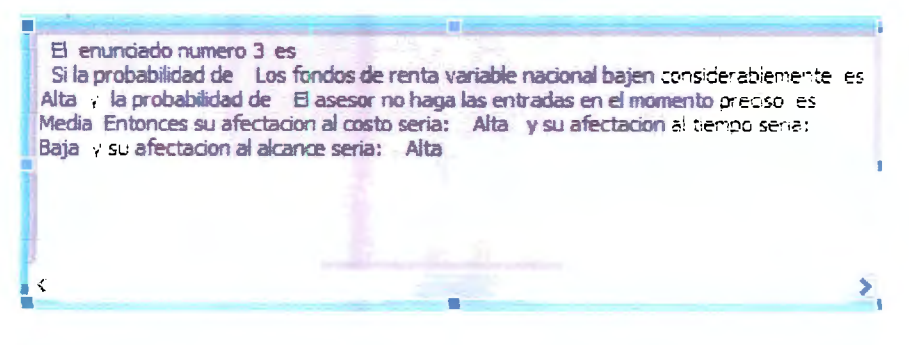

Figura 6.13. Metaemunciado 3 del caso 2.

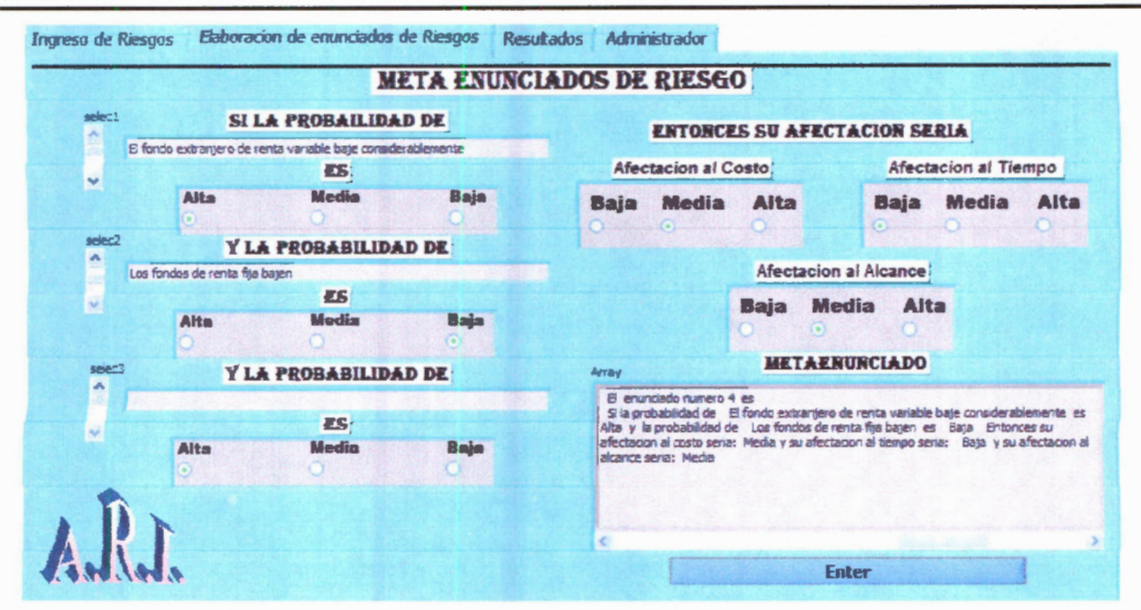

Figura 6.14. Metaemunciado 4 del caso 2.

#### **6.4.6 Resultados preliminares**

Los resultados obtenidos en cuanto a la afectación del alcance, del costo y del tiempo específico del proyecto se presentan en la gráfica de la figura 6.15 y cuyos valores son los siguientes.

- Alcance 51 %
- Costo 51 %
- Tiempo 15 %  $\bullet$

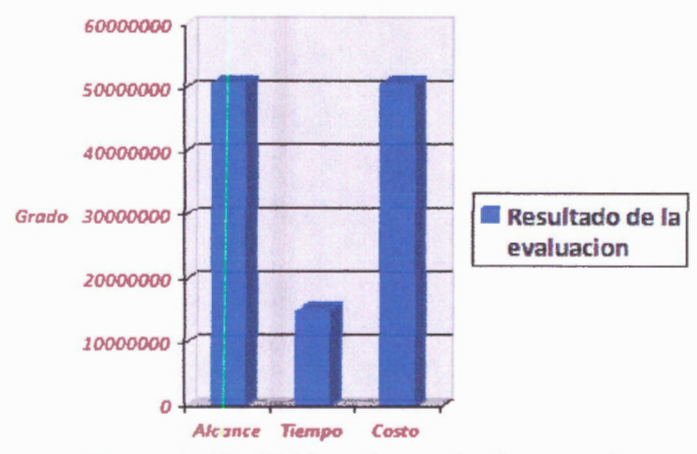

Figura 6.15. Gráfica de resultados caso 2.

# **6.4.7 Estrategia de mitigación de 1iesgos en el proyecto**

Al observar estos resultados y el reporte correspondiente, el inversionista se dio cuenta qué es lo que se puede ver afectado en gran medida si estos hechos ocurren; es decir, su patrimonio se puede ver afectado de gran manera por la inestabilidad de la bolsa. Sin embargo, se trató de crear una estrategia para considerar disminuir dichos riesgos: esta estrategia se plantea en la tabla 6.5.

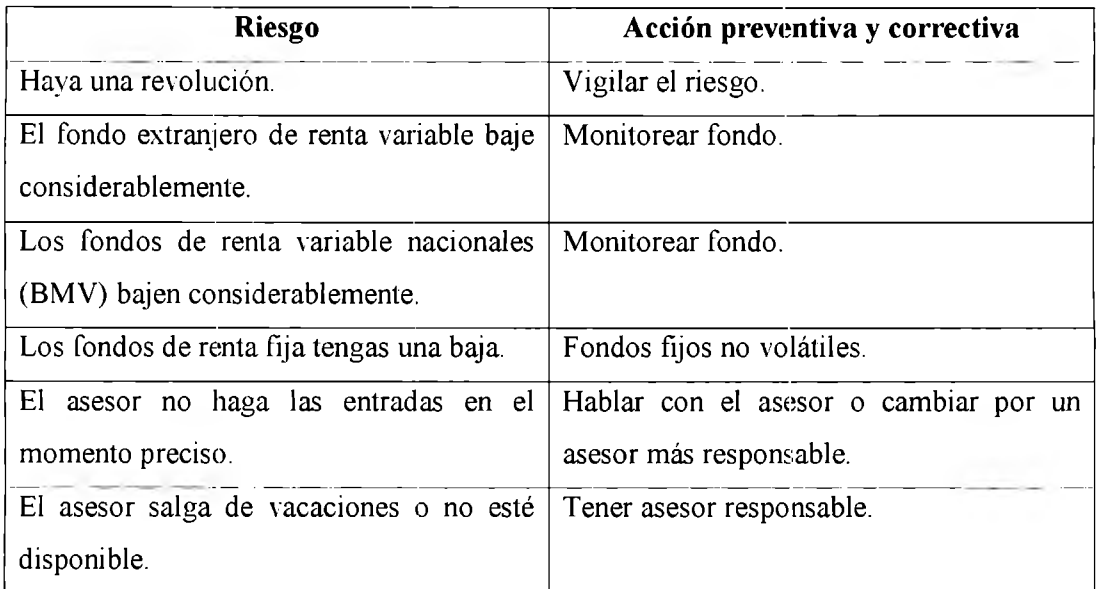

*Tabla 6.5. Estrategia a seguir caso 2.* 

Siguiendo la estrategia anterior, se le asignaron nuevas calificaciones a los riesgos: con esto se creó un nuevo registro de riesgos como se observa en la tabla 6.6: es decir. los riesgos son los mismos pero lo que cambian son las calificaciones asignadas.

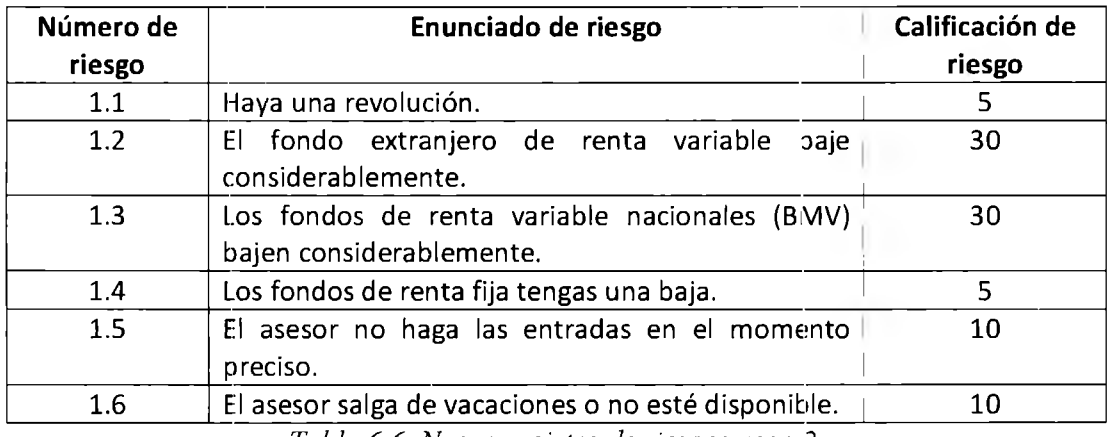

*Tabla 6. 6. Nuevo registro de riesgos caso 2.* 

 $\bar{z}$ 

#### **6.4.8 Evaluación de la estrategia de mitigación de riesgos.**

Los nuevos datos generados a partir del nuevo registro de riesgos son evaluados en la herramienta ARI de igual forma que en el caso anterior, redefiniendo a su vez algunos de los metaenunciados como se muestra a continuación

Metaenunciado 1:

• Haya una revolución (la probabilidad de que esto pase es BAJA) y el asesor salga de vacaciones o no esté disponible (la probabilidad de que esto suceda es BAJA). Con esto, el costo se puede afectar en forma BAJA, el alcance en forma BAJA, y el tiempo puede estar afectado en forma BAJA

Metaenunciado 2:

• El fondo extranjero de renta variable baje considerablemente (la probabilidad de que esto suceda es ALTA) y los fondos de renta fija tengas una baja (la probabilidad de que esto suceda es BAJA) y los fondos de renta variable nacionales bajen considerablemente (la probabilidad de que esto pase es ALTA). Con esto, el costo se puede afectar en forma ALTA, el alcance se puede afectar de forma ALTA y el tiempo se puede afectar de forma BAJA

Metaenunciado 3:

• Los fondos de renta variable nacionales (BMV) bajen considerablemente (la probabilidad de que esto pase es ALTA) y el asesor no haga las entradas en el momento preciso (la probabilidad de que esto pase es BAJA). Con esto, el costo se puede afectar de forma MEDIA, el alcance se puede afectar de forma MEDIA y el tiempo se puede afectar de forma BAJA

Metaenunciado 4:

• El fondo extranjero de renta variable baje considerablem~nte (la probabilidad de que esto suceda es ALTA) y los fondos de renta fija tengas una baja (la probabilidad de que esto suceda es BAJA). Con esto, el costo se afecta de forma MEDIA, el alcance se puede afectar de forma MEDIA y el tiempo se puede afectar de forma BAJA

#### **6.4.9 Resultados de la mitigación de riesgos**

Ahora los nuevos resultados obtenidos en cuanto a la afectación del alcance, del costo y del tiempo específico del proyecto se presentan con los siguientes valores.

- Alcance 14%
- Costo 14 %
- Tiempo 14 %

#### **6.4.10 Conclusiones**

Al considerar los primeros resultados, se pudo observar que con los riesgos establecidos y sus primeras calificaciones no se alcanzaría el objetivo de obtener a fin de año el 8% de ganancia: y por lo tanto, el patrimonio también se vería afectado. El tiempo no se afecta ya que de cualquier forma se haría la evaluación al final del año

A pesar de que no puede haber un control sobre las alzas y bajas de la bolsa para los fondos de renta variable, sí se puede tomar acción preventiva y correctiva con los demás riesgos como se presentó anteriormente y al reevaluar los riesgos y asignarles nuevas calificaciones, se obtiene que el alcance se altera solo un poco al igual que el costo; esto es, que probablemente no se alcance exactamente el 8% pero sí se obtendrá algo muy cercano a ese valor y el patrimonio se incrementará tal como lo desea el joven im ersionista. El tiempo estimado no se ve afectado ya que se considera como se indicó inicialmente.

# **6.5 Caso proyecto de Ingeniería**

#### **6.5.1 lntroducciéin**

En este último caso, la empresa donde trabaja la Ing. Ana ganó la licitación en la que participó para realizar la actualización en la infraestructura de red de una institución gubernamental. El jefe de la empresa mandó a la Ing. Ana a entrevistarse con el ingeniero de la institución para definir los requerimientos del proyecto y que éste se inicie a la brevedad posible. Los puntos a desarrollar son los que se mencionan a continuación.

- Colocación de nuevos nodos de red en el edificio de la institución.
- Cambio de algunos routers.
- Cambio de algunos switches.
- Enlazar los nuevos routers y switches con los que no se cambiaron, sin que se "caiga" el sistema.
- Realizar la memoria técnica.

El jefe contrata gente para realizar el trabajo y asigna a Ana como líder de proyecto de este proyecto: y por lo tanto, tendrá que supervisar que todos realicen adecuadamente su trabajo, cumpliendo con los tiempos especificados. En caso de haber un problema referente a material o atrasos en las entregas, Ana debe verificar qué es lo que sucede para solucionar el problema; en el caso de material debe solicitar la compra de éste al jefe.

#### **6.5.2 Enunciado de alcance y línea base del proyecto**

El costo del proyecto fue \$500,000 pesos y el tiempo estimado de desarrollo e implementación fue de 3 meses, distribuido de la siguiente forma:

Inicio del plan del proyecto (lº de julio).

Inicio de instalación de nodos y solicitud de equipo (agosto y septiembre).

Configuración de equipo y enlace de toda la red (octubre).

Verificar que todo quede funcionando y entrega de memoria técnica (31 de diciembre).

#### **6.5.3 Generación del registro de riesgos y panorama general del proyecto**

La ingeniera y otros ingenieros se reunieron con el ingeniero de la institución para definir exactamente el procedimiento a seguir y obtener los permisos necesarios para el ingreso a la institución y así poder trabajar libremente. Una vez concluida la reunión, la Ing. Ana va a su oficina y piensa que es necesario administrar y evaluar los posibles riesgos que este proyecto implica; por lo que decide utilizar la herramienta ARI y para esto se tuvo que realizar un registro de riesgos, presentado en la tabla 6. 7

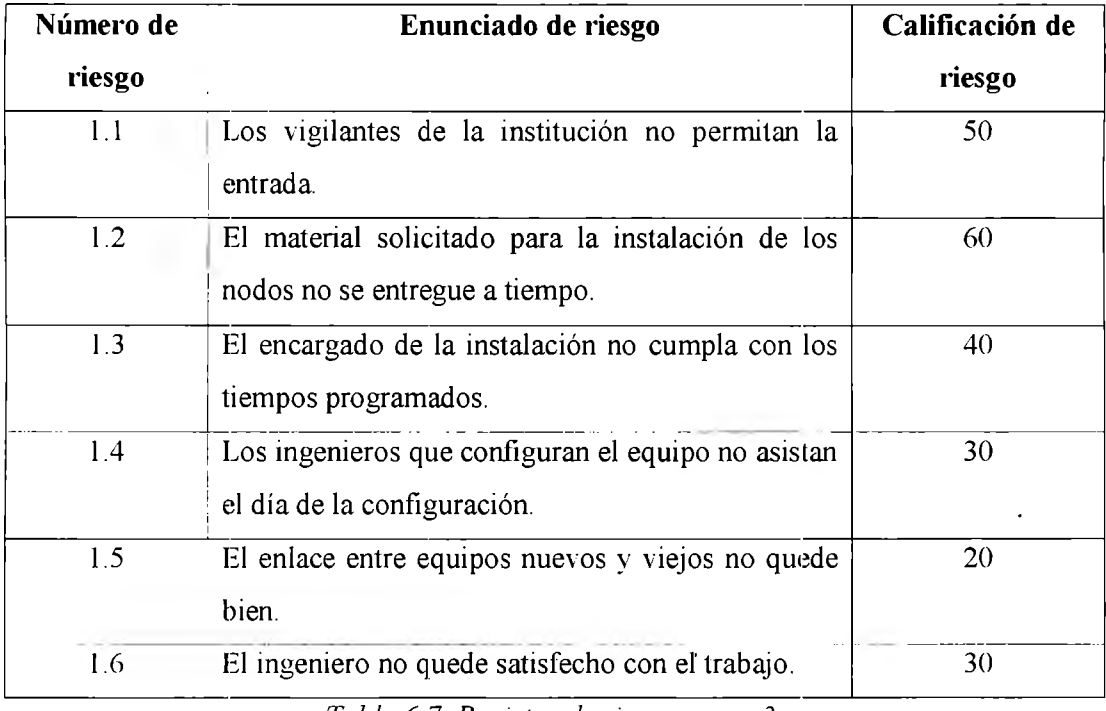

*Tabla 6.* 7. *Registro de riesgos caso 3.* 

Una vez que se realizó el registro de riesgos, se requiere administrarlos para conocer cuanto afecta esto en el costo, el tiempo y el alcance; de esta forma se evaluará por medio de la herramienta **ARI** y una vez obtenidos los resultados, se planeará una estrategia a seguir.

#### **6.5.4 Ingreso de datos al software Administrador de Riesgos Inteligente ARI®**

La Ingeniera ingresó a la herramienta ARI y siguiendo los pasos, captura de forma manual el número de riesgo, el riesgo y su respectiva calificación; al finalizar la captura, los datos se observan en la pantalla principal como se muestra en la figura 6.16.

| $\Rightarrow$                       | <b>INGRESO DE RIESGOS AUTOMATICO</b><br>Seleccionar un archivo y despues presionar Abrir. | Abrir        | <b>INGRESO DE RIESGOS MANUAL</b>                                        |
|-------------------------------------|-------------------------------------------------------------------------------------------|--------------|-------------------------------------------------------------------------|
| $\mathfrak{R}$<br>Numero de Riesgo! | Enunciado de Riesgo                                                                       | Calificación |                                                                         |
| 1.1                                 | Los vigiantes de la institución no<br>oermtan la entrada.                                 | 50           | Numero de Riesgo<br>1.5                                                 |
| 1.2                                 | El material solicitado para la<br>mstalación de los nodos no se<br>entreque a berico.     | 60           | Enunciado de Riesgo<br>El ingeniero no quede satisfecho con el trabajo. |
| 1.3                                 | El encargado de la instalación no<br>cumpla con los tiempos programados.                  | 40           | Calificación                                                            |
| 114                                 | Los ingenieros que configuran el<br>equipo no apistan el día de la<br>configuración.      | 38           | 30<br><b>Enter</b>                                                      |
| 1.5                                 | El enlace entre equipos nuevos y<br>viatos no quede bien.                                 | 28           | a                                                                       |

Figura 6.16. Presentación de riesgos capturados de forma manual del caso 3.

Al finalizar la captura, se deben crear los Metaenunciados correctos para poder obtener los resultados correspondientes y así poder realizar su respectivo análisis.

#### 6.5.5 Elaboración de metaenunciados de riesgo

La ingeniera Ana tomó la decisión de utilizar cuatro metaenunciados, los cuales se presentan a continuación.

#### Metaenunciado 1

• Los vigilantes de la institución no permitan la entrada (la probabilidad de que esto suceda es MEDIA, porque la vigilancia es rotativa) y el material solicitado para la instalación de los nodos no se entregue a tiempo (la probabilidad de que esto suceda es MEDIA). Con esto, el alcance se puede ver afectado ALTO, el costo se puede ver afectado de forma ALTA y el tiempo puede afectarse de forma ALTA; dicho enunciado se observa en la figura 6.17.

Metaenunciado 2

El material solicitado para la instalación de los nodos no se entregue a tiempo (la probabilidad de que esto suceda es MEDIA) y el encargado de la instalación no cumpla con los tiempos programados (la probabilidad de que esto suceda es MEDIA, ya que depende de la rapidez con que trabaje y de los materiales). Con esto, el costo se afecta ALTO, el alcance ALTO y el tiempo ALTO; el metaenunciado se observa en la figura 6.18.

#### Metaenunciado 3

Los ingenieros que configuran el equipo no asistan el día de la configuración (la probabilidad de que esto suceda es BAJA) y el enlace entre equipos nuevos y viejos no quede bien (la probabilidad de que esto suceda es MEDIA). Con esto, el costo es afectado de forma MEDIA, el tiempo es afectado de forma MEDIA y el alcance es afectado de forma MEDIA; dicho metaenunciado se observa en la figura  $6.19$ .

#### Metaenunciado 4

Los vigilantes de la institución no permitan la entrada (la probabilidad de que esto suceda es MEDIA, porque luego rolan la vigilancia) y el ingeniero no quede satisfecho con el trabajo (la probabilidad de que esto suceda es BAJA, ya que se cumplen con todas las especificaciones). Con esto, la afectación al costo es BAJA, al tiempo es MEDIA y al alcance es MEDIA; este metaenunciado se presenta en la figura 6.20.

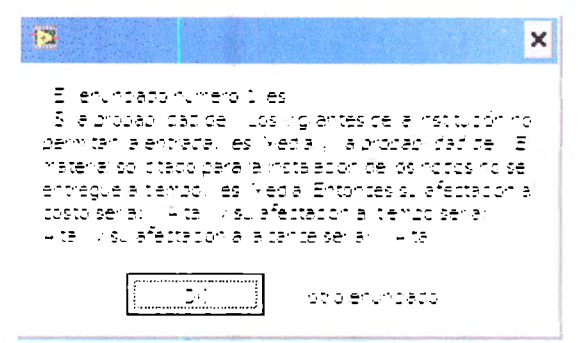

Figura 6.17. Metaenunciado 1 caso 3.

| El enunciado numero 2 les<br>5' a probabilidad de El material solidado para la<br>instalación de los nodos no se entregue a tiempo. Les<br>Media y la propabilidad de El encargado de la<br>instalación no cumpla con los tiempos programados. Les<br>Media. Entonces su afectación al costo sería: 114 tal. V<br>su afectadon el bempo seria; il Alta il visu afectadon al<br>la cance seria: III Alta |  |
|----------------------------------------------------------------------------------------------------|--|
| iotro enunciado                                                                                                    |  |

Figura 6.18. Metaeminciado 2 caso 3.

| ×                                                                                                    |
|----------------------------------------------------------------------------------------------------|
| El enuncado numero 3 les<br>S la probabilidad de l'iuos ingenieros que configuran el<br>equipo no asistan el día de la configuración, les li Baja.<br>villa probabilidad de li Erlentace entre equipos nuellos v<br>viejos no quede bien, les Media Entonces su afectación<br>al costo senar. Media y su afectación al tiempo senar<br>Nedia v su afectación al alcance seria: "Media<br>$\sim$ $\sim$ $\sim$ $\sim$ $\sim$ $\sim$<br>libato enunciado |
| Figura 6.19. Metaenunciado 3 caso 3.                                                                                                    |
| x                                                                                                    |
| E l'enuriciado numero 4 les<br>S la propabilidad de l'Ilos Inglantes de la<br>institución no dermitan la entrada, lles livedia y lla<br>propaby dad de El ingeniero no quede satisfecho<br>con el trabato. Hes il Bata il Entonces su afectación                                                                                                    |

la losto sería: « Baja y su afectador al pempo sena). Media visu afectación al alcance sena: liviedia

- 3K obio entranado.

Figura 6.20. Metaeminciado 4 caso 3.

#### 6.5.6 Resultados preliminares

Los resultados obtenidos en cuanto a la afectación del alcance, del costo y del tiempo específico del proyecto se presentan en la gráfica de la figura 6.21 y cuyos valores son los siguientes.

- Alcance 70 %
- Costo 63 $%$  $\bullet$

### CAPÍTULO 6. IMPLEMENTACIÓN DE LA HERRAMIENTA INFORMÁTICA ARI®

• Tiempo  $70\%$ 

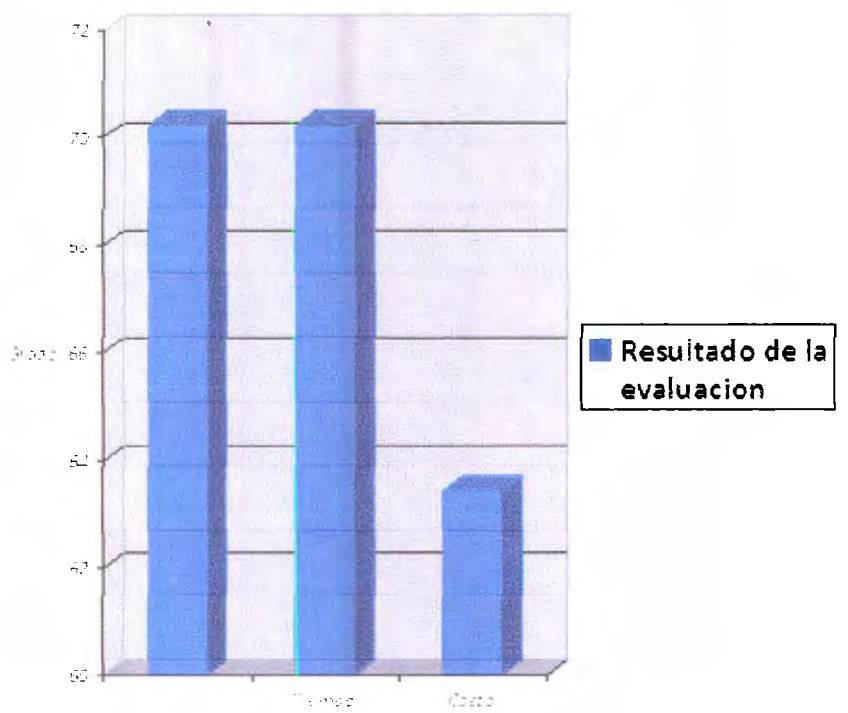

Figura 6.21. Gráfica de resultados del caso 3.

#### **6.5.** 7 **Estrategia de mitigación de riesgos en el proyecto**

Al ver estos resultados y el reporte correspondiente, la ingeniera Ana se dio cuenta qué es lo que se puede ver afectado en gran medida si estos hechos ocurren; es decir, si esto sucediera tal cual, el alcance del proyecto no se alcanzaría en el tiempo establecido; y por tal motivo el costo se incrementaría considerablemente al igual que el tiempo para la culminación del proyecto; por esta razón, se tratará de crear una estrategia para disminuir dichos riesgos. La estrategia de disminución de riesgos se plantea en la tabla 6.8.

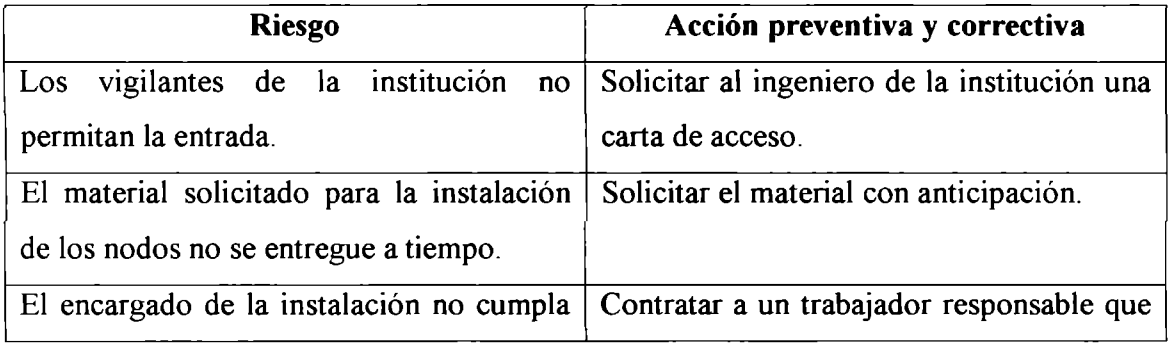

#### CAPÍTULO 6. IMPLEMENTACIÓN DE LA HERRAMIENTA INFORMÁTICA ARIE

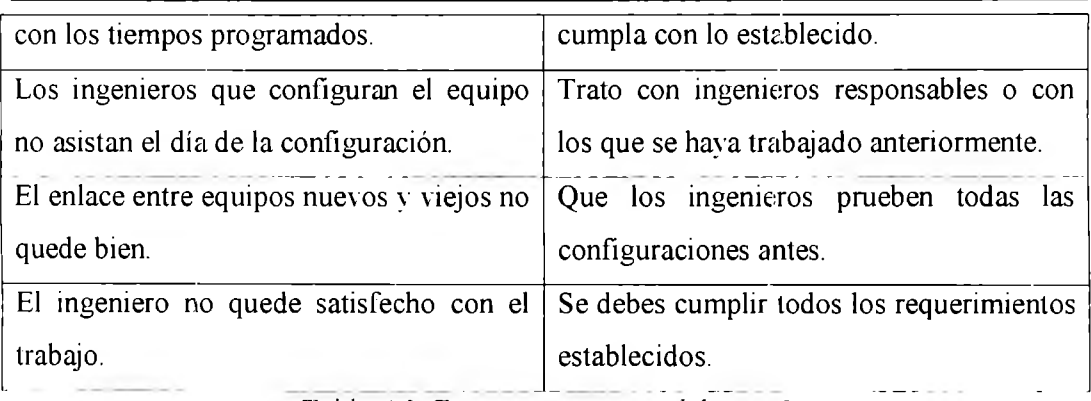

*Tabla 6.8. Estrategia a seguir del caso 3.* 

#### **6.5.8 Evaluación de la estrategia de mitigación de 1iesgos**

Siguiendo la estrategia anterior. se le asignaron nuevas calificaciones a los riesgos: con esto se crea un nuevo registro de riesgos como se observa en la tabla 6.9; es decir, los riesgos son los mismos pero lo que cambian son las calificaciones asignadas.

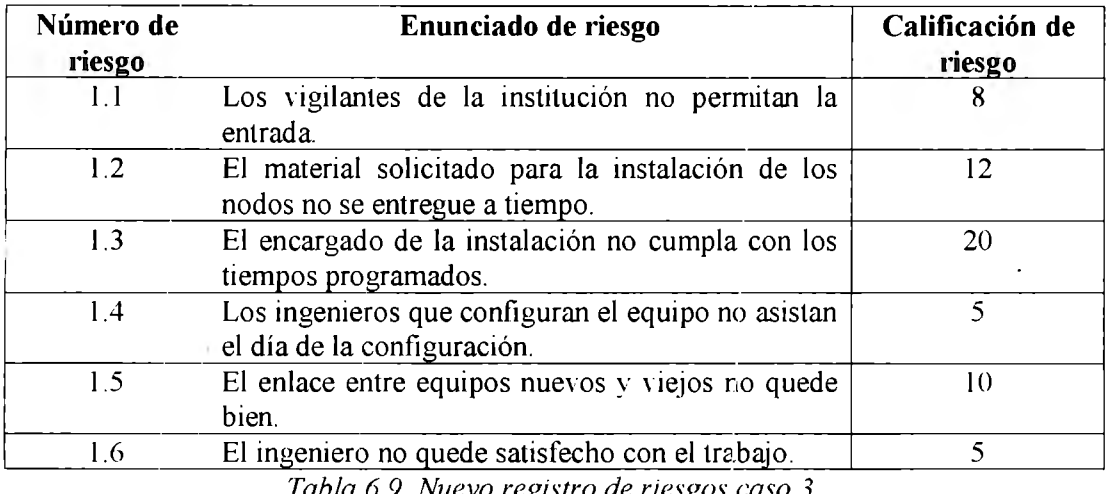

*Tabla 6. 9. Nuevo ref!,istro de riesf!,os caso 3.* 

Los nuevos datos generados a partir del nuevo registro de riesgos fueron evaluados en la herramienta ARI de igual forma que en el caso anterior: redefiniendo a su vez algunos de los metaenunciados, como se muestra a continuación.

Metaenunciado 1

• Los vigilantes de la institución no permitan la entrada (la probabilidad de que esto suceda es BAJA) y el material solicitado para la instalación de los nodos no se entregue a tiempo (la probabilidad de que esto suceda es MEDIA). Con esto. el alcance se puede Yer afectado MEDIO, el costo MEDIO y el tiempo MEDIO.

Metaenunciado 2

• El material solicitado para la instalación de los nodos no se entregue a tiempo (la probabilidad de que esto suceda es MEDIA) y el encargado de la instalación no cumpla con los tiempos programados (la probabilidad de que esto suceda es MEDIA, va que depende de la rapidez con que trabaje y de los materiales). Con esto. el costo se afecta de forma ALTA, el alcance se afecta de forma ALTA v la afectación en el tiempo tiene un impacto ALTO.

Metaenunciado 3

• Los ingenieros que configuran el equipo no asistan el día de la configuración (la probabilidad de que esto suceda es BAJA) y el enlace entre equipos nuevos y viejos no quede bien (la probabilidad de que esto suceda es BAJA). Con esto. el costo es afectado de forma BAJA el tiempo es afectado de forma BAJA y el alcance es afectado de forma BAJA

Metaenunciado 4

• Los Yigilantes de la institución no permitan la entrada (la probabilidad de que esto suceda es BAJA) y el ingeniero no quede satisfecho con el trabajo (la probabilidad de que esto suceda es BAJA. ya oue se cumplen con todas las especificaciones). Con esto, la afectación al costo es BAJA. al tiempo es BAJA v al alcance es BAJA

#### **6.5.9 Resultados de la mitigación de riesgos**

Ahora los nuevos resultados obtenidos en cuanto a la afectación del alcance. del costo y del tiempo específico del proyecto se presentaron con los siguientes valores.

- Alcance  $16.9\%$
- Costo  $16.9\%$
- Tiempo  $16.9\%$

#### **6.5.10 Conclusiones**

Al considerar los primero resultados, se puede rer que con los riesgos establecidos y sus primeras calificaciones, no se alcanzaría el objetivo de entregar toda la actualización de la red en tiempo y forma con el costo establecido ya que todo se incrementaría y esto significaría pérdidas para la empresa. Sin embargo, al tomar las acciones preventivas y correctivas necesarias de cada uno de los riesgos, reevaluar estos y asignarles nuevas calificaciones: se obtiene que el alcance, el costo y el tiempo se afectan muy poco y por lo tanto el provecto de la actualización de la red se entregará en la fecha y costo designados.

# **Capítulo 7**

# **Estudio comparativo de A.RI® contra otras herramientas similares..**

# **7.1 Introducción**

La herramienta computacional ARI<sup>R</sup>: y el modelo propuesto han sido probados en implementaciones reales para demostrar su utilidad y aportaciones mencionadas en los capítulos descritos con anterioridad: sin embargo, se hace comeniente un estudio comparativo entre los modelos actuales de gestión de riesgos, sus herramientas  $information$   $v$  el modelo presentado en este trabajo, para así llegar a un resultado concluyente.

En este capítulo se describe el estudio comparativo de ARIR con otras herramientas similares: por lo que se evalúan las herramientas del paquete computacional The Desicion Tools Suite  $\Re$ , elaborado por la compañía Palisade Corporation R: en la sección 7.2 se hace una introducción sobre las herramientas de este paquete computacional y en la sección 7.3 se realiza un comparativo resaltando las ventajas y desventajas de ARIK y The Descrion Tools Suite K.
# **7.2** *The l)esicion Tools Suite®* **y sus herramientas**

*The Desicion Tools Suite*  $\&$  es una serie de programas integrados entre si. diseñados para analizar riesgos y tomar decisiones con elementos inciertos que se ejecutan en Microsoft Excel. *Decision Tools Suite®* incluye 'aRISK® para el análisis de riesgo mediante el uso de la simulación Monte Cario, *PrecisionTree* J para el análisis de decisiones y *TopRank®* para realizar análisis de sensibilidad automatizados basado en suposiciones. Además, este grupo de programas incluye StatTools, R NeuralTools $\mathbb{R}$  y Evolver $\mathbb{R}$  para hacer predicciones, análisis de datos y optimización.

características principales. *The Desicion Too/s Suite*  Descripción

De los siete programas mencionados, podemos observar en la tabla 7.1 sus

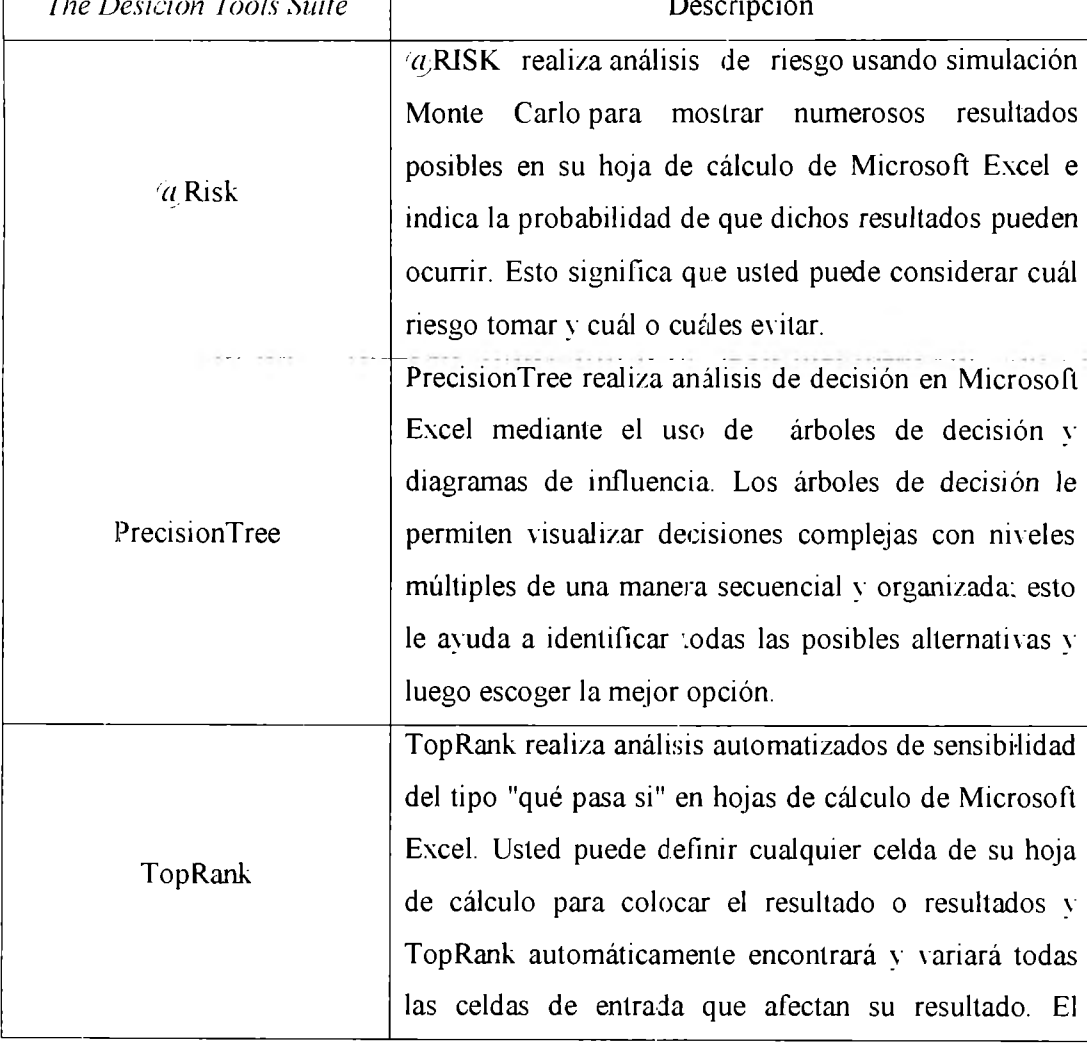

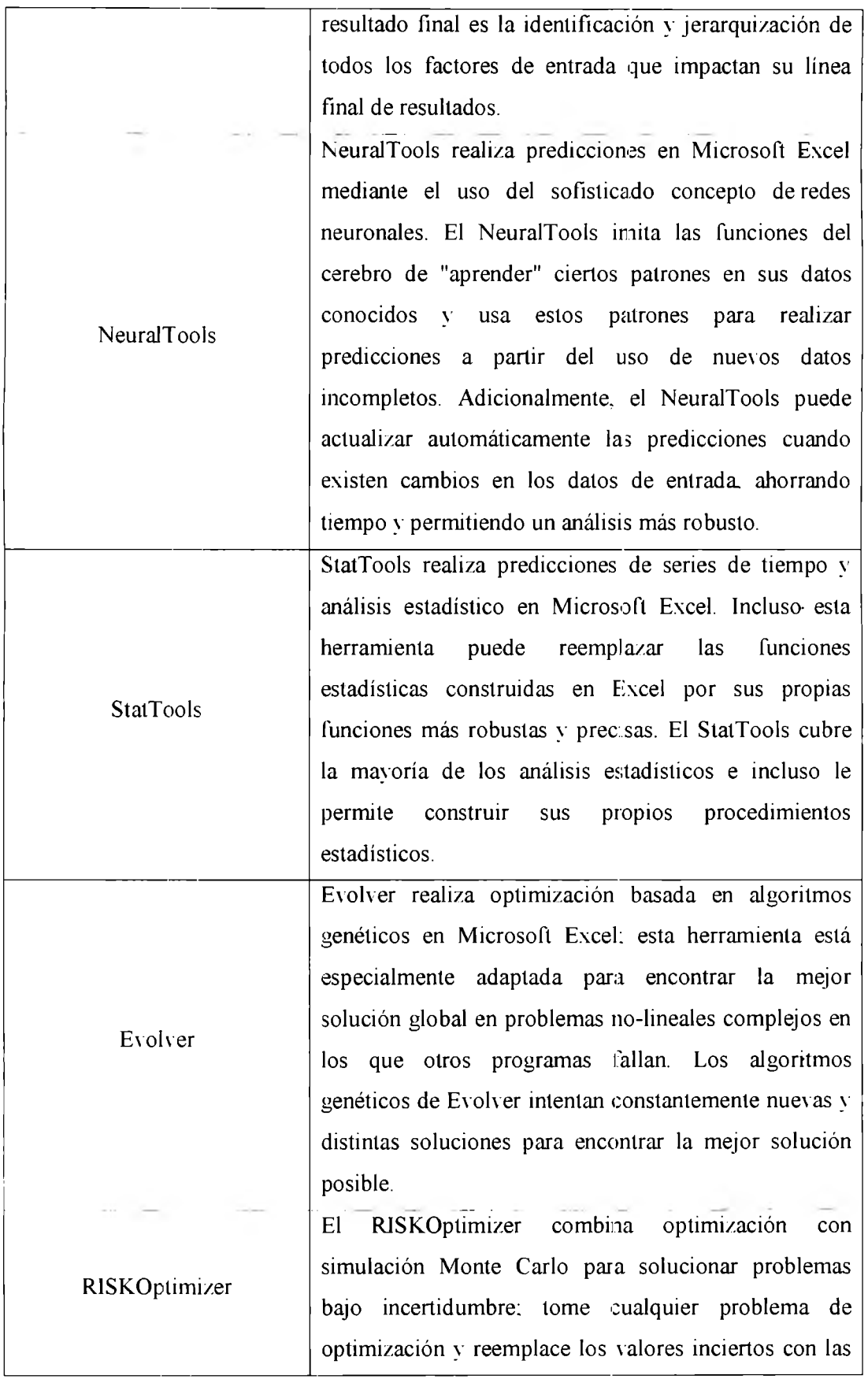

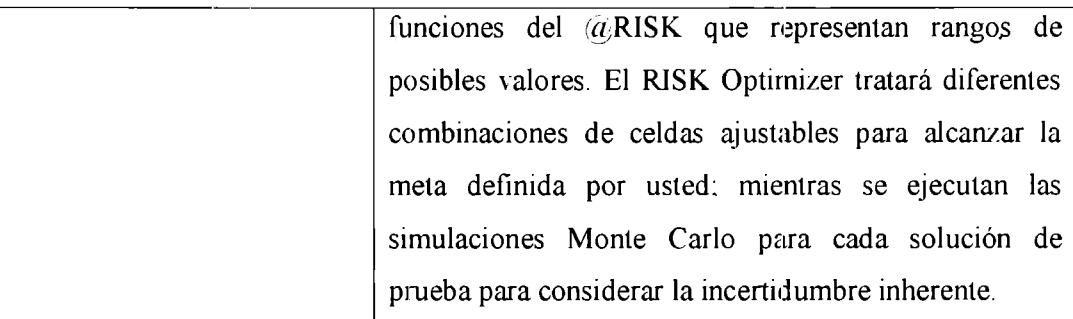

*Tabla 7.1 Características de The Desicion Tools Suite.* [38]

## **7.3 Comparativo** *The Desicion Tools Suite®* **y ARI®**

Para realizar este comparativo se requirió de la ayuda de los involucrados en el capítulo anterior, en donde se puso a prueba el software de ARI<sup>®</sup>; se les distribuyó una ,ersión de prueba del soft\\are de *lhe Desicion Too/s Suite* K y se les pidió que utilizaran TopRank: el siguiente reporte es un condensado de las opiniones que se recibieron mediante entrevistas directas y opiniones expresadas por los involucrados.

En el comparativo ejecutado y en la exploración hecha a los diferentes programas de PalisadeR, se ha identificado que integra la inteligencia artificial en dos de sus productos Neuraltools y Envolver, utilizando la técnica de redes neuronales para el primero y para el segundo algoritmos genéticos: no se utiliza la técnica de inteligencia artificial denominada lógica difusa, pero se encontró una herramienta informática llamada TopRank en donde efectúa análisis tipo "si - entonces" pero no especifica que sea en forma de lógica difusa.

El objetivo principal de este comparativo es, como se ha mencionado al principio de esta tesis. verificar la funcionalidad del modelo propuesto: un modelo de análisis de riesgo que da origen a un software de Administracion de Riesgos inteligente (ARI) y que a su vez, es competitivo con las tecnologías y herramientas actuales.

ARI® a pesar de ser una herramienta que en varios puntos de vista puede competir con todas las herramientas mencionadas, es conveniente delimitar el alcance de la comparación para no desviarnos del objetivo; debido a esto, el modelo propuesto y

ARIR se comparará con Top Rank, se utilizará la información que existe en la página web del producto: a su yez, se le pedirá a la gente que ya ha utilizado ARI $\Re$  utilizar Top Rank y evaluar la ventajas y desventajas de cada uno y llegar a concluir si este nuevo modelo propuesto es competitivo.

#### **7.3.1 Características especiales de Top Rank**

A continuación se explica la descripción de Top Rank tomada del sitio web de Palisade. [38]

El TopRank realiza análisis automatizados de sensibilidad del tipo "qué pasa si". en hojas de cálculo de Microsoft Excel: usted puede definir cualquier celda de su hoja de cálculo para colocar el resultado o resultados y TopRank automáticamente encontrará y variará todas las celdas de entrada que afectan su resultado. El resultado final es la identificación y jerarquización de todos los factores de entrada que impactan su línea final de resultados [38].

TopRank en español ha sido rediseñado desde el principio para ofrecer una interfaz renovada y nuevos análisis más sólidos y está traducido al español en su totalidad. Todos los menús, cuadros de diálogo, informes de resultados, archivos de ayuda y tutoriales han sido traducidos cuidadosamente: así podrá disfrutar de la eficaz funcionalidad de los análisis de sensibilidad de TopRank en su propio idioma [38[.

Además de esto incluve una serie de casos en donde se demuestra su utilidad y sus características principales.

#### **7.3.1.1 Introducción de las variables de entrada a TopRank**

TopRank por ser un programa tipo "*add-on*"; es decir, de una forma integral a Excel. las variables de entrada se capturan en celdas. Top-Rank tiene la capacidad de variar el impacto sobre la variable de salida, esta variación puede ser en porcentaje o en forma numérica: es importante mencionar que las variables de entrada siempre son de carácter numérico. nunca alfanumérico o en forma de enunciado

Las variaciones que pueden implementarse son de tres tipos, el valor base, el posible cambio positivo y el posible cambio negativo; estas condiciones se introducen como una función de Excel, como se muestra en la figura 7. 1.

| Informe mensual                                                                                                    | Fábrica 1   |          | Fébrica 2 Fabrica 3 | Fabrica 4                                                                                        | Fabrica 5 |                                                      |                   |             |
|----------------------------------------------------------------------------------------------------|-------------|----------|---------------------|--------------------------------------------------------------------------------------------------|-----------|------------------------------------------------------|-------------------|-------------|
| Capacidad producción (PD)<br>relacion con num trabaladores!                                                                    | 5000        | 2.500    | 1.000               | 5 000                                                                                            | 8 000     |                                                      |                   |             |
| Factor de eficacia (EF)<br>relación con calidad de trabajadores de la región<br>udinero invertido en procrema de capacitación. | 0.67        | 133      |                     | <b>IS TopRank - Añadir entrada: E48</b><br><b>Nombre</b><br>Formula de PRINT-RINGVAH (BDD-15,15) |           | Costo de mano de obra contrabajador (LC) / Fabrica 2 |                   | L.          |
| Unidades producidas (UP)=<br>UP=PD'EF                                                                                          | 3 3 3 3 3   | 3 3 3 3  | ×                   | prida<br><b>Min</b>                                                                              |           | <b>Base</b>                                          | Máx               | $E^{\circ}$ |
| Costo de mano de obra por trabajador (LC)                                                                                      | 5800        | S9CC     | $51\overline{2}$    | $-15%$                                                                                           |           | 900<br>Eliminar entrada                              | $+15%$<br>Aceptar | Cancelar    |
| Inversión en capacitación por trabajador                                                                                       | \$100       | \$200    | \$300               | \$270                                                                                            | \$300     |                                                      |                   |             |
| Número de trabajadores                                                                                                    | 500         | 250      | 100                 | 500                                                                                              | 800       |                                                      |                   |             |
| Beneficios por planta<br>Indresos menos total de costos)                                                                       | (\$116,667) | \$58,333 | \$50,000            | \$5,000                                                                                          | \$80,000  |                                                      |                   |             |
| Total de beneficios<br>(suma de beneficios de todas las plantas)                                                               | \$76.667    |          |                     |                                                                                                  |           |                                                      |                   |             |

*Figura 7.1 Introducción a las variables de entrada a Top Rank.* 

#### **7.3.1.2 Ejecución de análisis Y si**

TopRank lo que muestra en esencia es el impacto del valor de la salida que se requiere conforme a las variables seleccionadas, la representación del análisis se efectúa mediante dos gráficas principales, las gráficas tomado y las gráficas tipo araña; las primeras son gráficas que nos muestran el impacto de cada acción y cada variación en relación a la salida y a los valores de variación que se establecieron anteriormente; el programa las acomoda creando una pirámide en donde el eje vertical son las diferentes condiciones y el eje horizontal el porcentaje de cambio. El programa acomoda los resultados para que se asemeje a un tomado. En la figura 7.2 se presenta una gráfica tipo tomado y en la figura 7.3 se muestra una gráfica tipo araña.

#### CAPÍTULO 7 ESTUDIO COMPARTIVO ARI® CONTRA OTRAS HERRAMIENTAS SIMILARES

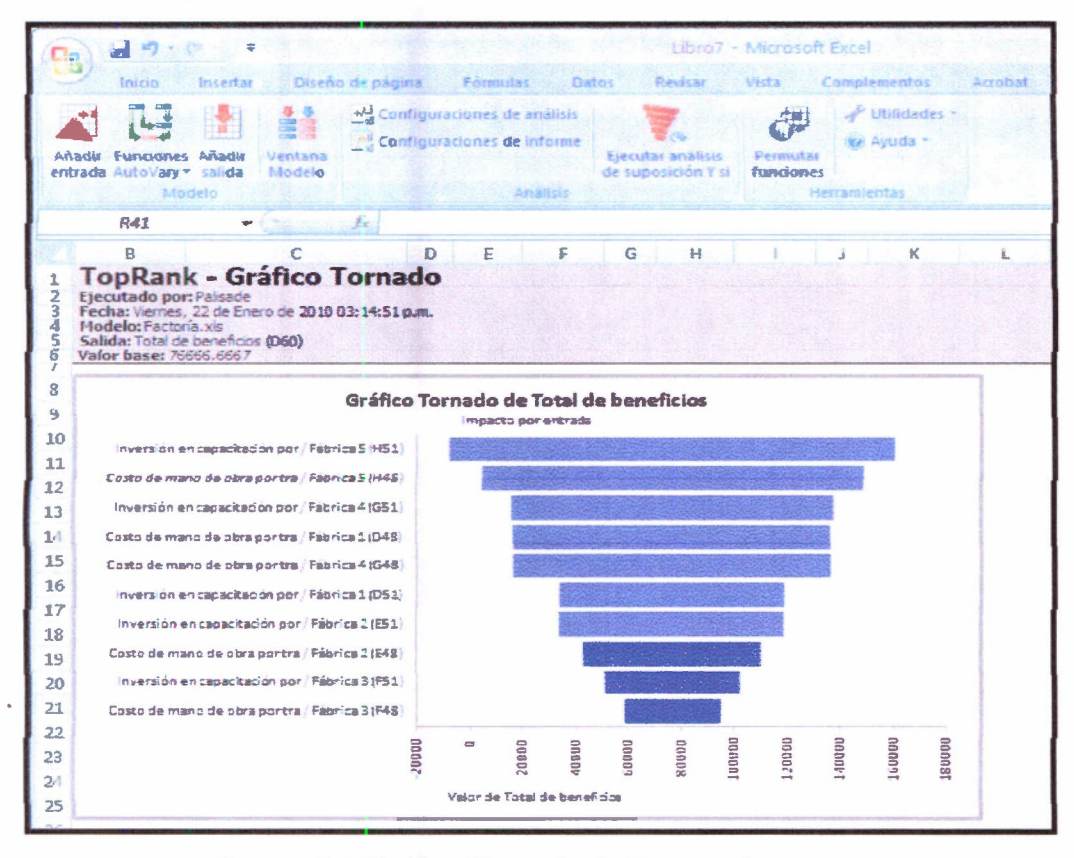

*Figura 7. 2 Gráfico Tornado de Top Rank.* 

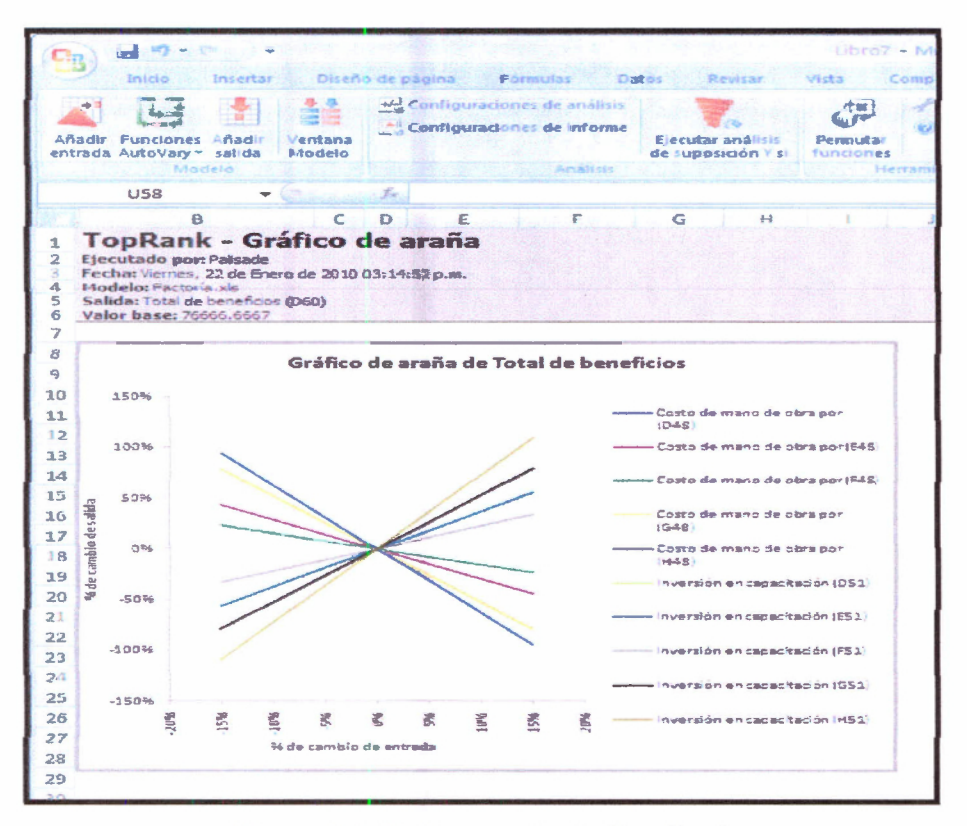

*Figura 7.3 Gráfico araña de Top Rank.* 

#### **7.3.2 Comparativo Top Rank@y ARI®**

La comparación entre estos dos programas y su metodología para gestionar los riesgos y tomar decisiones se muestran en la tabla 7.2. Como se mencionó anteriormente. éste condensado es consecuencia de las pruebas de campo mencionadas en el capítulo anterior. Los involucrados probaron ARI® en sus respectivos provectos: acto seguido se les pidió descargar y ejecutar la versión de The Desicion Tools Suite  $\mathcal K$ . (versión prueba) y su agregado Top Rank: después se realizaron entrevistas para realizar el siguiente comparativo.

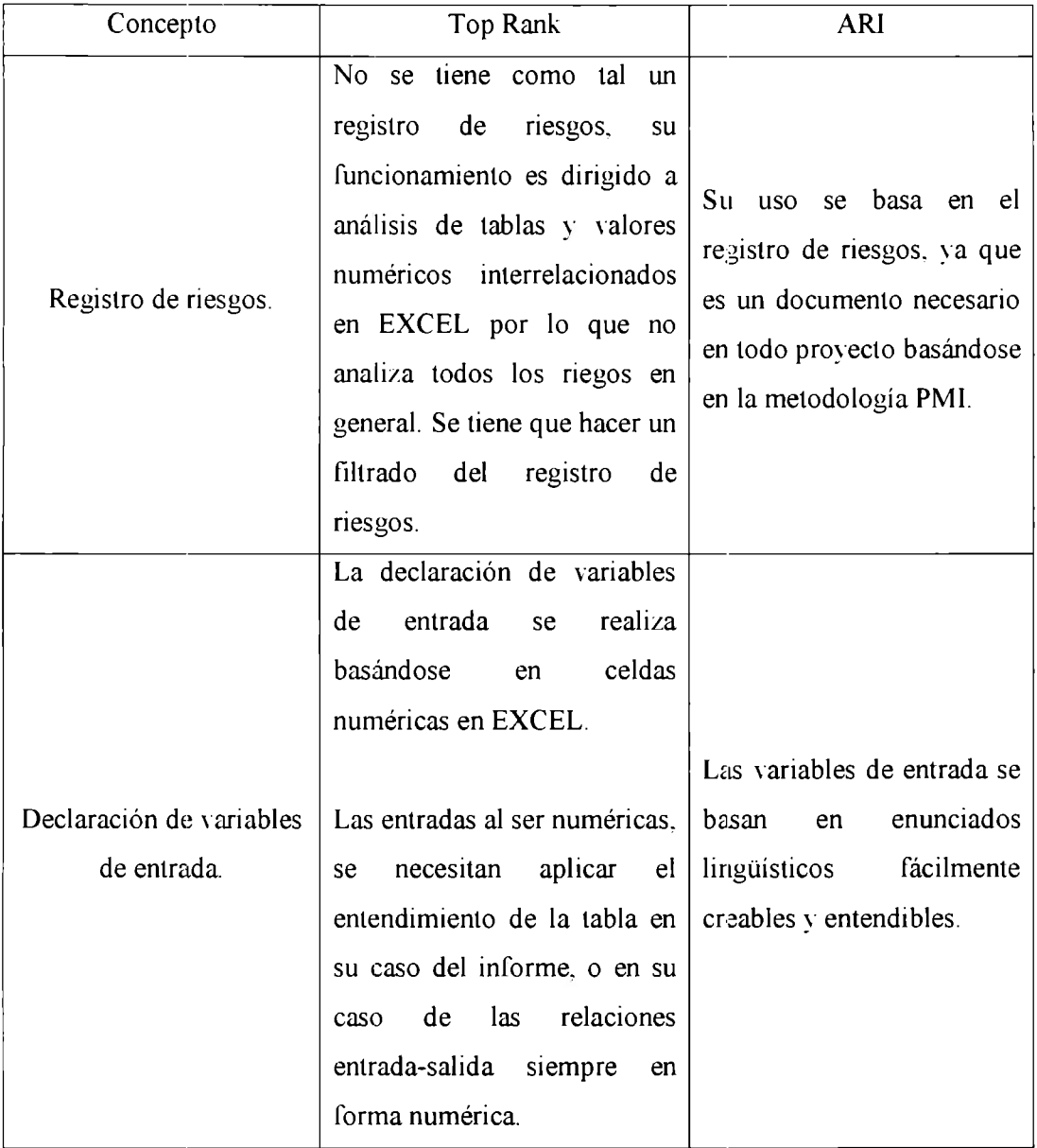

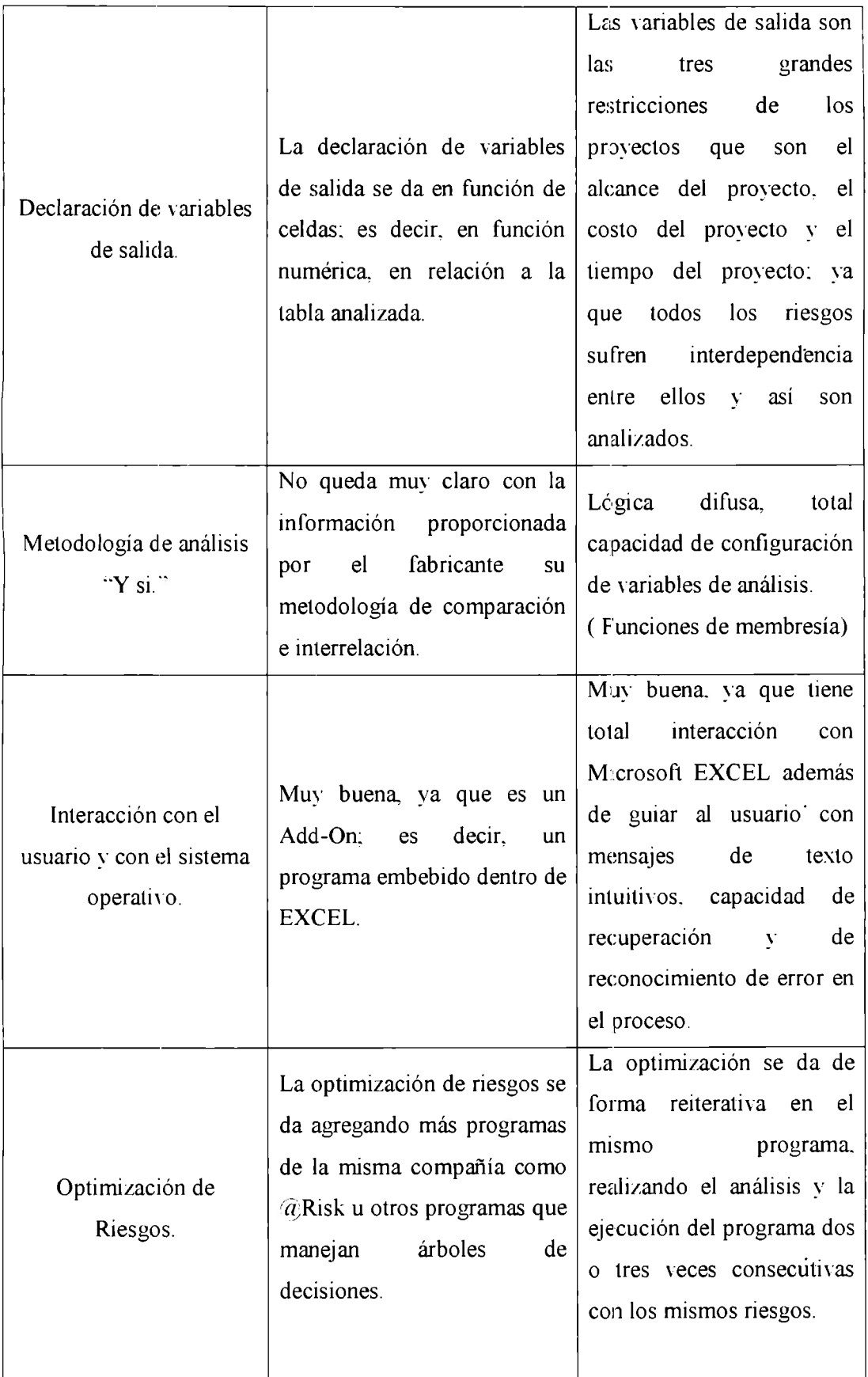

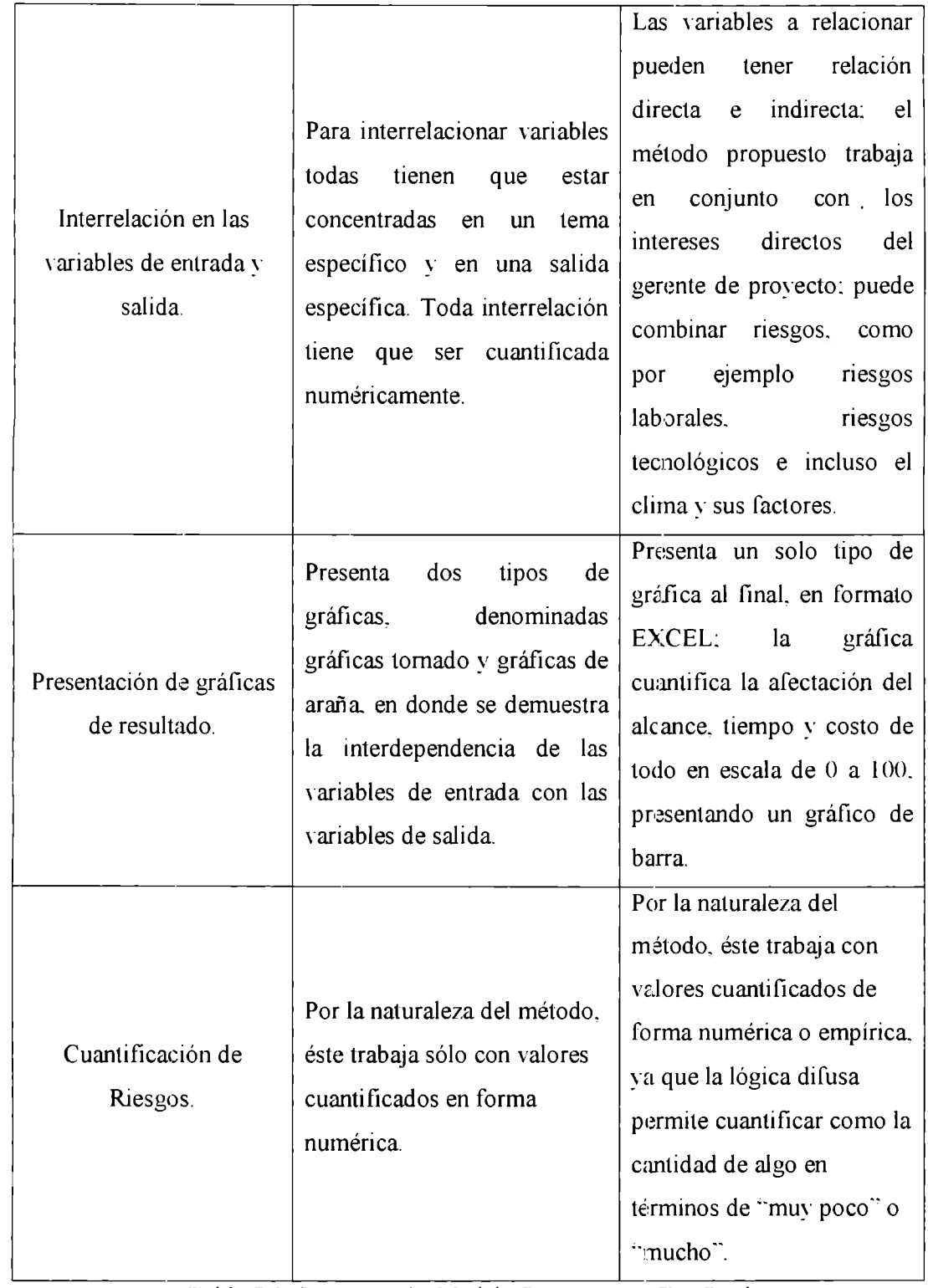

*Tabla 7 2 Comparación Modelo Propuesto vs Top Rank.* 

# **Capítulo 8**

# **Conclusión**

# **8.1 Introducción**

En este último capítulo se habla sobre las conclusiones a las que se llegaron con respecto a esta tesis, en cuanto al desarrollo e implementación del modelo de inteligencia de negocios enfocado a riesgos para desarrollo de proyectos bajo el estándar PMIR, usando inteligencia artificial en base a los objetivos alcanzados, así como también trataremos de las dificultades o limitaciones existentes para el desarrollo de esta tesis, las contribuciones de la investigación y el posible trabajo a futuro.

## **8.2 Conclusión**

A lo largo de esta tesis, podemos concluir por el arduo trabajo realizado, que los objetivos propuestos fueron alcanzados: ya que se ideó, diseñó y se creó un modelo de inteligencia de negocios enfocado a riesgos usando inteligencia artificial, implementado en un software denominado Administrador de Riesgos Inteligente ARI $\mathbb{R}$  y que éste hava sido utilizado, implementado con éxito y validado por usuarios en campos profesionales diferentes.

A su vez, se demostró en la implementación y comparación del modelo y su herramienta informática que la metodología es altamente competitiva con sus pares en el mercado, comparándola con el proyeedor de software de administrador de riesgos

más fuerte en el mercado, con 25 años de experiencia en software de gestión de riesgos a nivel mundial. [38]

La culminación exitosa de esta tesis representa un logro muy importante no sólo para mí como estudiante de maestría, sino también para la sociedad. atribuyéndole un gran beneficio en lo que respecta a la gestión de riesgos en los proyectos de cualquier giro.

En la actualidad un enorme porcentaje de proyectos son cancelados o no terminados en su totalidad por no identificar, resguardar, preveer, gestionar y seguir los riesgos; así como su cuantificación en las tres áreas más importantes. el alcance del proyecto que en definitiva es lo que se va a hacer, el tiempo del provecto que es lo que se tardaría en efectuarse y el costo del proyecto que es el valor económico del proyecto. Estas tres restricciones serán resguardadas con esta metodología y fácilmente se podrá identificar la afectación de los riesgos en el proyecto.

La implementación de casos reales de esta metodología para la administración de riesgos. prueba su funcionalidad y ha ayudado a que los proyectos mencionados cubrieran un alcance en tiempo y presupuesto. mejorando así la implementación de todo el proyecto en general. La cuantificación del no uso de esta herramienta se puede medir en diversos términos, los cuales son económicos, sociales, psicológicos.

Recordemos que según *Standis Grup. Chaos Report* [2] mencionado en capítulo de introducción de este trabajo, los grandes factores de cancelación o no finalización de los proyectos están en relación directa con el alcance del proyecto. el tiempo en el que se deberá de ejecutar y el costo directo al presupuesto del mismo, así como otras variables. como los problemas de comunicación entre las partes imolucradas y la mala gestión. La metodología propuesta en este trabajo así como la herramienta ha demostrado manejar en su totalidad estos factores y además resuelve con eficacia el problema de comunicación entre las partes generando una buena gestión de riesgos, ya que la evaluación de riesgos se hace en forma lingüística y entendible para todos los im-olucrados en el proyecto, desde el cliente final hasta el patrocinador.

La importancia de interrelacionar los factores clave de riesgos y ser una herramienta generalizada para cualquier proyecto en cualquier área y su eficiencia probada en forma empresarial, hacen de la metodología y su herramienta ARI $\Re$  una poderosa opción para implementarse de forma comercial o social para proyectos de gran cartera.

#### **8.2.1 Grado de Cumplimiento de los objetivos**

El grado de cumplimiento de los objetivos fue al  $100\%$  en el sentido de que se logro diseñar un modelo de inteligencia de negocios enfocado a riesgos para el desarrollo de proyectos usando inteligencia artificial basado en el estándar **PML** y se creó la herramienta de sofü\ are para implementar el modelo, así como se probó en tres casos reales para obtener información sobre la funcionalidad del mismo.

#### **8.2.2 Respuesta al problema original y contribuciones**

Como planteamiento del problema en la introducción de este trabajo, se menciono que el índice de fracaso de los proyectos se debía a diferentes factores y que una buena gestión de algunos de estos factores pudieran ser la causa recopilando información sobre las aplicaciones con las diferentes empresas en las que se trabajó se llegó a la conclusión de que el modelo y el software para probarlo avudaron a que los proyectos terminaran con menos problemas de los que antes se presentaban. Los puntos clave que se logró identificar y ARI fue de gran ayuda fue

- Gestión de proyectos
	- o **ARI** está en cuadratura con los documentos creados como estándar para una buena gestión de proyectos. Esto lo hace factible de aplicar en las empresas donde se tome dicha metodología. Además el impacto de los riesgos entrelazados en términos de alcance, tiempo y costo.
- Inteligencia Artificial
	- o **ARI** esta creada con Inteligencia Artificial. en especifíco con la técnica denominada lógica difusa las técnicas de inteligencia artificial aplicadas a la administración de proyectos es un campo apenas por explorar, se concluye que. la administración de conocimiento junto con herramientas

computacionales es un área que puede solucionar los problemas de gestión más comunes como

- Im olucramiento con el usuario
- Comunicación Temprana
- Apoyo de gerencia para la toma de decisiones

## **8.3 Limitaciones y trabajo futuro**

Las limitaciones de esta metodología son:

- El modelo propuesto es solamente hacia una dirección. es decir se puede, con un poco mas de trabajo y dedicación. realizar el mismo modelo en dirección opuesta es decir, como dato de entrada índice de alcance, tiempo y costo. y como dato de salida una calificación de riesgos.
- El software desarrollado en este trabajo es aplicable en forma de prototipo. para ser comercializable se tendrá que resoher el problema de que sea un software con licencia, se propone para trabajo a futuro realizar otro software del mismo modelo en lenguaje libre como JAVA o LINUX y ejecutar una prueba estadística con más de tres empresas y ejemplos y así comprobar la implementación del mismo.

El trabajo a futuro propuesto para esta metodología es la combinación de las tres técnicas de inteligencia artificial. esto potenciaría aun más la metodología propuesta: es decir, las técnicas de inteligencia artificial denominada redes neuronales. combinada con la técnica de algoritmos genéticos y la lógica difusa pueden ofrecer modelados matemáticos de predicción de gran impacto.

Un modelo basado en la técnica genético difusa puede adaptar las funciones de membresía acorde a la utilización de cada gerente de proyecto para así automatizar y optimizar ese paso de ARI<sup>®</sup>: así mismo una técnica neuro-difusa puede automatizar el proceso de optimización de riesgos que actualmente se efectúa ejecutando reiteradamente esta metodología.

# **Bibliografía**

- [1] Descripcion del conocimiento detrás de la profesion de administración de proyectos descripción del PMBOK ® DE JAEGER Jean-Michel http://www.12manage.com/methods\_pmi\_pmbok\_es.html
- 121.- The Standish Group Official Web Page http://www.standishgroup.com/about/index.php
- 131.- Programa Nacional de Infraestructura Gobierno de la Republica \\\\\\.presidencia gob. mx http://www.infraestructura.gob.mx/
- 141.- Guía de los Fundamentos de la Dirección de Proyectos Tercera Edición **(PMBOK)** Norma Nacional Americana ANSI/PMI 99-001-2004 PP(25 - 58)
- 151-- IEEE Guide Adoption of PMI Standard A Guide to the Project Management Bodv of Knowledge IEEE Std 1490-2003 (Revision of IEEE Std 1490-1998) Volume. Issue.  $2004 \text{ Page}(s)$ :  $0 \text{ 1} - 216$
- 16].- Historia del **PMBOOK**  http://www.pmi.org/
- 171 "An introduction to fuzzy sets", Wiltod Pedrycz and Femando Gomide. 1998. The MIT Press Cambridge, Massachusetts.
- 18 <sup>••</sup> Fuzzy sets and fuzzy logic<sup>\*</sup>, George J. Klir and Bo Yuan 1995. Prentice Hall.
- 191 Morales-Luna. Guillermo, Centro de Investigación y Estudios Avanzados del IPN **(CINVEST** A **V-IPN).** Introducción a la Lógica Difusa http://delta.cs.cinyestay.mx/~gmorales/ldifll/ldifll.html
- [10] Lógica Difusa: Introducción y Conceptos Básicos http://members.tripod.com/jesus\_alfonso\_lopez/FuzzyIntro.html
- [11] Palisade Latinoamérica 798 Cascadilla Street lthaca NY 14850-3239 http://www.pali sade-lta.com/risk/
- [12] AUDAP

Software de Auditoría Basada en Riesgos Críticos para Prccesos de Negocio, Sistemas de Información y la Infraestructura de TI http://www.catalogodesoftware.com/producto.aspx?pid=1150

[13] ACL For Windows C/S

Auditoria, Análisis de Datos y Monitoreo Continuo - Administración del Riesgo/ Auditoría GIT - Soluciones Integrales Cr. 13 No. 48 - 26. Of. 205 - Bogotá D.C. - Colombia Tel: (1) 245 1852 - 288 4062 / Fax: 574 2535 http://www.catalogodesoftware.com/producto.aspx?pid=1694

- [14] Formación profesional, productividad y trabajo decente Femando Casanova Boletín nº 153 Cinterfor Mintevideo 2002 [11-2-2008] http://www.cinterfor.org.uy/public/spanish/region/ampro/cinterfor/publ/boletin/153/pdf/casano ,.pdf
- [15] Real Academia Española Definicion de http://buscon.rae.es/drael
- f 16] Real Academia Española Definicion de http://buscon.rae.es/drael
- [17] Mainstream Science on Intelligence reprinted in Gottfredson (1997). *Inrelligence* p. 13.
- [18] DICCIONARIO DE LA LENGUA ESPAÑOLA Vigésima segunca edición http://buscon.rae.es/drael/SrvltConsulta?TIPO\_BUS=3&LEMA=Riesgo
- [19] David, FN (1962, 1998) Gods, Games and Gambling: a History of Probability and Statistical Ideas. Mineola. N.Y.. Dover Publications, inc
- f20J *Guía de los hmdamentos de la Dirección de Proyectos (Guía del PMBOK~)*  Tercera Edición 238 ©2004 Project Management Institute, Four Campus Boulevard, Newtown Square, PA 19073-3299 EE.UU. PP 23B
- [21] PMI Website http://\\\\w.pmi.org/CareerDevelopment/Pages/AboutCredentialsPMI-RMP.aspx
- [221 *Guía de los Fundamentos de la Dirección de Proyectos (Guía del PMROK,)*  Tercera Edición 238  $\textdegree$ 2004 Project Management Institute, Four Campus Boulevard, Newtown Square, PA 19073-3299 EE.UU. PP 237
- [23] *Guía de los Fundamenros de la Dirección de Proyecros (Guía del PMROK~)*  Tercera Edición 238 ©2004 Project Management Institute, Four Campus Boulevard, Newtown Square, PA 19073-3299 EE.UU. PP 242 Fig: **Figura 11-3.**
- [24] [29) *Guía de los Fimdamentos de la Dirección de Proyecros (Guía del PMBOK.,)*  Tercera Edición 238  $\odot$ 2004 Project Management Institute, Four Campus Boulevard, Newtown Square, PA 19073-3299 EE.UU. PP 242 - 265 **Figura 11-6, Figura 11-7, Figura 11-9, Figura 11-14, Figura 11-15,**
- [30] Researching the Value of Project Manegment Janice Thomas PhD Center of Innovate Management Athabasca University Chapter 10 Conclusions pp 347 -367
- 131] Definición de modelo Diccionario de la Real academia española http://buscon.rae.es/drael/SrvltConsulta?TIPO\_BUS=3&LEMA=MODELADO
- [32] Introducción a la lógica difusa Morales-Luna Guillermo Centro de Investigación y Estudios Avanzados del **IPN (CINVESTAV-IPN)**  http://delta.cs.cinvestav.mx/~gmorales/ldifll/ldifll.pdf
- 133] Sensorless fuzzy speed control for single phase induction motors Ding Wang, Ying Shi Key Lab. of Autom. Control, Heilongjiang Univ., Harbin, China **ISBN:** 978-0-7695-3735-1 http://ieeexplore.ieee.org/xpl/freeabs\_all.jsp?arnumber=5359126
- [34] www.Gartner.com
- [35] <sup>••</sup>Cross Border Competitive Intelligence<sup>••</sup> Ding Wang, Ying Shi Elizondo. N. y Glitman. E. (2002). Competitive Intelligence Magazine, 5(5): 31-32
- [36] Compctitive Intelligence Field Research: Moving the Field forward by setting a research agenda Ganesh. U.; Miree. C. y Prescott. J. (2003). Joumal of Competitive Intelligence and Manage-ment, 1(1): 1-10.
- [37] Guía de los Fundamentos de la Dirección de Provectos (Guía del PMBOK) Cuarta Edición  $\square 2004$ Project Management Institute, Four Campus Boulevard. Newtown Square, PA 19073-3299 EEUU. PP 101
- [38] Pagina official de Palisade Corporation http://www.palisade-lta.com/
- [39] Hidroponia Mixta Automatizada basada en lógica difusa Proyecto de Ingeniería Carla Muñoz, Dianaid Valencia Gloria Salazar.
- f 40] Pagina oficial de Robins Giogia http://www.robbinsgioia.com/index.aspx
- [41] Pagina oficial de The Conference Board http://www.conference-board.org/about/index.cfm?id=1980

# **Anexos**

Guía Rápida de Usuario de ARI © Administrador de riesgos inteligente

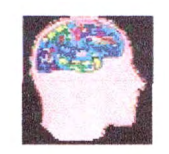

### **Introducción Rápida**

A continuación se presenta ARI® un software de la categoría de Business lntelligence, basado en el estándar PMI® que te ayudará a:

- Administrar riesgos basados en la triple restricción (alcance, tiempo, costo).
- Diversificar la forma de aplicar las estrategias necesarias para mitigar riesgos.
- Priorizar el alcance, tiempo y costo según el ciclo de vida del proyecto.
- Gestionar la adecuada distribución del esfuerzo.
- Restringir en riesgos probables y de bajo impacto el esfuerzo y re-trabajo.
- Cuantificar la afectación del alcance, tiempo y costo.

ARI ® utiliza técnicas de inteligencia artificial para asignar una calificación porcentual de afectación en el tiempo del proyecto, costo del proyecto y alcance del proyecto, basándose en enunciados y Metaenuciados creados a partir del directorio de riesgos y su calificación individual.

#### **Requerimientos e Instalación.**

ARI® Requiere:

- Microsoft Windows 2000 o superior.
- Microsoft Office ® 2000 o superior (Excel ®).
- MATLAB 2006 ® versión demo.

## **Pasos para instalar ARI** ®

Primero se tiene que instalar Matlab2006:

- > 1. Instalación MATLAB® 2006 Versión demo.
	- 1. Abrir la carpeta MATLAB® 2006.
	- 2. Ejecutar el ícono de SETUP.

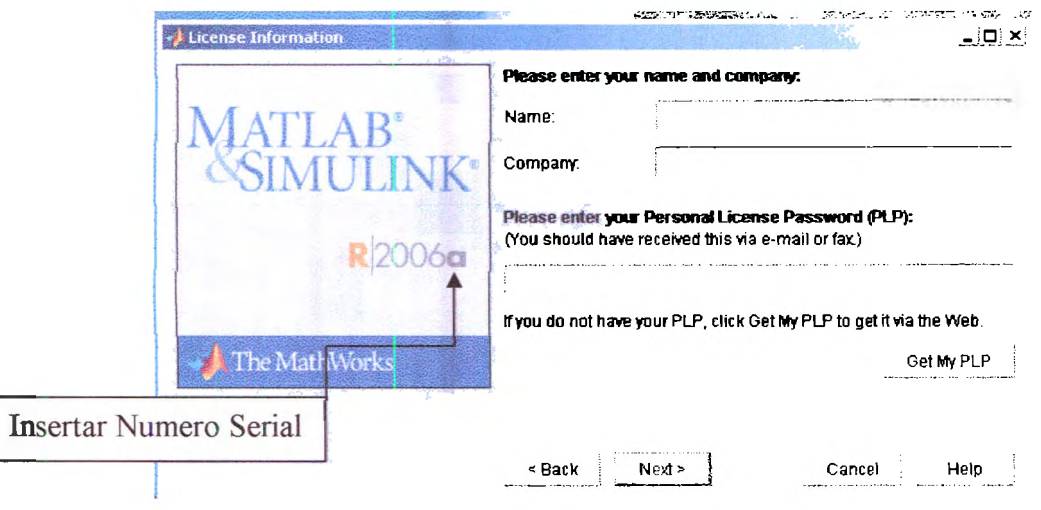

Figura 1: Instalación MATLAB®.

- 3 Abrir el archivo **serial\_matlab\_2006,** copiar su contenido y pegarlo en la casilla de la Figura 1; acto seguido, continuar con la instalación completa.
- $\geq$  2.- Instalación de ARI®.
	- o Abrir la carpeta Instalador **ARI®** ---- **Volume.**
	- o Ejecutar el archivo **SET-UP.**

#### **Ejecución y Uso**

Una vez instalado el programa, buscar el ícono en la barra de programas y ejecutarlo.

#### **Requerimientos de Uso**

Para usar ARI® se tienen que tener el registro de riesgos del proyecto; para esto se proporciona una plantilla en formato Microsoft EXCEL ®, como se muestra en la figura 2. La plantilla contiene los siguientes campos.

- o Número de Riesgo.
- o Enunciado de Riesgo.

o Calificación de Riesgo.

### **IMPORTANTE:**

Todos los campos deberán de estar llenos, la escala del registro de riesgos deberá ser siempre de O a 100 como se muestra en la figura 2 y se deberán de evitar los siguientes casos.

- o **Calificación sin enunciado de riesgo como se observa en la figura 3.**
- o **Enunciado de riesgo sin calificación como se presenta en la figura 4.**

| <b>TABLA DE RIESGOS</b>            |                                                                                     |                     |  |  |  |  |  |  |
|------------------------------------|-------------------------------------------------------------------------------------|---------------------|--|--|--|--|--|--|
| <b>JP DE RIESGO</b>                | RIESGO                                                                              | <b>CALIFICACIÓN</b> |  |  |  |  |  |  |
| ٠.                                 | Renge Fili                                                                          | شئ                  |  |  |  |  |  |  |
| 芏                                  | Presan L.<br>the control of the State Control of<br>Contract Co.<br>G.W.<br>coming. | 57                  |  |  |  |  |  |  |
| $\ddot{\phantom{1}}$<br>$\sim 100$ | Riengo 1.5                                                                          | ంక                  |  |  |  |  |  |  |
| $\sim$<br><b>COLLA</b>             | Riergo II.a                                                                         | $\sim$<br>--        |  |  |  |  |  |  |
|                                    | Piesgo F.C                                                                          | Se                  |  |  |  |  |  |  |
| $\mathbb{R}$<br>$\sim$             | Maige i.e<br>-                                                                      | 87                  |  |  |  |  |  |  |
| $\overline{a}$<br>$\sim$ $\sim$    | ---<br>$\sim$<br>Reigia<br>$\sim$<br>. .                                            | $\pm$ 5.            |  |  |  |  |  |  |

Figura 2: Plantilla de Ejemplo.

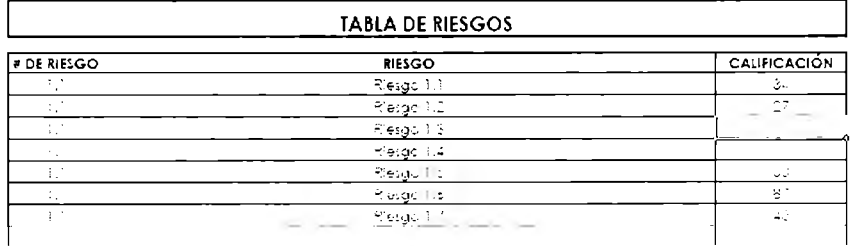

Figura 3: Enunciado de Riesgo sin Calificación.

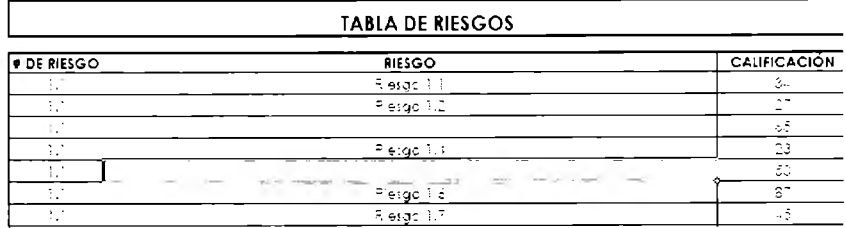

Figura 4: Enunciado Calificación sin enunciado de Riesgo.

ARI® requiere tener bien definido los siguientes documentos:

 $\blacktriangleright$  Enunciado de alcance del proyecto o enunciado de alcance preliminar del proyecto.

- *'j,* Tiempo total en términos de unidades (horas, días, semanas, meses, años, del proyecto).
- $\geq$  Costo total del proyecto (presupuesto), en términos monetarios (dólares, euros, pesos etc.).

Una característica de ARI® es que es muy amable con el usuario final, usted observará la pantalla de inicio como en la figura 5.

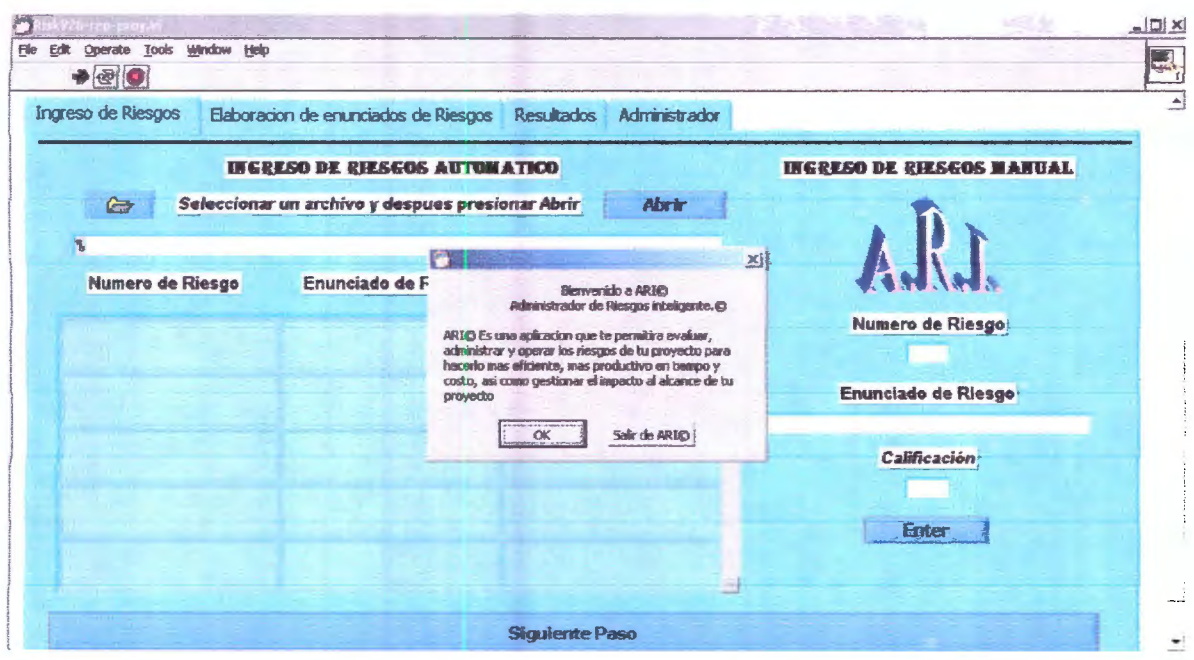

Figura 5 Pantalla de inicio.

Esta pantalla le permitirá seguir el proceso o salir de **ARI®.** Presionar Seguir.

#### **Roles de ARI®.**

ARI® tiene dos roles; el de administrador y el de usuario. El rol de administrador es para configurar la inteligencia artificial del sistema, específicamente la forma y el tamaño de las funciones de membresía implementadas en la lógica difusa del sistema. ( **Se tendrá que tener conocimiento de inteligencia artificial para configurar el sistema).** 

El rol de usuario es dirigido a administradores de proyectos que utilicen la herramienta ARI®.

### **Opción Administrador.**

El rol de administrador está protegido con una clave o contraseña para seguridad del propio sistema; su explicación va más allá del alcance de esta guía rápida. Si usted es usuario por favor seleccionar **SALIR DE ARI®** e iniciar de nuevo.

#### **Opción Forma manual - Forma automática.**

ARI® tiene dos opciones de adquisición de datos; la adquisición de datos manual y la adquisición de datos automática como se muestra en la figura 6.

#### **Adquisición de datos de forma automática.**

La adquisición de datos automática se refiere a obtener los datos del registro de riesgos de la plantilla proporcionada en formato Microsoft EXCEL®.

#### **Adquisición de datos de forma manual.**

La adquisición de datos de forma manual se refiere a que se debe crear el directorio de riesgos en ARI® llenando los campos correspondientes a esta actividad.

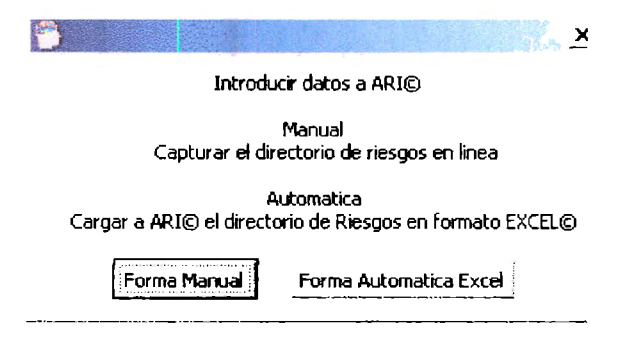

Figura 6: Pantalla seleccionadora forma manual - forma automática.

## • **Utilización forma automática.**

Si ha seleccionado la forma automática, el modo de adquisición de datos tiene el siguiente proceso.

1. Seleccionar el archivo presionando el botón folder y así se obtiene la ruta adecuada del archivo en Excel. El botón folder se presenta en la figura 7.

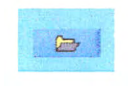

Figura 7. Botón folder.

2. Presionar el botón abrir archivo, mostrado en la figura 8.

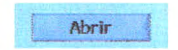

#### Figura 8. Botón abrir.

3. Presionar el botón siguiente paso, presentado en la figura 9.

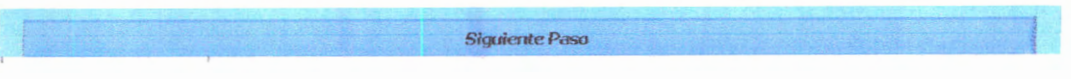

Figura 9. Botón siguiente paso.

AR/® le preguntará si ya ha terminado de introducir los riesgos; si usted se ha equivocado en algún paso del proceso de adquisición puede regresar al paso anterior.

A continuación se observará su registro de riesgos en la pantalla y tendrá usted 5 segundos para verificar esto. **Si usted no puede verificar su registro de riesgos en la pantalla algo anormal ha sucedido y tendrá que reiniciar el proceso.** 

### • **Utilización forma manual.**

Si ha escogido la forma manual, el modo de adquisición de datos tiene el siguiente proceso:

1. Escoger el número de riesgos que se van a utilizar, en la pantalla de la figura 10.

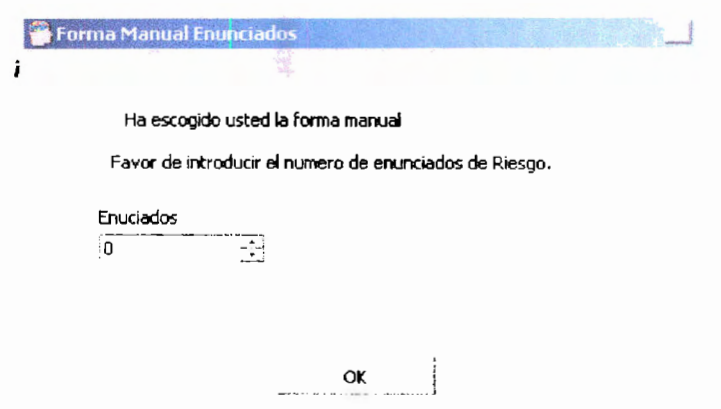

Figura 10: Pantalla de selección del número de enunciados de Riesgo.

- 2. Llenar todos los campos de la figura 11 de acuerdo al siguiente orden.
	- a. Número de riesgo.
	- b. Enunciado de riesgo.
	- c. Calificación.

3. Presionar el botón ENTER.

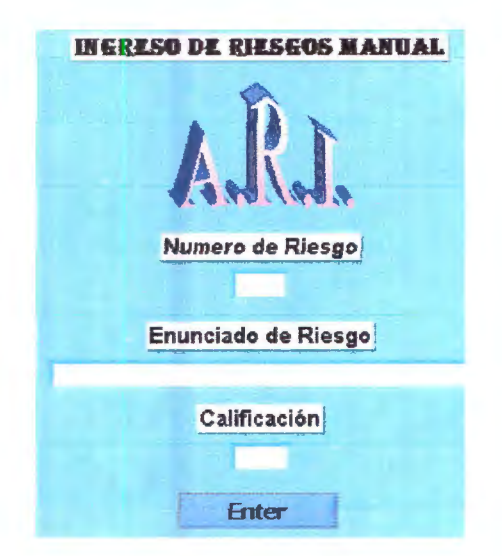

Figura 11: Campos de adquisición de riesgo de modo manual y botón ENTER.

**Importante:** No debe dejar ningún campo sin llenar, ya que el programa argumentará falta de datos; esto aplicará tanto a la forma manual como a la forma automática.

ARI® le preguntará si ya ha terminado de introducir los riesgos; si usted se ha equivocado en algún paso del proceso de adquisición puede regresar al paso anterior.

A continuación observará su registro de riesgos en la pantalla y tendrá usted 5 segundos para verificar esto. Si usted no puede verificar su registro de riesgos en la pantalla algo anormal ha sucedido y tendrá que reiniciar el proceso.

#### **Elaboración de meta-enunciados de riesgo**

La lógica difusa de ARI® se basa en evaluar los riesgos que interactúan entre sí en metaenunciados de riesgo, creados a partir del criterio del experto. Para crear estos metaenunciados de riesgo se presenta el siguiente proceso.

Un meta-enunciado se compone de dos partes; la probabilidad de riesgo y su afectación con sus correspondientes opciones de futuro. Ha de señalarse que un meta-enunciado de riesgo es un supuesto futuro a evaluar interaccionado con los demás enunciados de riesgo.

Antes de la creación del meta-enunciado, **ARI®** le solicitará el número de meta-enunciados a crear por medio de un mensaje; dicho mensaje se muestra en la figura 12.

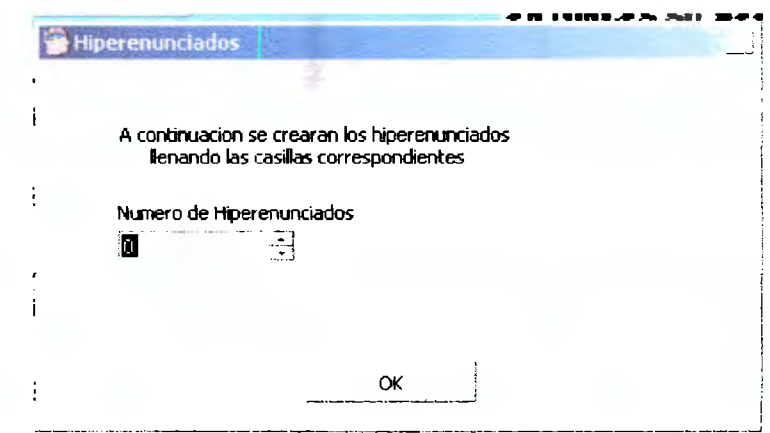

Figura 12: Mensaje de selección de meta-enunciados de riesgo.

La forma de creación de un meta-enunciado de Riesgo se presenta en la figura 13 y se realiza de la siguiente manera.

- 1 . Seleccionar el primer riesgo para crear el meta-enunciado.
- 2. Seleccionar la probabilidad de riesgo Alta Media o Baja.
- 3. Si se desea seleccionar más riesgos para crear el meta-enunciado y su respectiva probabilidad.
- 4. Seleccionar la afectación correspondiente.
- 5. Presionar el botón ENTER.
- 6. Al finalizar cada meta-enunciado, ARI® le mostrará el meta-enunciado en su totalidad para ver si es de su agrado; si no es así puede desechar el enunciado y crear otro que le parezca más conveniente.

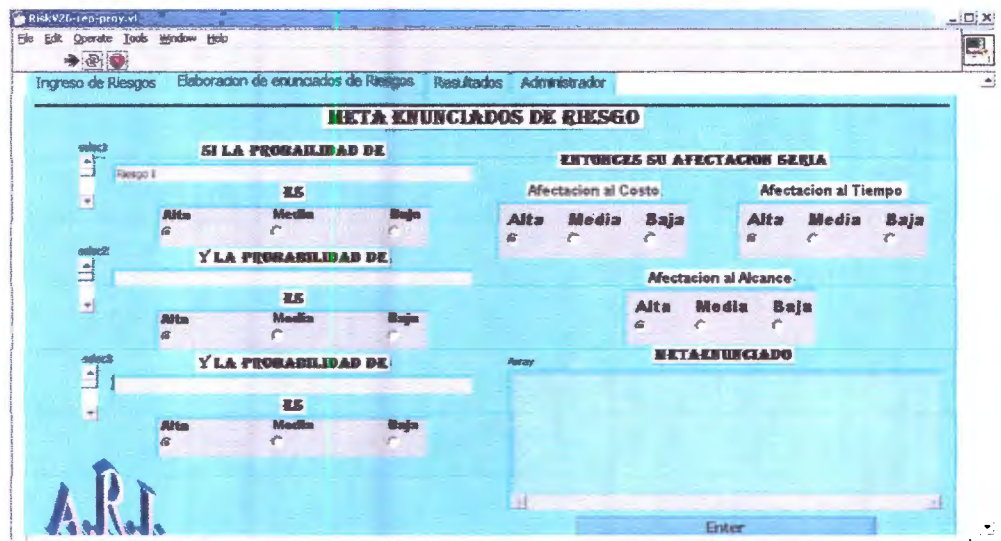

Figura 13: Pantalla de creación de meta-enunciado de riesgo.

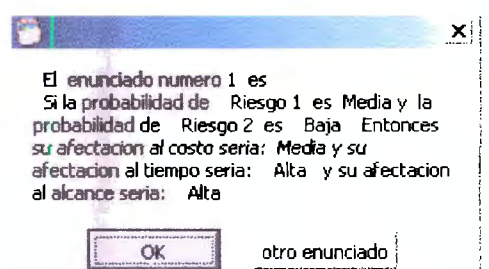

Figura 14: Ejemplo de meta-enunciado.

#### **Resultados.**

Al finalizar la creación de los meta-enunciados aparecerá la pantalla de resultados de la herramienta mostrada en la figura 15.

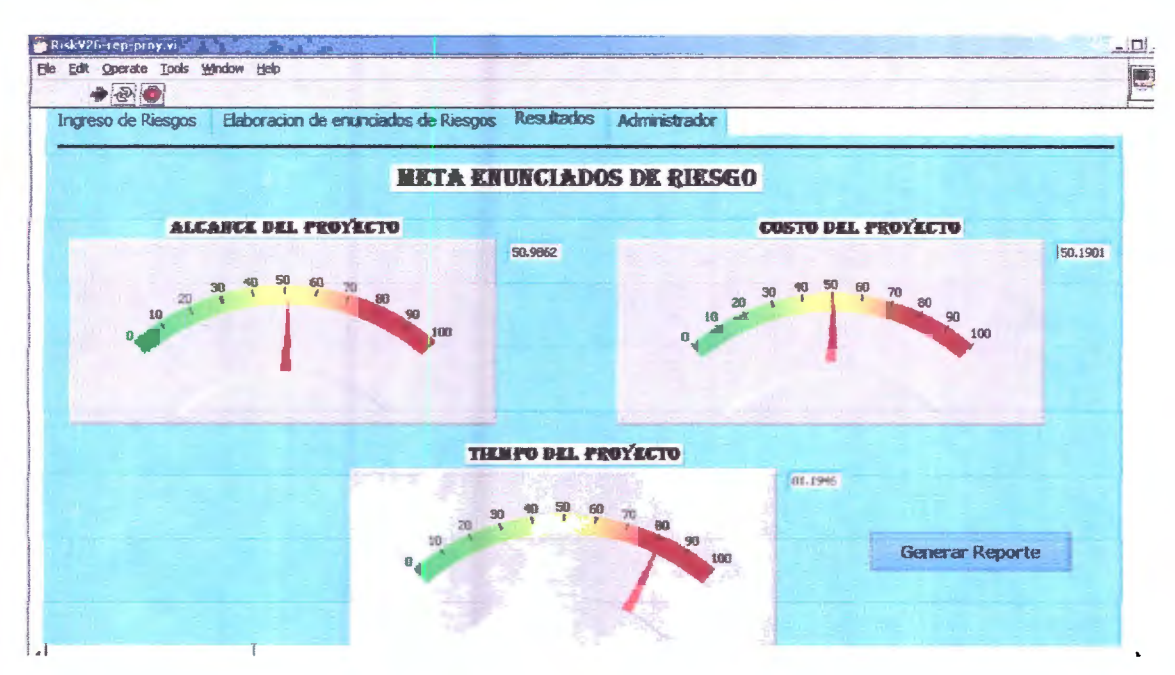

Figura 15: Pantalla de resultados.

Esta pantalla indicará las medidas cuantitativas de las relaciones evaluadas en alcance, tiempo y costo en el proyecto, ARI ® tiene la capacidad de graficar en Microsoft Excel ® los resultados; para esto es necesario presionar el botón generar reporte, como se presenta en la figura 16.

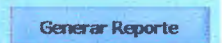

Figura 16. Botón de generar reporte.

#### **Interpretación de resultados**

La interpretación de resultados se da en escala de O a 100; el numeral O representa una afectación nula al área correspondiente (alcance, tiempo y costo) y 100 representa una afectación total al área correspondiente.

Gracias por utilizar esta guía rápida, es recomendable practicar un poco en ARI®; se recomienda leer y ejecutar los casos ejemplo para un rápido aprendizaje de la herramienta.

# **B. Carta de Recomendación American Express Banca Patrimonial**

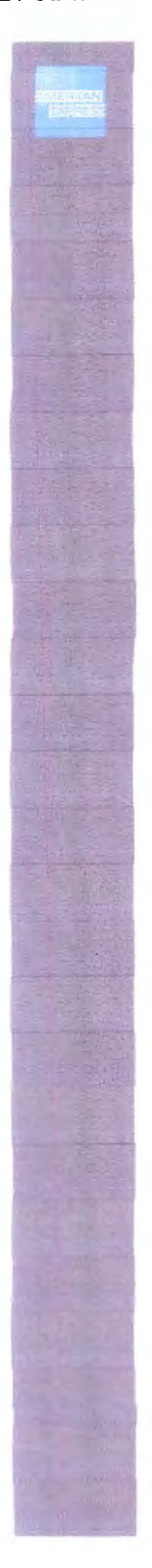

México. D. F., a 24 Septiembre del 2010.

#### A quien corresponda

Por medio de la presente hago constar que yo Francisco Ortiz Jaramillo, Asesor Financiero Elite de la Banca Patrimonial de American Express, utilicé la herramienta de administración de riesgos inteligentes (A.R.I ®) diseñada por el Ing. Jorge Iván Gutiérrez Gasca.

A mi criterio considero que la herramienta antes mencionada es muy accesible y de fácil manejo ya que te va guiando paso a paso lo que tienes que hacer; es decir, te indica sí su operación será como administrador o como usuario y a partir de ahí te sigue indicando por pasos de forma intuitiva lo que debes ejecutar, va sea de forma numérica o alfahérica.

 $+n$  lo personal fui un usuario que utilizó la herramienta para evaluar los posibles riesgos en un portafolio de inversión de algunos de mis clientes. Probé la herramienta varias veces y me di cuenta que efectivamente los resultados obtenidos te indican si es posible. o no alcanzar la meta de obtener los rendimientos dados a cierto capital de acuerdo a los posibles riesgos.

Por lo anterior, puedo constatar que la herramienta mencionada tiene gran funcionalidad además de ser muy útil a cualquier institución o persona que requiera de administrar los riesgos antes de iniciar algún proyecto de cualquier tipo. Sin más por el momento quedo a sus órdenes.

#### Atentamente

francisco Ortíz Jaramillo Asesor Financiero Elilc

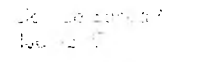